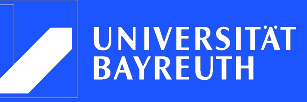

Lehrstuhl für Mechatronik

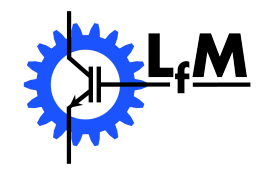

Prof. Dr.-Ing. Mark-M. Bakran Universität Bayreuth

Betreuung: Dr.-Ing. Michael Gleißner

Autoren: Michael Rauh, Sascha Mehringer Matr.- Nr: 1369342, 1349100

Teamprojektarbeit

Entwicklung einer PV-gesteuerten, universellen Ladestation mit Strom- und Phasenkonfigurationswechsel für Elektroautos (PULSE)

Michael Rauh, Sascha Mehringer Matrikelnummer: 1369342, 1349100 Studiengang: Automotive und Mechatronik, Automotive und Mechatronik Tel.: 0151/54793797, 0175/4162688 E-Mail: mitsch.rauh@gmail.com, sascha.mehringer@gmail.com

Teamprojektarbeit Thema: Entwicklung einer PV-gesteuerten, universellen Ladestation mit Strom- und Phasenkonfigurationswechsel für Elektroautos (PULSE)

Eingereicht: 16.02.2021

Betreuer: Dr.-Ing. Michael Gleißner

Prof. Dr.-Ing. Mark-M. Bakran Lehrstuhl für Mechatronik Universitätsstraße 30 D-95447 Bayreuth

# Erklärung:

Wir versichern hiermit, dass wir die vorliegende Arbeit selbständig verfasst und keine anderen als die im Quellenverzeichnis angegebenen Quellen benutzt habe. Stellen, die wörtlich oder sinngemäß aus veröffentlichten oder noch nicht veröffentlichten Quellen entnommen sind, sind als solche kenntlich gemacht. Die Zeichnungen oder Abbildungen in dieser Arbeit sind von uns selbst erstellt worden oder mit einem entsprechenden Quellennachweis versehen. Diese Arbeit ist in gleicher oder ähnlicher Form noch bei keiner anderen Prüfungsbehörde eingereicht worden.

Bayreuth, den 16.02.2021 ................................ ................................

Michael Rauh Sascha Mehringer

# Urheberrechtserklärung:

Hiermit versichern wir, dass wir die vorliegende Arbeit selbständig und unter Angabe aller Hilfsmittel und Referenzen angefertigt haben. Eine Ausnahme bilden die persönlichen Mitteilungen der Betreuer der Arbeit, die ständig eingeflossen sind und daher nicht im Einzelnen nachgewiesen werden. Der Universität Bayreuth, vertreten durch den Lehrstuhl für Mechatronik (Prof. Dr.-Ing. M. Bakran), haben wir das Nutzungs- und Verwertungsrecht an dieser Arbeit zu Zwecken der Lehre und Forschung, für Gutachten und Publikationen erteilt. Bei einer Veröffentlichung von Inhalten oder Auszügen der Arbeit ist in angemessener Weise auf unseren Beitrag hinzuweisen. Mit der Veröffentlichung unserer Namen und des Themas der Arbeit in der Liste der am Lehrstuhl angefertigten Arbeiten sind wir einverstanden. Wir erklären ferner, dass wir die Inhalte der Arbeit unsererseits nicht ohne Zustimmung des Lehrstuhls publizieren werden.

Bayreuth, den 16.02.2021 ................................ ................................

Michael Rauh Sascha Mehringer

# Danksagung:

Zuerst bedanken wir uns bei Prof. Dr.-Ing. Mark-M. Bakran, Inhaber des Lehrstuhls für Mechatronik der Universität Bayreuth, für die Möglichkeit, dass wir an seinem Lehrstuhl diese Teamprojektarbeit im gegebenen Umfang durchführen durften. Dank gilt ihm zusätzlich für die fachliche Betreuung und Unterstützung bei dieser Arbeit sowie für das Bereitstellen seines privaten Elektrovehikels für Versuchund Testzwecke.

Unser Dank gilt natürlich auch unserem Betreuer Dr.-Ing. Michael Gleißner, welcher uns bei Fragen und Problemen jeglicher Art stets zur Seite stand.

Des Weiteren danken wir Dipl.-Ing. (FH) Christian Lösche für die Unterstützung bei technischen Fragen sowie seiner Hilfe bei der Anfertigung des Schaltschrankes. Zusätzlich bedanken wir uns bei allen Mitarbeitern des Lehrstuhls für Mechatronik, welche mit ihrem Fachwissen zum Gelingen der Arbeit beigetragen haben. Auch möchten wir uns bei Kira Schlesier fürs Korrekturlesen und natürlich allen Freunden und Familienmitgliedern, die uns bei dieser Arbeit unterstützt haben, bedanken.

# <span id="page-4-0"></span>Inhaltsverzeichnis

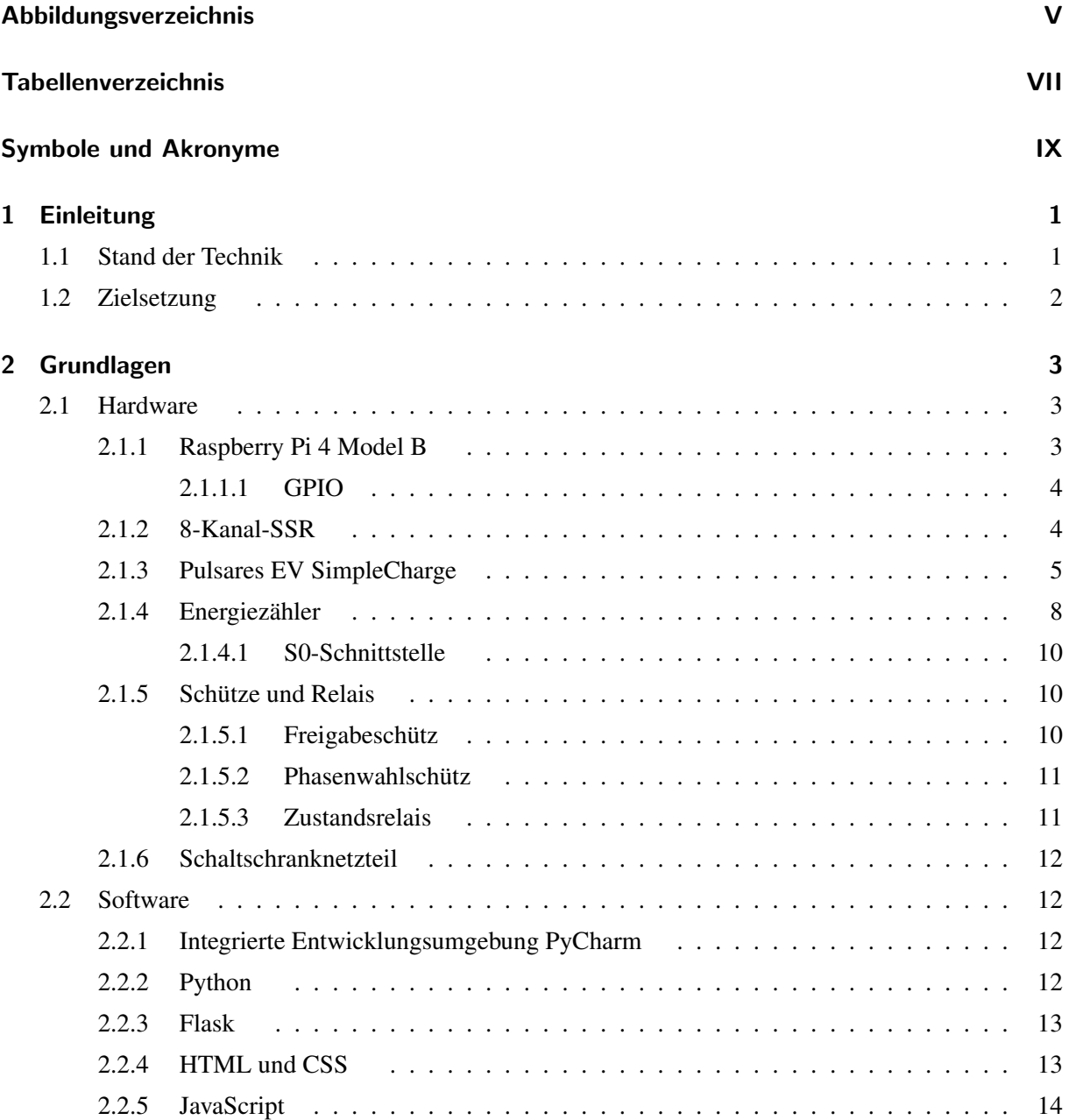

#### Inhaltsverzeichnis

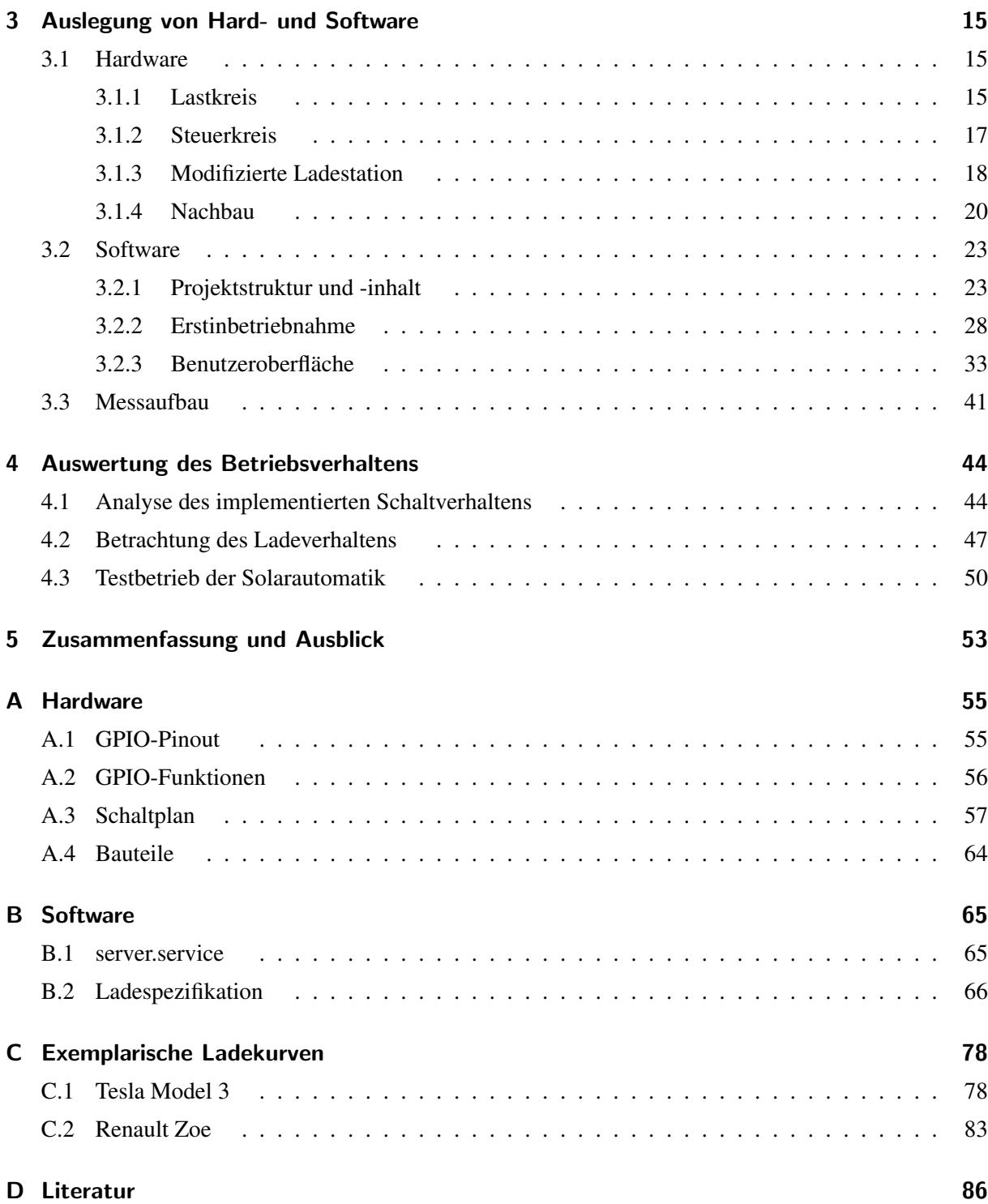

# <span id="page-6-0"></span>Abbildungsverzeichnis

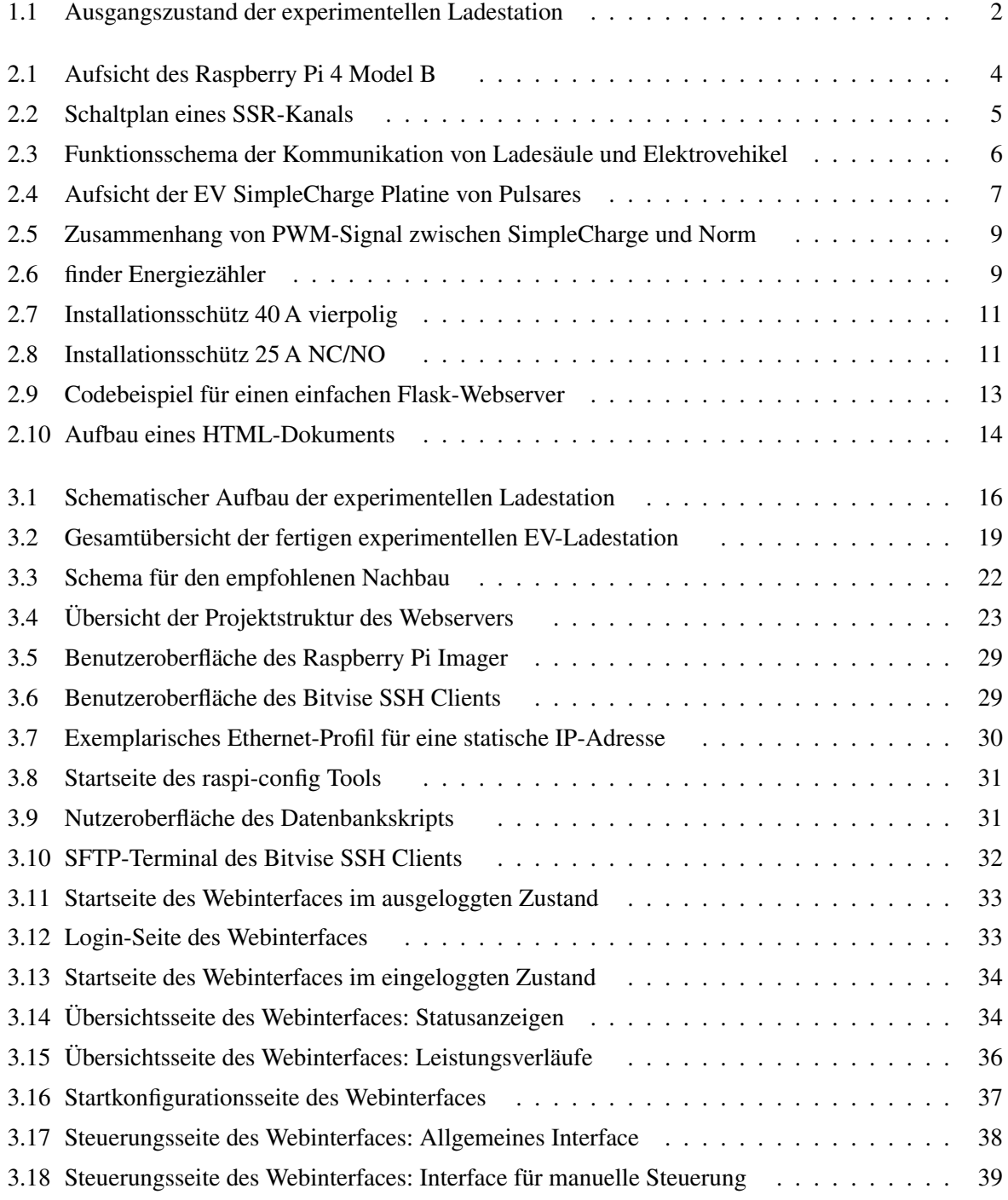

### Abbildungsverzeichnis

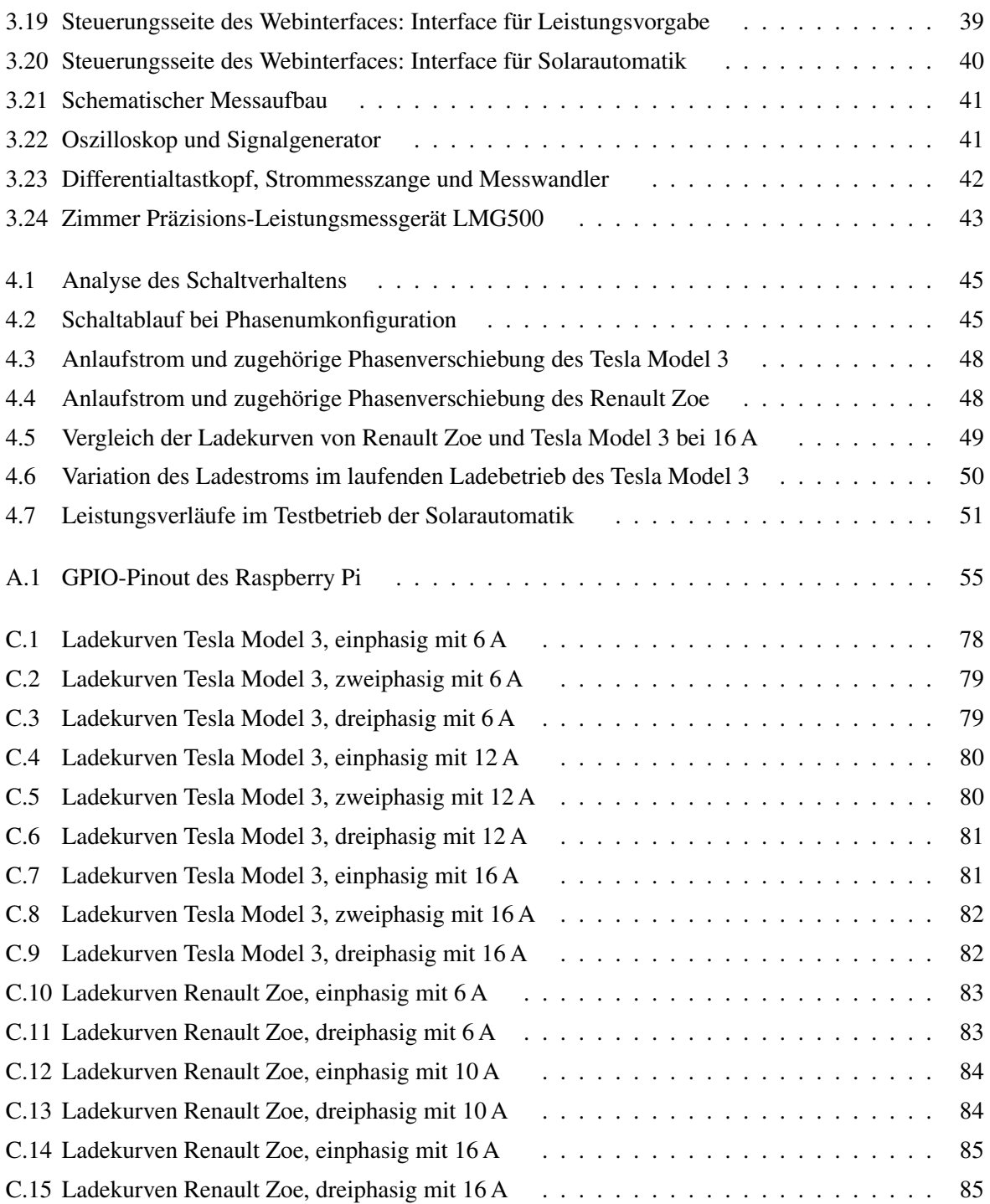

# Tabellenverzeichnis

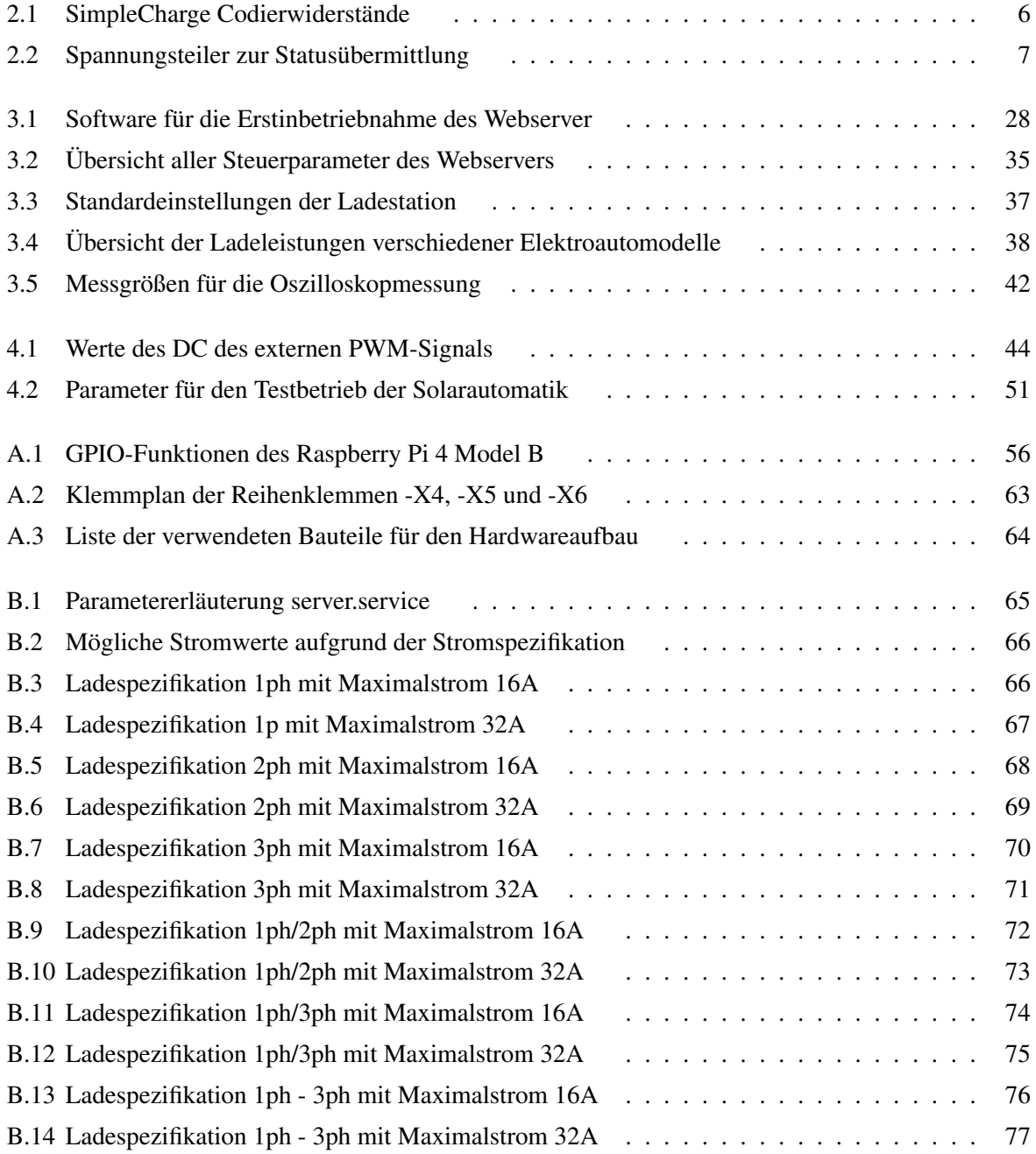

# <span id="page-9-0"></span>Symbole und Akronyme

## Akronyme

- <span id="page-9-4"></span>[GPIO](#page-13-3) [general purpose input/output](#page-13-3)
- PWM Pulsweitenmodulation
- <span id="page-9-11"></span>[IDE](#page-22-4) [integrated development environment](#page-22-4)
- <span id="page-9-1"></span>[EV](#page-11-2) [electric vehicle](#page-11-2)
- <span id="page-9-8"></span>[CP](#page-15-2) [Control Pilot](#page-15-2)
- <span id="page-9-9"></span>[PP](#page-15-3) [Proximity Pilot](#page-15-3)
- <span id="page-9-7"></span>IEC International Electrotechnical Commission
- <span id="page-9-10"></span>SAE Society of Automotive Engineers
- MID Measuring Instruments Directive
- <span id="page-9-5"></span>[SSR](#page-14-3) [Solid State Relay](#page-14-3)
- <span id="page-9-6"></span>[LED](#page-14-4) [light-emitting diode](#page-14-4)
- NO Normally Open
- <span id="page-9-15"></span>[NC](#page-28-1) [Normally Closed](#page-28-1)
- <span id="page-9-14"></span>[PELV](#page-27-1) [Protective Extra Low Voltage](#page-27-1) = Schutzkleinspannung
- <span id="page-9-2"></span>[V2G](#page-11-3) [Vehicle to Grid](#page-11-3)
- <span id="page-9-3"></span>[V2H](#page-11-4) [Vehicle to Home](#page-11-4)
- <span id="page-9-16"></span>[RCD](#page-30-1) [Differenzstrom-Schutzschalter](#page-30-1)
- <span id="page-9-12"></span>[HTML](#page-23-3) [HyperText Markup Language](#page-23-3)
- <span id="page-9-13"></span>[CSS](#page-24-2) [Cascading Style Sheets](#page-24-2)
- <span id="page-10-2"></span>[SSH](#page-22-5) [Secure Shell](#page-22-5)
- <span id="page-10-3"></span>[SHA](#page-33-3) [secure hash algorithm](#page-33-3)
- OBD On-Board-Diagnose
- [SoC](#page-64-0) [State of Charge](#page-64-0)
- <span id="page-10-0"></span>[AC](#page-14-5) [alternating current](#page-14-5)
- <span id="page-10-1"></span>[dc](#page-16-2) [duty cycle](#page-16-2)

# <span id="page-11-0"></span>1 Einleitung

<span id="page-11-2"></span>Die Elektromobilität ist derzeit allgegenwärtig, aber dennoch in vielen Bereichen noch nicht ausgereift bzw. in bestehenden Anwendungen implementiert. Dabei spielt die Rolle des electric vehicle [\(EV\)](#page-9-1) als Energiespeicher im privaten Sektor eine große Rolle, dessen Einbindung in das Versorgernetz unter dem Überbegriff Smart Grid (zu deutsch intelligentes Stromnetz) eingeordnet wird. Dabei ist eine essentielle Komponente die Kommunikation und Steuerung aller Teilnehmer des Netzes. Darunter zählen Verbraucher, Energieerzeuger und Energiespeicher. Somit muss für eine erfolgreiche Implementierung des [EV](#page-9-1) in das Smart Grid ein Informationsaustausch zwischen diesen und dem Netz erfolgen. Dafür ist die Einbindung aller neueren [EV](#page-9-1) in die unter der ISO 15118 genormten Protokolle geplant, wobei jedes Vehikel eine unverkennbare Adresse erhält. Dies ermöglicht die Kommunikation mit öffentlichen oder privaten Ladenstationen und letztlich eine geplante Einbindung in das intelligente Netz. Zusätzlich muss das [EV](#page-9-1) auch bidirektionales Laden (auch Vehicle to Grid [\(V2G\)](#page-9-2) oder Vehicle to Home [\(V2H\)](#page-9-3)) unterstützen, um die gespeicherte Energie für das Netz oder den Haushalt bereitstellen zu können. Dies ist jedoch derzeit noch wenig verbreitet. [\[1,](#page-96-1) [2\]](#page-96-2)

## <span id="page-11-4"></span><span id="page-11-3"></span><span id="page-11-1"></span>1.1 Stand der Technik

Übliche Wallboxen, ob selbst gebaut oder fertig erworben, laden das [EV](#page-9-1) mit der maximalen Anschlussleistung. Zusätzlich wird das Laden direkt bei Anschluss eines Fahrzeuges gestartet. Auch die Ladestation als Grundlage dieser Arbeit erfüllt nur diese rudimentären Funktionen. Dies erfolgt über eine einfache Steuerung zur Kommunikation der Wallbox mit dem [EV](#page-9-1) und einem darauf folgenden Freigabeschütz. Die meisten Fahrzeuge unterstützen jedoch weit mehr Möglichkeiten zur Leistungsregelung, auch ohne eine Implementierung in ein neues Kommunikationssystem. Einige private Projekte der Onlinecommunity befassen sich mit verschiedenen Ansätzen zur Automatisierung ihrer Ladestation. Beispielsweise die indirekte Ansteuerung des Ladevorgangs über die von den Herstellern der Fahrzeuge und Solaranlagen mitgeführten Anwendungen. Die Programmierung für das Ladeverhalten erfolgt dabei beispielsweise auf einem Webserver. Dieser kann das Laden jedoch auch nur starten und stoppen. Die Regelung des maximalen Ladestroms findet noch in wenigen Ladestationen Anwendung, ist meist aber auch nur über herstellerspezifische Apps steuerbar. Der in Abb. [1.1](#page-12-1) dargestellte Schaltschrank bildet die Grundlage für die in dieser Arbeit durchgeführten Versuche und Verbesserungen.

<span id="page-12-1"></span>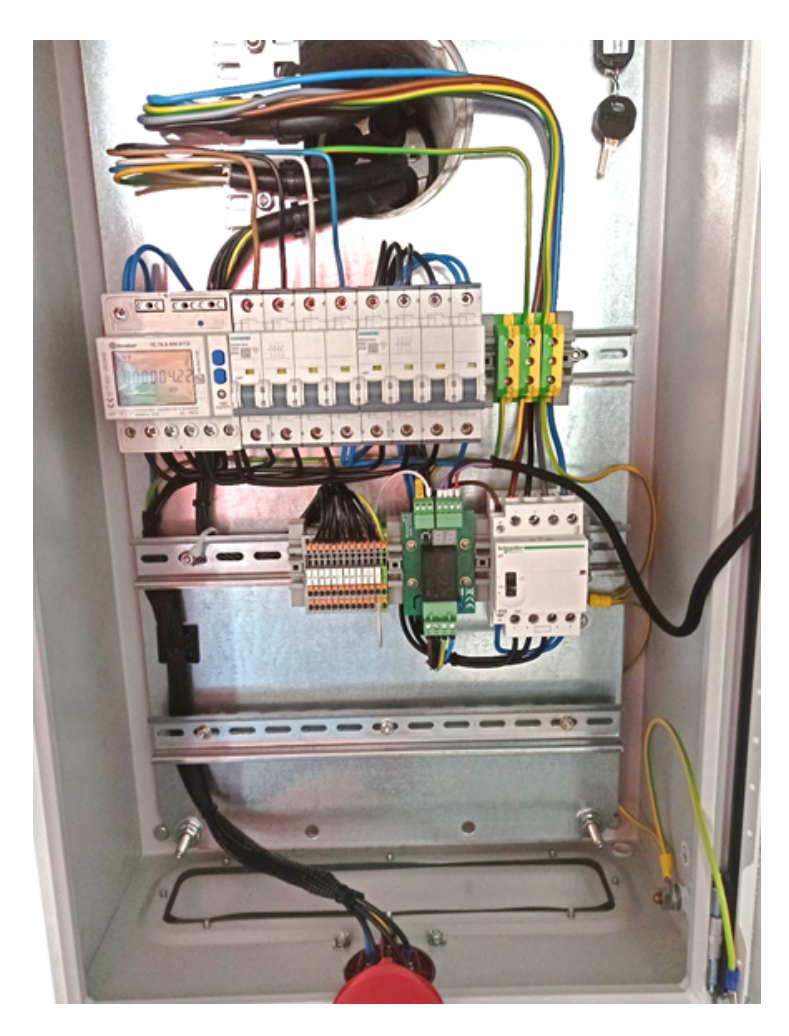

Abb. 1.1: Überblick des Schaltschranks der experimentellen Ladestation am Lehrstuhl für Mechatronik der Universität Bayreuth zu Beginn dieser Arbeit

# <span id="page-12-0"></span>1.2 Zielsetzung

Ziel dieser Arbeit ist es, eine Ladestation zu entwickeln, welche sich über ein Webinterface steuern lässt und eine einfache Anbindung eines in Haushalten genutzten Energieerzeugers, wie beispielsweise Photovoltaikanlagen oder Blockheizkraftwerke, ermöglicht. Die Ansteuerung soll in der Lage sein, die Ladeleistung entsprechend der überschüssigen Energie des angebundenen Erzeugers automatisch anzupassen, um diese effizienter zu nutzen. Die Ergebnisse werden anschließend für elektrisch unterwiesene Personen zum Nachbau aufbereitet und die Software als Open Source bereitgestellt.

# <span id="page-13-0"></span>2 Grundlagen

Dieses Kapitel soll die nötigen Grundlagen für den Hardwareaufbau der Ladestation vermitteln sowie die für die Erstellung des Webinterfaces zur Steuerung verwendete Programmiersprachen und die Entwicklungsumgebung kurz beschreiben.

## <span id="page-13-1"></span>2.1 Hardware

Im Folgenden wird auf die in dieser Arbeit verwendetet Hardware eingegangen. Dabei sind alle verwendeten Bauteile und Geräte für das Verständnis der Arbeit beschrieben.

#### <span id="page-13-2"></span>2.1.1 Raspberry Pi 4 Model B

<span id="page-13-3"></span>Der Raspberry Pi ist ein Einplatinencomputer, welcher ursprünglich für die Bereitstellung von preiswerten Computern zu Bildungszwecken entwickelt wurde. Der günstige Anschaffungspreis und die kostenlose Software sollen jedem einen Einstieg in die Anwendung eines PC's und das Programmieren jeglicher Art ermöglichen. Die Leistungsfähigkeit und Anwendungsvielfalt ist aber auch für fortgeschrittenen Programmierer interessant. Im Falle dieser Arbeit findet der Raspberry Pi 4 Model B mit 8 GB Arbeitsspeicher Anwendung. Als Prozessor ist ein Broadcom BCM2711 Chip mit einem 64 bit ARM v8 quad-core bei einer maximalen Taktrate von 1,5 GHz als System-on-a-Chip (SoC) auf dem Computer verbaut. Die Konnektivität ist über 2,4 GHz- und 5 GHz-WLAN, Bluetooth 5.0, Gigabit Ethernet und USB-Ports gegeben. Zusätzlich bestehen Zahlreiche Optionen zu multimedialen Anwendungen wie hochauflösende Bildschirmanschlüsse (HDMI), Kameraerweiterungen (CSI) und serielle Audio- und Videoanschlüssen. Wie in allen Vorgängerversionen ist eine 40-Pin Allzweckeingabe oder -ausgabe-Stiftleiste (general purpose input/output [\(GPIO\)](#page-9-4)) installiert, um jegliche Erweiterungen an der Hardware zu ermöglichen. Diese ist im Folgenden genauer beschrieben.[\[3\]](#page-96-3)

<span id="page-14-2"></span>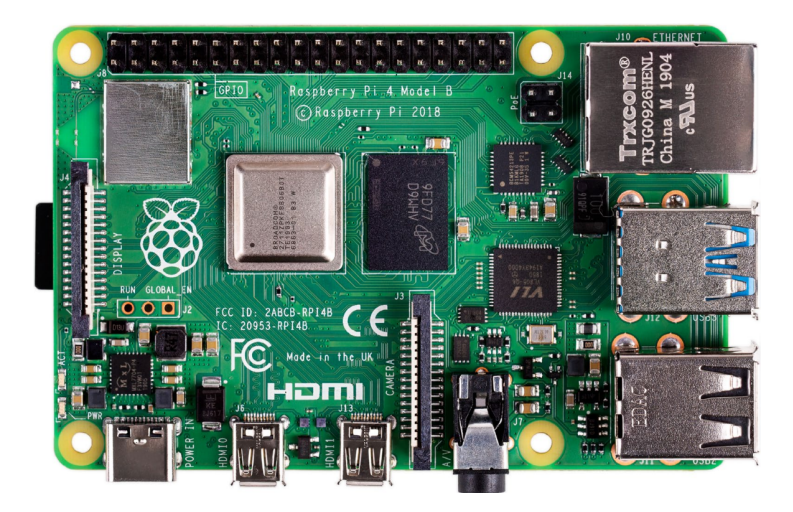

Abb. 2.1: Draufsicht auf die gesamte Platine des Raspberry Pi 4 Model B mit gesteckter Speicherkarte (links)

#### <span id="page-14-0"></span>2.1.1.1 GPIO

Die Ansteuerung der [GPIO-](#page-9-4)Pins ist, wie die meisten Funktionen des Raspberry Pi, direkt in dem SoC integriert. Die Funktionen der Pins werden über Register angesteuert. Jeder Pin kann letztlich mehrere alternative Funktionen übernehmen, welche von der Programmierung des Anwenders abhängen. Nachteil dieser Flexibilität auf kleinem Raum ist das Fehlen einer Schutzbeschaltung für die [GPIOs](#page-9-4). Der gesamte [GPIO-](#page-9-4)Block kann mit maximal 50 mA und einzelne [GPIOs](#page-9-4) mit maximal 16 mA belastet werden. Auch bei der Spannungsverträglichkeit sollte nicht über 3,3 V hinaus verschaltet werden, da dies auch zu Beschädigungen führen kann (Die Werte sind nicht vom Hersteller verifiziert, sondern berufen sich nur auf Erfahrungen).[\[4,](#page-96-4) [5\]](#page-96-5) Die alternativen Funktionen jedes einzelnen Pins und deren Anordnung auf der Platine können Tab. [A.1](#page-66-1) bzw. Abb. [A.1](#page-65-2) entnommen werden.

#### <span id="page-14-1"></span>2.1.2 8-Kanal-SSR

<span id="page-14-5"></span><span id="page-14-4"></span><span id="page-14-3"></span>Bei der maximalen Ausgangsspannung der [GPIOs](#page-9-4) von 3,3 V ist zum Schalten von Schützen oder ähnlichem eine Schaltung zum Ansteuern höherer Spannung erforderlich. Dies ist mit einer 8-Kanal-SSR Platine realisierbar. Da auch andere Bauteile in diesem Projekt direkt 230 VAC (alternating current [\(AC\)](#page-10-0), zu deutsch Wechselspannung) schalten, ist auch dieses Bauteil für dieses Spannungslevel ausgelegt. Die Kernfunktion der einzelnen Kanäle übernimmt ein Solid State Relay [\(SSR\)](#page-9-5) der Firma OMRON. Genauer handelt es sich dabei um den Opto-Triac G3MB-202PL, welcher eine galvanische Trennung zwischen Last- und Steuerkreis ermöglicht. Die Ansteuerung der Opto-Triacs erfolgt mit einem 5 V Signal und muss, wie in Abb. [2.2](#page-15-1) dargestellt, für die Ansteuerung mit 3,3 V zusätzlich beschaltet werden. Dabei handelt es sich um den Schaltplan für einen der acht Kanäle, wobei die 5 V- und GND-Potentiale auf der gesamten Platine für alle 8 Kanäle verbunden sind. Die parallel zum [SSR](#page-9-5) geschaltete light-emitting diode [\(LED\)](#page-9-6) mit Vorwiderstand dient lediglich der optischen Visualisierung des Schaltzustandes. Der IN-Pin wird über einen Spannungsteiler auf die Basis eines Transistors verschalten, welcher der [LED](#page-9-6) und dem [SSR](#page-9-5) das GND-Potential zuschalten kann. Somit wird eine anliegende Spannung von 2,5 V bis 20 V am IN-Pin als

HIGH-Signal und von 0 V bis 0,5 V als LOW-Signal interpretiert. Für den Bauteilschutz lastseitig ist eine 2 A-Sicherung verbaut. [\[6\]](#page-96-6)

Um die Spannungssteilheit beim Abschalten von induktiven Lasten, wie Motoren oder Schütze, zu begrenzen, ist im OMRON G3MB-202PL ein RC-Glied, auch Snubber-Glied genannt, verbaut. Die Bauteilwerte der Beschaltung sind dem Datenblatt nicht zu entnehmen. Da der Schaltbereich bei 0,1 A bis 2 A liegt, kann es beim Schalten zu geringer Lasten und zu hoher Induktivität zum eigenständigen zünden des Opto-Triacs kommen, wodurch ein Trennen des Stromkreises verhindert wird. Beim Auftreten solcher Fehler kann ein zusätzliches RC-Glied (siehe Abb. [2.2\)](#page-15-1) angefügt werden.

<span id="page-15-1"></span>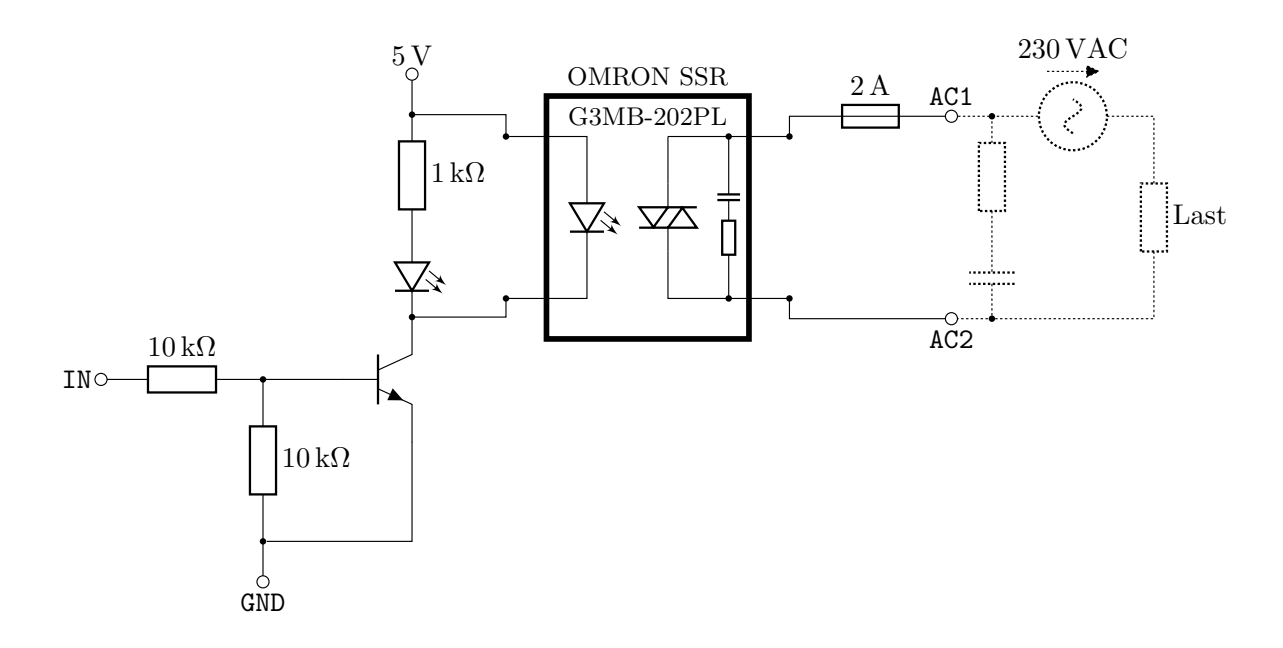

Abb. 2.2: Verschaltung eines Kanals auf der 8-Kanal-SSR Platine zum Schalten von 230 V Lasten mit bis zu 2 A und einer Ansteuerung über geringe Spannungen

#### <span id="page-15-0"></span>2.1.3 Pulsares EV SimpleCharge

<span id="page-15-3"></span><span id="page-15-2"></span>Die EV SimpleCharge Platine von Pulsares ist eine günstige Variante für die grundlegende Steuerung einer [EV-](#page-9-1)Ladesäule. Sie übernimmt die Kommunikation mit dem [EV](#page-9-1) und die Freigabe der AC-Ladespannung. Dies wird in der Norm als Ladebetriebsart 3 (Mode 3) gekennzeichnet. Somit ist für den Anschluss des [EV](#page-9-1) nur ein Ladekabel mit [IEC](#page-9-7) Typ 2 Kontaktierung (International Electrotechnical Commission) notwendig. Dabei wird ein genormtes Kommunikationsprotokoll zwischen [EV](#page-9-1) und der Platine verwendet. Der [IEC](#page-9-7) Typ 2-Stecker ist im Gegensatz zum CEE-Drehstromsteckverbinder (IEC 60309) mit zwei Kommunikationsanschlüssen versehen. Dabei handelt es sich um die Kontroll-/Datenleitung, auch Control Pilot [\(CP\)](#page-9-8) genannt, und den Ladekabelerkennungskontakt, auch Proximity Pilot [\(PP\)](#page-9-9) genannt. Es erfolgt von Seiten des EV und der Ladesäule eine Messung des Widerstands am [PP](#page-9-9) zur Erde, um den vorhandene Kabelquerschnitt des Ladekabels ermitteln zu können. Die Querschnitte und zulässigen Ströme sind wie in folgender Tabelle den Widerständen des [PP](#page-9-9) zugeordnet.

| Leitungsquerschnitt   | Codierwiderstand | Zulässige Stromstärke |  |
|-----------------------|------------------|-----------------------|--|
| $1,5 \text{ mm}^2$    | $1500 \Omega$    | 13 A                  |  |
| $2.5$ mm <sup>2</sup> | $680\,\Omega$    | 20 A                  |  |
| $6 \text{ mm}^2$      | $220 \Omega$     | 32A                   |  |
| $16 \text{ mm}^2$     | $100\,\Omega$    | 63 A                  |  |

<span id="page-16-1"></span>Tab. 2.1: Zuordnung der verwendeten Kabelquerschnitte mit den Codierwiderständen für die SimpleCharge Platine und die dadurch zulässigen Maximalströme

Bei der EV SimpleCharge Platine wird jedoch am [PP-](#page-9-9)Eingang ein Widerstand direkt angeschlossen, um die Leitungsquerschnitte in der Ladestation zu berücksichtigen. Somit kann bei einer internen 2,5 mm<sup>2</sup> Verdrahtung trotz Anschluss eines höher belastbaren Ladekabels kein größerer Strom als 20 A freigegeben werden. Der Leitungsschutz für das Ladekabel, im Fall eines geringeren Querschnitts, wird somit vom [EV](#page-9-1) übernommen.

<span id="page-16-0"></span>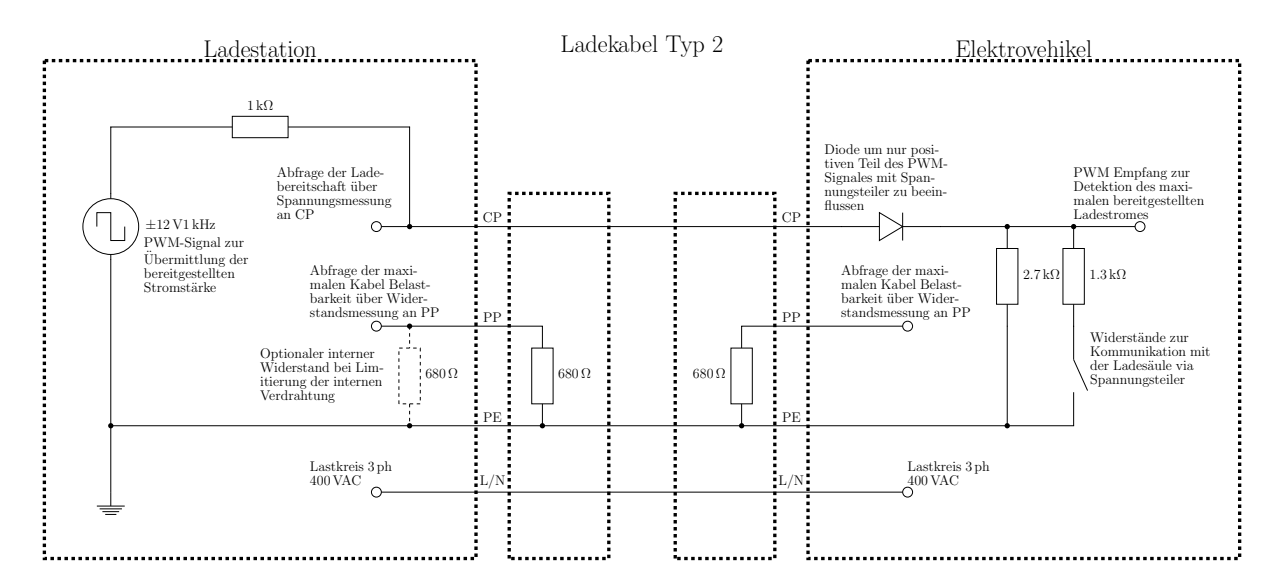

<span id="page-16-2"></span>Abb. 2.3: Funktionsschema zur Veranschaulichung der Kommunikation einer Ladesäule mit einem Elektrovehikel nach IEC 62196-1 und IEC 61851-1 [\[7,](#page-96-7) [8\]](#page-96-8)

Die von der Ladesäule für das EV freigegebene Stromstärke wird mit Hilfe eines Rechtecksignales (±12V und 1 kHz) von der SimpleCharge Platine übermittelt. Dabei dient der Tastgrad (duty cycle [\(dc\)](#page-10-1)) des Signals als Informationsträger für die bereitgestellte, maximale Stromstärke der Ladesäule und die Spannung als Statusinformation der Ladebereitschaft von [EV](#page-9-1) und Ladecontroller.

Die pulsierende Rechteckspannung wird beim Verbinden des Ladekabels mittels einer Diode, einem festen Widerstand und weiteren zuschaltbaren Widerständen im Vehikel beeinflusst. Der Grundzustand ist in Abb. [2.3](#page-16-0) dargestellt. Somit wird beim Einstecken des Kabels der Spannungspegel im positiven Spannungsbereich des Rechtecksignals beeinflusst und kann vom Vehikel durch parallel zuschaltbare Widerstände verändert werden. Die möglichen genormten Spannungsteilerkonfigurationen und deren Informationen an die Ladesäule sind in der folgenden Tabelle aufgeführt.

| $U_{\rm CP-PE}$ in V | $R_{\rm EV}$ in $\Omega$ | $R_{\rm CP-PE}$ in $\Omega$ | <b>Status</b> | Beschreibung    |
|----------------------|--------------------------|-----------------------------|---------------|-----------------|
| 12                   |                          | $\infty$                    | A             | Standby         |
| 9                    | 2740                     | 2700                        | В             | Vehikel erkannt |
| 6                    | 2740   1300              | 880                         | C             | Bereit (Laden)  |
| 3                    | 2740   270               | 240                         | D             | Mit Kühlung     |
|                      | 2740    0                | 0                           | Е             | Keine Spannung  |
| $-12$                |                          |                             | F             | Fehler          |

<span id="page-17-1"></span>Tab. 2.2: Kommunikationsprotokoll zwischen [EV](#page-9-1) und Ladestation zur Ladestatusbestimmung und Fehlererkennung mit der Zuordnung der Spannungsteiler und Status[\[7\]](#page-96-7)

<span id="page-17-0"></span>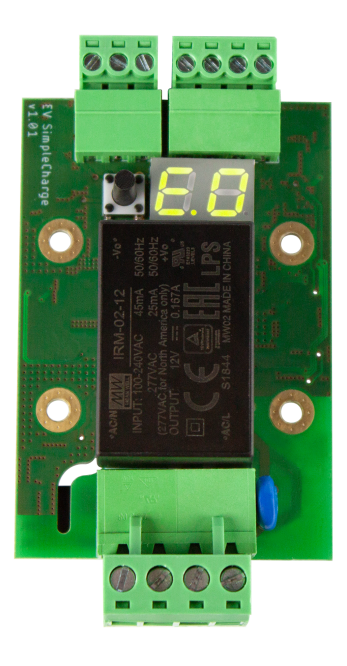

Abb. 2.4: EV SimpleCharge Platine von Pulsares mit Anschlussstecker mit Schraubkontakten

Wie das [EV](#page-9-1) die empfangene Pulsweite interpretiert, ist in der [IEC](#page-9-7) 61851-1 (International Electrotechnical Commission) festgelegt. Dabei wird der für das Vehikel maximal freigegebene Ladestrom *I*laden in Abhängigkeit des Tastgrads  $D_{EV}$  durch die abschnittsweise definierte, lineare Funktion Gl.[\(2.1.1\)](#page-18-1) beschrieben. Die Unterteilung in Bereiche unterschiedlicher Steigung existiert aufgrund der Erweiterung der Norm für Ströme bis 80 A. Dabei konnte die ursprüngliche Codierung der [SAE](#page-9-10) J1772 (Society of Automotive Engineers) für Ströme bis 48 A ( $D_{EV} = 0, 8$ ) nicht geändert werden. Die von der Platine an das Elektrovehikel übertragenen maximale Stromstärke *I*laden ist durch den in der Hardware verdrahteten Widerstand limitiert [\(PP\)](#page-9-9), kann jedoch unterhalb dieser Grenze von der Software gesteuert werden. Dies erfolgt über die Einstellung verschiedener Ladeprofile direkt an der Platine mit Hilfe eines Tasters oder, für

die Automatisierung interessanter, mittels eines an diesen Tasteranschluss gesendeten 4 Hz-PWM Signals. In diesem Fall wird ebenfalls mit dem Tastgrad des Signals die gewünschte Stromstärke übertragen. Dabei kann die Platine die empfangene maximale Stromstärke in 1 A Schritten nach der Gl.[\(2.1.2\)](#page-18-2) auflösen und weitergeben.

<span id="page-18-1"></span>
$$
I_{\text{laden}} = \begin{cases} 6A & \text{für} & 0,08 \ge D_{\text{EV}} \ge 0,10 & I \\ 0,6A \cdot D_{\text{EV}} \cdot 100 & \text{für} & 0,10 \ge D_{\text{EV}} \ge 0,85 & II \\ 2,5A \cdot (D_{\text{EV}} - 0.64) \cdot 100 & \text{für} & 0,85 \ge D_{\text{EV}} \ge 0,96 & III \\ 80A & \text{für} & 0,96 \ge D_{\text{EV}} \ge 0,97 & IV \end{cases}
$$
(2.1.1)

<span id="page-18-2"></span>
$$
D_{SC\%} = 1,579 \cdot \frac{I_{SC}}{A} - 4,474
$$
 (2.1.2)

In Abb. [2.5](#page-19-0) sind die PWM-Zusammenhänge der beiden Signale über ihren Tastgrad aufgetragen. Die Polaris EV SimpleCharge Platine übersetzt das empfangene PWM-Signal in das für die [EV](#page-9-1) genutzte ±12V1 kHz Signal. Der Platine ist es möglich einen Strom von 4 A bis 6 A zu interpretieren, jedoch ist dieser Bereich nicht zur Übermittlung an das [EV](#page-9-1) genormt. Soll beispielsweise ein Ladestrom von *I*<sub>SC</sub> = 10A vorgegeben werden, so wird für das externe PWM-Signal ein Tastgrad (in Prozent) von *D*SC% = 11,3% gemäß Gl.[\(2.1.2\)](#page-18-2) gewählt und an den Tastereingang übermittelt. Die SimpleCharge-Platine übersetzt diese Signal anschließend gemäß Gl.[\(2.1.1\)](#page-18-1) in das genormte Kommunikationsprotokoll für die Übertragung an das [EV.](#page-9-1) Somit beträgt für den übermittelten Ladestrom *I*laden von 10 A der Tastgrad des PWM-Signals  $D_{EV}$  der Kommunikationsleitung nach Gl.[\(2.1.1\)](#page-18-1) (II) 0,167.

#### <span id="page-18-0"></span>2.1.4 Energiezähler

Der finder Energiezähler 7E.78.8.400.0112 ist ein Gerät zur Zählung transportierter elektrischer Energie im Dreiphasennetz. Mit Hilfe der gemessenen Spannungen und Ströme der drei Außenleiter ist es dem Zähler möglich, Momentanwerte wie Spannungen, Ströme, Leistungsfaktoren, Leistungen, Phasenfolgen und Leistungsrichtung auf dem integrierten LCD-Display anzuzeigen. Zusätzlich werden die dazugehörigen Energien gespeichert und aufsummiert. Mit der Intervallmessungen ist es möglich einen Teilzähler, unabhängig vom Gesamtzähler, zu starten. Bei vielen Energiezählern ist zur Einbindung in verschiedenste Systeme eine digitale Schnittstelle zur Übertragung der ermittelten Daten integriert. Dabei sind Kommunikationsprotokolle wie Modbus, Mbus, LAN oder Eib möglich. In diesem Fall wird auf eine simple S0-Schnittstelle zurückgegriffen. Diese wird in ihrer Funktion im folgenden genauer Erläutert. [\[9\]](#page-96-9)

<span id="page-19-0"></span>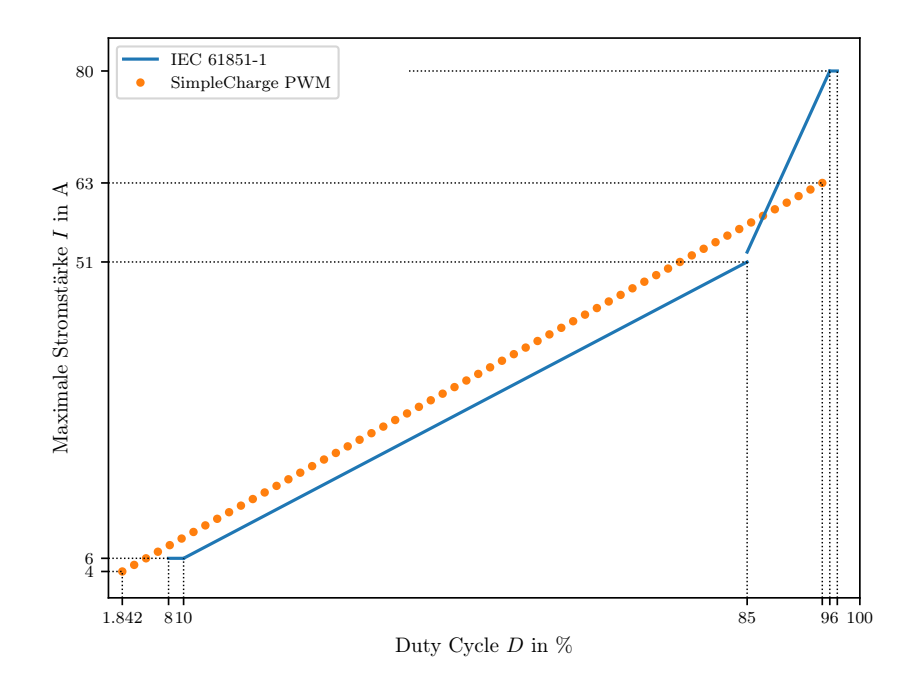

Abb. 2.5: Visualisierung der mittels PWM übertragenen maximalen Ladeströme an das [EV](#page-9-1) von der Polaris EV SimpleCharge Platine (IEC 61851-1) und das von einer eigenen Steuerung an [EV](#page-9-1) von der Polaris EV SimpleCharge übertragene PWM Signal

<span id="page-19-1"></span>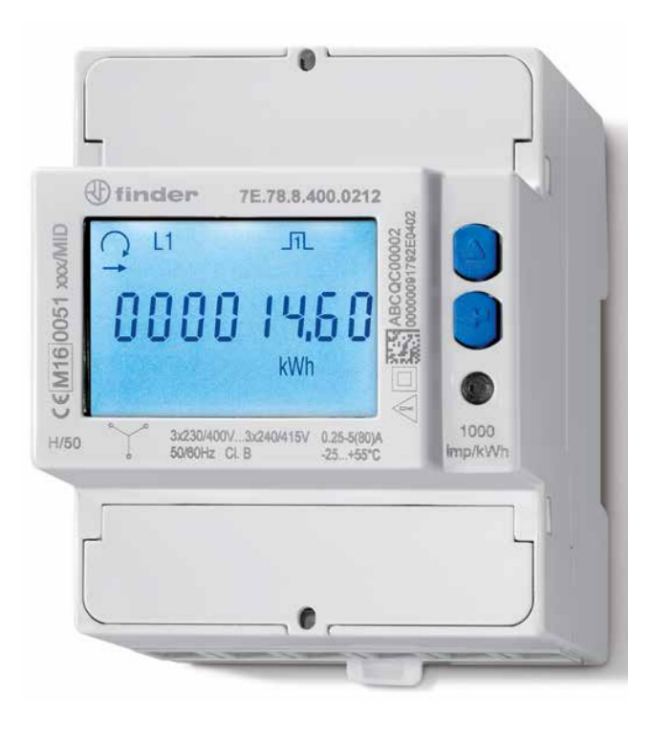

Abb. 2.6: finder Energiezähler 7E.78.8.400.0112 ohne Darstellung der S0-Schnittstelle auf der Oberseite [\[9\]](#page-96-9)

#### <span id="page-20-0"></span>2.1.4.1 S0-Schnittstelle

Die S0-Schnittstelle ist zur Übermittlung von Daten wie Wasser-, Gas- oder Stromverbrauch innerhalb einer Gebäudeautomation. Dabei wird die gezählte Energie in Impulsen weitergeben, welche vom Hersteller in ihrer Wertigkeit festgelegt werden. Im Beispiel des vorangegangen finder Energiezählers liegt das Signal bei 100 imp/kWh. Für die Übertragungssicherheit ist die Schnittstelle als Lifezero-Signal ausgelegt und ist zusätzlich vom Messgerät selbst mit einem Optokoppler galvanisch getrennt. Ein Lifezero-Signal hat einen versetzten Nullpunkt ("lebender Nullpunkt"), z.B. 1 V als definiert LOW und 5 V als definiert HIGH, wodurch dem Nullwert kein Zustand zugewiesen wird. Die Anschlusswerte belaufen sich dabei auf die Klassen A, für große Übertragungsstrecken (27 V DC), und B, für kurze Übertragungsstrecken (15 V DC). Die Impulse sind durch die Norm wie folgt definiert.

 $30 \text{ ms} \le t_{\text{HIGH}} \le 120 \text{ ms}$   $30 \text{ ms} \le t_{\text{LOW}}$   $t_{\text{EDGE}} \le 5 \text{ ms}$  (2.1.3)

Dabei beschreibt *t*<sub>HIGH</sub> die Dauer eines Impulses, *t*<sub>low</sub> die Mindestzeit bis zum nächsten Impuls und *t*<sub>EDGE</sub> die maximale Zeit für den Pegelwechsel zwischen HIGH und LOW.[\[10\]](#page-96-10)

Durch Erfassen der Impulse lassen sich die momentane Leistung P in W und die gezählte Energie E in kW h gemäß Gl.[\(2.1.4\)](#page-20-3) ermitteln. Dabei entspricht ∆*t* dem Zeitabstand zwischen zwei Impulsen in s, *N*S0 der Anzahl an Impulsen pro kWh in  $\frac{1}{kWh}$ , z.B. wie hier 100 imp/kWh, und n der Anzahl an gezählten Impulsen.

<span id="page-20-3"></span>
$$
P = \frac{1}{\Delta t} \times \frac{1000 \times 3600}{N_{\text{S0}}} \qquad E = \frac{n}{N_{\text{S0}}} \tag{2.1.4}
$$

#### <span id="page-20-1"></span>2.1.5 Schütze und Relais

Zum einfachen Schalten und ansteuern von elektrischen Lasten und Signalen sind Schütze und Relais noch immer zeitgemäße Varianten im Gegensatz zur Halbleitertechnik. Im Folgenden werden die in dieser Arbeit verwendeten Magnetschalter vorgestellt.

#### <span id="page-20-2"></span>2.1.5.1 Freigabeschütz

Um die Funktion der in Abschnitt [2.1.3](#page-15-0) vorgestellten Platine zu gewährleisten, benötigt diese ein mit 230 V ansteuerbares Leistungsschütz mit vier Schließern für die drei Außenleiter und den Neutralleiter. Somit ist der Typ2-Stecker ohne eine Freigabe von der Steuerplatine komplett vom Netz getrennt. Das in diesem Fall verwendete Installationsschütz Acti 9 iCT von Schneider Electric (iCT 40A 4S 220/240V 50Hz) ist bei der Gebrauchskategorie AC-7a für 40 A und bei AC-7b für 15 A Nennstrom konzipiert. Um für ungesteuerte Ladebetriebsarten die Steuerplatine zu umgehen, bzw. das elektrische Ansteuern zu unterbinden, ist das Schütz zusätzlich mit einer mechanischen Betätigung versehen, um zwischen den Schaltzuständen I, auto und 0 zu wählen. [\[11\]](#page-96-11)

<span id="page-21-2"></span>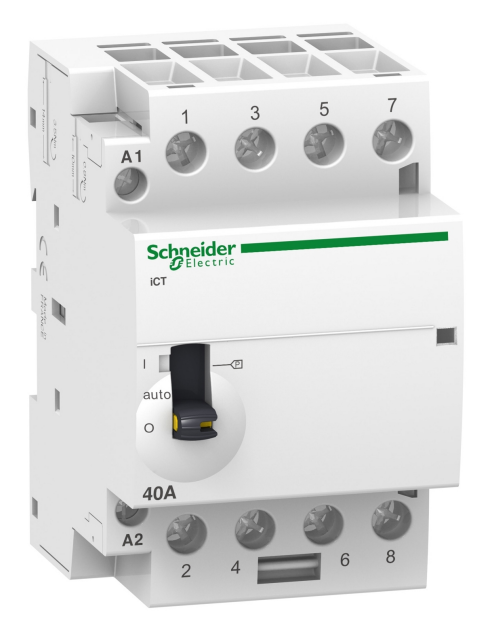

Abb. 2.7: Installationsschütz A9C21844 Acti 9 iCT von Schneider Electric iCT 40A 4S 220/240V 50Hz [\[11\]](#page-96-11)

#### <span id="page-21-0"></span>2.1.5.2 Phasenwahlschütz

Für die Schaltung von einzelnen Phasen werden finder Installationsschütze mit 25 A Nennstrom (Betriebskategorie AC-7a) herangezogen. Die hier verwendete Ausführung mit einem Schließer und einem Öffner ist somit variabel in der Verschaltung einsetzbar. Die Ansteuerung der Spule erfolgt mit 230 VAC. [\[12\]](#page-97-0)

<span id="page-21-3"></span>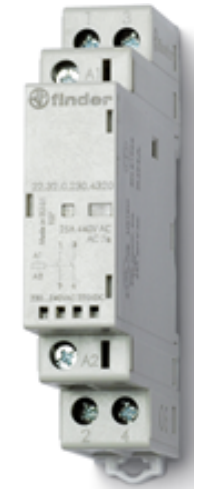

Abb. 2.8: Installationsschütz finder 22.32.0.230.4520 Schütz 1 Schließer, 1 Öffner 230 V/DC, 230 V/AC 25 A [\[12\]](#page-97-0)

#### <span id="page-21-1"></span>2.1.5.3 Zustandsrelais

Um einen Schaltzustand mit 230 VAC über einen [GPIO](#page-9-4) des Raspberry Pi einzulesen, muss das Signal vorher auf 3,3 VDC herabgestuft werden. Bei der geringen Spannung der Kontaktseite ist auch ein dafür vorgesehenes Relais mit geringem Kontaktwiderstand nötig. Dies wird mit einem Einzelrelais von Phoenix Contact (Phoenix Contact 2961480 REL-MR-230AC/21-21AU) realisiert, dessen hartvergoldete Schaltkontakte definierte Schaltsignale ab Spannungen von 100 mV (bei 10 mA) darstellen können. Das Relais wird auf einem Sockel mit Schraubkontakten angebracht. [\[13\]](#page-97-1)

#### <span id="page-22-0"></span>2.1.6 Schaltschranknetzteil

Zur Spannungsversorgung des Raspberry Pi und der [SSR-](#page-9-5)Platine ist ein 5 VDC-Netzteil notwendig. Im Falle dieser Arbeit wird das Mean Well MDR-20-5 Hutschienennetzteils verwendet. Bei einem Eingangsspannungsbereich von 85 VAC bis 264 VAC und 120 VDC bis 370 VDC kann das Netzteil eine Ausgangsspannung von 5 VDC bis zu einem maximale Ausgangsstrom von 3 A aufrechterhalten. Mit Hilfe eines Widerstandspotentiometers ist die Spannung auch in einen Bereich von 4,75 V bis 5,5 V verstellbar. Für die Betriebssicherheit ist das Netzteil mit einem Kurzschlussschutz und einem Überspannungsschutz versehen. [\[14\]](#page-97-2)

## <span id="page-22-1"></span>2.2 Software

In diesem Abschnitt werden alle für die Entwicklung der Webapplikation zur Steuerung der Ladestation nötigen Elemente sowie die dafür verwendete Entwicklungsumgebung kurz beschrieben.

#### <span id="page-22-2"></span>2.2.1 Integrierte Entwicklungsumgebung PyCharm

<span id="page-22-5"></span><span id="page-22-4"></span>Die integrierte Entwicklungsumgebung PyCharm (integrated development environment [\(IDE\)](#page-9-11)) ist eine Entwicklungsumgebung des Softwareunternehmens JetBrains, welche speziell für die Programmiersprache Python entwickelt wurde. Darüber hinaus unterstützt PyCharm auch die Entwicklung von Webapplikationen mit dem Python-Paket Flask und den dazugehörigen Komponenten JavaScript, HTML und CSS. Zudem ermöglicht die Vollversion das Nutzen der Secure Shell [\(SSH\)](#page-10-2)-Funktion, mit welcher beispielsweise extern auf einen Raspberry Pi zugegriffen werden kann. Über die [SSH-](#page-10-2)Verbindung kann als Projektinterpreter die auf dem Raspberry Pi installierte Version von Python verwendet und auch konfiguriert werden. Die Software bietet außerdem die Möglichkeit einer umfangreichen Versionsverwaltung der Projektdateien mit Backupfunktion sowie das automatische Synchronisieren des Projektordners zwischen PC und Raspberry Pi. [\[15,](#page-97-3) [16\]](#page-97-4)

#### <span id="page-22-3"></span>2.2.2 Python

Python ist eine Open Source Programmiersprache, deren Entwicklung 1989 von Guido van Rossum begonnen wurde und durch die gemeinnützige Organisation Python Software Foundation koordiniert wird. Das Ziel war es, eine Programmiersprache zu schaffen, die leicht zu erlernen ist sowie eine gute Lesbarkeit des Programmtextes mit sich bringt. Python ist eine objektorientierte Programmiersprache, unterstützt aber auch andere Programmierparadigmen wie z.B. die aspektorientierte oder funktionale Programmierung. Ein Python-Programm wird gängigerweise als Skript bezeichnet. Zudem ist Python auf allen gängigen Betriebssystemen (Unix, Windows, Mac OS) verfügbar und eignet sich ideal für die Programmierung eines Raspberry Pi. [\[17\]](#page-97-5)

#### <span id="page-23-0"></span>2.2.3 Flask

Flask ist ein in Python geschriebenes Webframework, dessen Fokus auf der Erweiterbarkeit liegt. Im Gegensatz zu anderen Frameworks wie beispielsweise Django oder Web2py erlaubt Flask ein einfaches Einbinden von bereits bestehenden Bibliotheken, wodurch seine Kernfunktionalität klein und einfach gehalten werden kann. Für die meisten gängigen Funktionen wie beispielsweise Authentifizierung, Cookies, Caching oder das Verbinden mit einer Datenbank existieren Erweiterungen. Zudem ist für Test- und Entwicklungszwecke ein Webserver in Flask integriert. Wie einfach es ist, einen Webserver in Flask auf dem lokalen System zu erstellen, zeigt Abb. [2.9.](#page-23-2) Ebenso ist es möglich, den Webserver für alle sich im gleichen Netzwerk befindlichen Teilnehmer erreichbar zu machen. Für eine detaillierte Dokumentation von Flask wird auf [\[18\]](#page-97-6) verwiesen. Anzumerken ist, dass der integrierte Webserver von Flask sich nur für die Entwicklung sowie zum Testen gedacht ist und über das Heimnetzwerk hinaus nicht verwendet werden sollte. [\[18,](#page-97-6) [19\]](#page-97-7)

<span id="page-23-2"></span>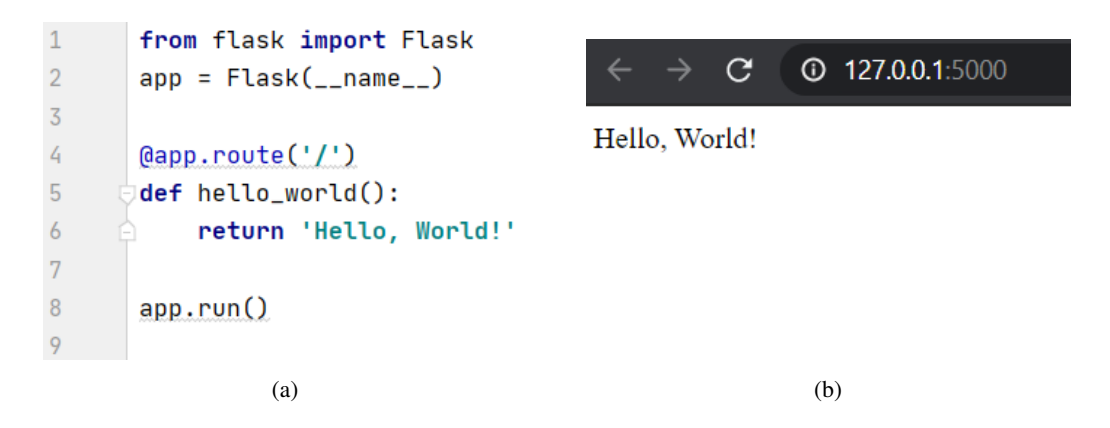

Abb. 2.9: Code-Beispiel für einen einfachen Flask-Webserver: (a) Code und (b) Anzeige im Webbrowser unter Lokalhost

#### <span id="page-23-3"></span><span id="page-23-1"></span>2.2.4 HTML und CSS

HyperText Markup Language [\(HTML\)](#page-9-12) ist keine Programmiersprache im klassischen Sinn, sondern eher ein Set von Anweisungen, welches vorgibt, wie Inhalte in einem Webbrowser dargestellt werden sollen. HTML-Dokumente bestehen aus zwei wesentlichen Teilen, den Informationsinhalten und einem Set von Befehlen zum Visualisieren dieser Informationsinhalte. Jedes HTML-Dokument sollte mindestens aus den folgenden vier Elementen bestehen, welche wie in Abb. [2.10](#page-24-1) angeordnet sind.

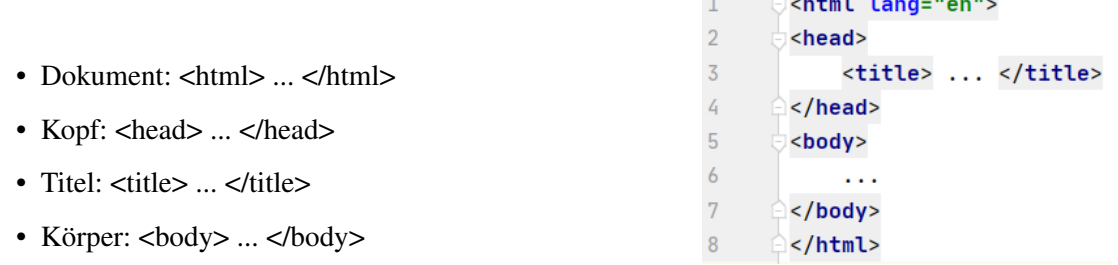

#### <span id="page-24-2"></span>Abb. 2.10: Aufbau eins HTML-Dokuments

<span id="page-24-1"></span> $\mathcal{L}$  and  $\mathcal{L}$  and  $\mathcal{L}$  and  $\mathcal{L}$ 

Zur einheitlichen Formatierung von Webinhalten über mehrere Seiten hinweg können Formatvorlagen definiert werden. In diesen Vorlagen lassen sich für Elemente des [HTML-](#page-9-12)Dokuments, wie beispielsweise Auswahlfelder, bestimmte Formatierungen (Schriftgröße, Ausrichtung, usw.) oder Konturen festlegen. Eine Möglichkeit ist die Verwendung von Cascading Style Sheets [\(CSS\)](#page-9-13), welche eine weitverbreitete Art von Standard-Formatvorlagen sind. [\[20\]](#page-97-8)

#### <span id="page-24-0"></span>2.2.5 JavaScript

JavaScript ist eine Skriptsprache, welche ursprünglich im Jahr 1995 von dem US-amerikanischen Softwareunternehmen Netscape entwickelt wurde. Der Grundgedanke hinter JavaScript war das Einpflegen von dynamischen HTML-Elementen in Webbrowsern. So können mit Hilfe von JavaScript beispielsweise einzelne Elemente einer Seite nachgeladen oder aktualisiert werden, ohne die ganze Seite neu laden zu müssen. Zudem eignet sich JavaScript ideal für die Interaktion zwischen Nutzer und Seite. [\[21\]](#page-97-9)

# <span id="page-25-0"></span>3 Auslegung von Hard- und Software

In diesem Kapitel wird zunächst der Aufbau der Hardware beschrieben. Anschließend erfolgt eine detaillierte Beschreibung der Software sowie des Webinterfaces im Bezug auf Komponenten, Inbetriebnahme und Benutzeroberfläche. Zum Schluss wird der zur Validierung des Hardwareaufbaus und der Software gewählte Messaufbau kurz erläutert.

### <span id="page-25-1"></span>3.1 Hardware

Im Folgenden ist der Hardwareaufbau der experimentellen [EV-](#page-9-1)Ladestation beschrieben. Das Wissen über den Zustand vor den Ausführungen dieser Arbeit ist nicht zum Verständnis der Funktionen vorausgesetzt. Das Funktionsverständnis der Bauteile ist Abschnitt [2.1](#page-13-1) zu entnehmen oder als gegeben erachtet. Der Übersichtlichkeit halber ist Abschnitt [3.1](#page-25-1) an Abb. [3.1](#page-26-0) orientiert. Für die Zuordnung der Bauteile sind diese mit Betriebsmittelkennzeichnungen versehen [\[22\]](#page-97-10). Die genaue Verdrahtung und der Schaltschrankaufbau sind Abschnitt [A.3](#page-67-0) zu entnehmen.

#### <span id="page-25-2"></span>3.1.1 Lastkreis

Der Energietransport zum Laden des Vehikels erfolgt über den sogenannten Lastkreis. Dafür ist die Ladestation zunächst über einen üblichen CEE-16 A Industriestecker (-X1) mit Spannung versorgt. Im Vorfeld ist der dafür genutzte Anschluss mittels eines allstromsensitiven Fehlstromschutzschalters, mit einem Bemessungsdifferenzstrom von 30 mA, und einem Leitungsschutzschalter mit Auslösecharakteristik C16 abgesichert. Der spezielle Schutzschalter ist nötig, da ein reiner Differenzstromschutzschalter bei Gleichstromfehlern, nach der Gleichrichtung im Vehikel, nicht auslöst und zusätzlich bei einem solchen Fehler das Auslösen bei Wechselstromfehlern verhindert werden kann. [\[23\]](#page-97-11)

Um die genutzte Energiemenge zu messen, ist der Einspeisung direkt ein Energiezähler (-U1, Abschnitt [2.1.4\)](#page-18-0) nachgeschaltet. Mit Hilfe der S0-Schnittstellen gibt der Zähler Impulse an die Steuerung, welche auf Basis der gewählten Ausgabewerte verschiedene Messwerte interpretiert. Auf der Klemmleiste -X5 ist der Kondensator -C1 mit 100 nF zwischen die S0+ und S0- Leitung verschaltet, welcher mit dem Widerstand innerhalb der Schnittstelle ein Tiefpassfilter bildet. Folglich werden von angrenzenden Schaltungen eingekoppelte hochfrequente Signale herausgefiltert.[\[9\]](#page-96-9)

Für die weitere Absicherung und der Möglichkeit, die nachfolgenden Bauteile manuell spannungsfrei zu schalten, ist der Lastkreis mit dem Leitungsschutzschalter -F2 versehen. Mit der Sicherung -F1 sind einund dreiphasige CEE-16 A Buchsen und eine Schutzkontaktsteckdose zuschaltbar, falls diese für etwaige Anwendungen nötig sind.

<span id="page-26-0"></span>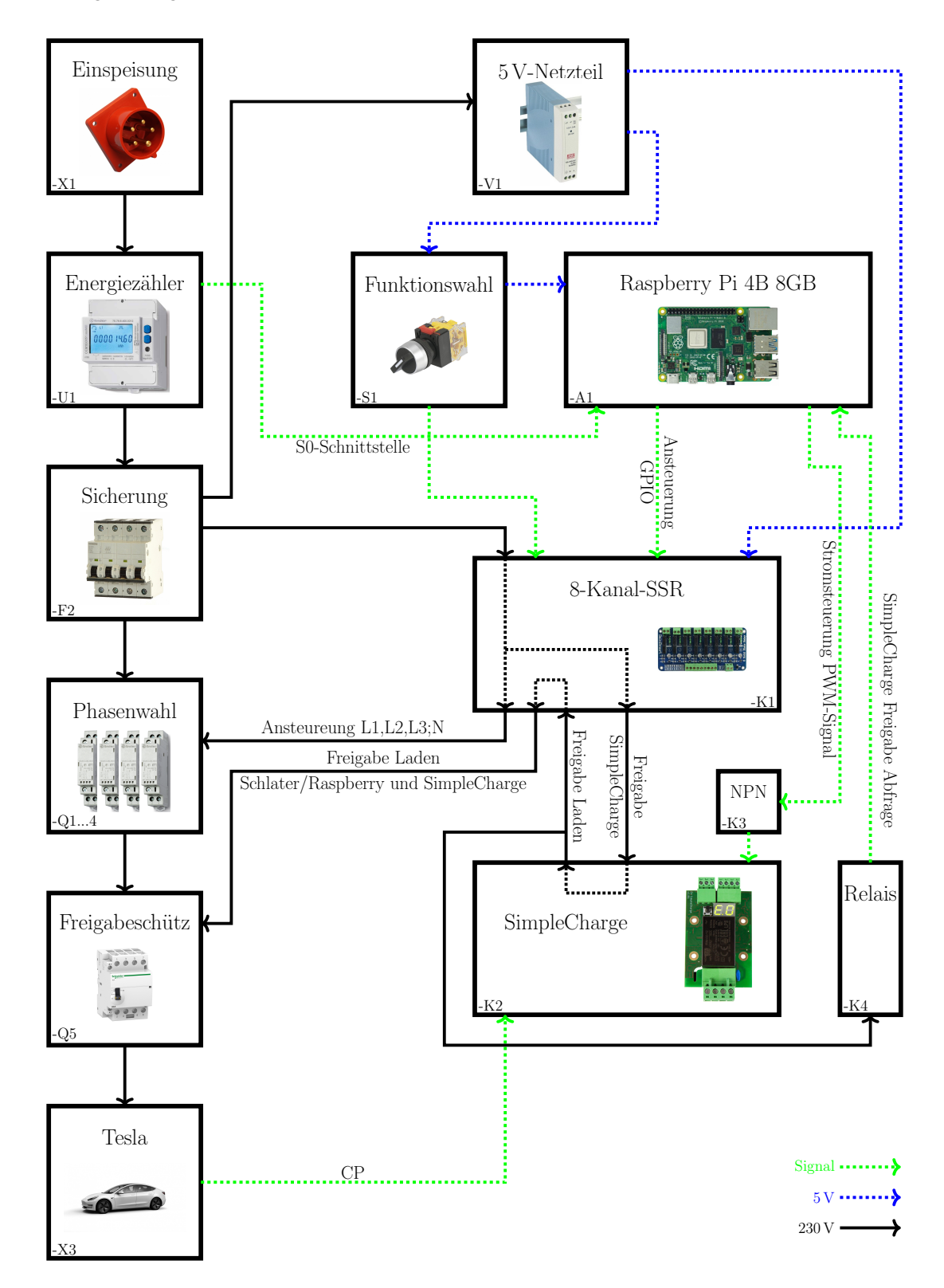

Abb. 3.1: Schematische Darstellung des Hardwareaufbaus der experimentellen Ladestation zur Veranschaulichung der funktionellen Zusammenhänge

Die Ansteuerung, bzw. Zuschaltung, der einzelnen Phasen und des Nullleiters für das spätere Laden ist mit vier Installationsschützen (-Q1...4, Abschnitt [2.1.5.2\)](#page-21-0) realisiert. Demnach ist es möglich, dem [EV](#page-9-1) jegliche Schaltkombination der drei Außenleiter und des Nullleiters anzulegen. Die Ansteuerung des Nullleiters dient dabei lediglich Testzwecken und ist für den eigentlichen Betrieb nicht notwendig. Beim Trennen des Nullleiters ist zu beachten, dass es in Schaltungen mit Sternpunkten zu Schäden führen kann, da bei unsynchroner Last Überspannungen entstehen. Die verwendeten Schütze haben einen Bemessungsstrom von 25 A bei der Betriebskategorie AC-7a. Die Auswahl eines Schützes dieser Kategorie ist aufgrund der Strommessungen mit einem Tesla Model 3 erfolgt. Da dieser beim Laden eine sehr geringe Phasenverschiebung aufweist ist das Schalten von schwach induktiver Last als Betriebskategorie ausreichend. Zusätzlich werden die Ströme nur langsam vom Gleichrichter im Auto erhöht, womit keine Einschaltströme oberhalb der Bemessung entstehen können.

Das eigentliche Zuschalten und Abschalten der Last, auf Seiten der Ladesäule, erfolgt durch das vierpolige Freigabeschütz (-Q5, Abschnitt [2.1.5.1\)](#page-20-2). In diesem Fall ist das Schütz zum Schalten des Nennstromes bei geringer Induktivität der Last ausgelegt.

Im Laufe der Testphase ist die Abschaltung der Schütze aufgrund der zu hohen Induktivitäten ihrer Magnetspule teilweise nicht erfolgt. Dies führte zu einem Selbstzünden der Opto-Triacs. Zur Erweiterung der Snubber-Glieder werden zusätzliche, externe RC-Glieder (vier Stück für die Schütze -Q1...4) parallel zu den Spulen verschaltet. Die Bauteilwerte der Glieder belaufen sich auf 2200 Ω Widerstände und 220 nF Kondensatoren.

Wenn letztlich die Sicherung -F2 durchgeschaltet, mit den Phasenwahlschützen die Außenleiterkonfiguration gewählt und die Spannung mit dem Freigabeschütz der Ladebuchsen zugeschaltet ist, kann das [EV](#page-9-1) mit dem Laden beginnen. Die Ansteuerung dafür erfolgt über den Steuerkreis.

#### <span id="page-27-0"></span>3.1.2 Steuerkreis

<span id="page-27-1"></span>Der Steuerkreis benötigt zunächst eine 5 VDC Spannungsversorgung, um den Raspberry Pi (-A1, Abschnitt [2.1.1\)](#page-13-2) und die 8-Kanal-SSR-Platine (-K1, Abschnitt [2.1.2\)](#page-14-1) betreiben zu können. Direkt nach der Sicherung -F2 wird 230 VAC Spannung für das 5 V-Netzteil (-V1, Abschnitt [2.1.6\)](#page-22-0) abgegriffen. Um den Schutz vor elektrischen Schlag zu garantieren, ist das 0 V Potential auf der Klemmleiste -X5 mit dem PE-Leiter verbunden (Protective Extra Low Voltage = Schutzkleinspannung [\(PELV\)](#page-9-14)). [\[24\]](#page-97-12) Die SSR-Platine ist ohne weitere Schaltung umgehend mit der Gleichspannung versorgt. Die Spannungsversorgung des Raspberry Pi ist über den Wahlschalter -S1 trennbar. Ist dies der Fall, sind über den Schalter zwei Kanäle der SSR-Platine (IN 1-2) mit 5 V angesteuert und durchgeschaltet, um die SimpleCharge-Platine mit 230 VAC zu versorgen und im Falle einer Ladefreigabe diese direkt an das Freigabeschütz -Q5 weiterzugeben. Folglich kann das Ladegerät mit drei Phasen und den an der SimpleCharge-Platine maximal eingestellten Ladestrom betrieben werden. Die Schalterstellung für diesen Betriebsfall ist am Schaltschrank mit "RaspberryPi Steuerung AUS" beschriftet.

Ist die Schalterstellung des Wahlschalters -S1 auf "RaspberryPi Steuerung AN" gestellt, werden die

<span id="page-28-1"></span>Funktionen mittels Software geregelt. Über die [GPIOs](#page-9-4) kann der Raspberry Pi mit Hilfe der 8-Kanal-SSR-Platine die 230 V Phasenwahlschütze -Q1...4 schalten, welche als Öffner (Normally Closed [\(NC\)](#page-9-15)) im Lastkreis integriert sind. Demnach entspricht eine Ansteuerung dem Trennen des Außenleiters. Im Detail erfolgt zunächst über vier Kanäle die Ansteuerung der Phasenwahlschütze -Q1...4 (IN 4-7). Die Spannungsversorgung für die SimpleCharge-Platine, welche die gesamte Kommunikation mit dem [EV](#page-9-1) übernimmt, wird von der Software initialisiert (IN 8). Ist dies der Fall, wird nach einer erfolgreichen Kommunikation zwischen der SimpleCharge-Platine und einem [EV](#page-9-1) das Laden freigegeben. Dies erfolgt über einen 230 V Ausgang der Platine und steuert damit das Freigabeschütz -Q5 an. Für flexiblere Steuermöglichkeiten ist dieses Signal über ein Relais der SRR-Platine zusätzlich geschaltet, wodurch die endgültige Ladefreigabe sowohl von der RaspberryPi-Steuerung als auch von der SimpleCharge-Platine erfolgt. Die Freigabe erfolgt, nachdem die SimpleCharge-Platine und das [EV](#page-9-1) eine erfolgreiche Kommunikation, wie in Abschnitt [2.1.3](#page-15-0) beschrieben, aufgebaut haben. Ein Eingreifen in den genormten Ablauf der Kommunikation und der Spannungsfreigabe kann beim [EV](#page-9-1) einen Fehler hervorrufen. Wird beispielsweise die Ladefreigabe an das Schütz -Q5 zu lange unterbrochen, interpretiert dies das [EV](#page-9-1) als Fehler innerhalb der Ladesäule. Um der Steuerung zu signalisieren, dass die SimpleCharge-Platine eine Ladefreigabe erteilt hat, wird das Signal mit einem Relais (-K4, Abschnitt [2.1.5.3\)](#page-21-1) zu einem [GPIO](#page-9-4) weitergeleitet. Somit kann der Freigabezustand überwacht werden.

Für die Variation der maximal freigegebenen Ladestromstärke, und somit der späteren Leistungssteuerung, übermittelt die RaspberryPi-Steuerung der SimpleCharge-Platine ein PWM-Signal. Um den Eingang der SimpleCharge-Platine auf GND-Potential zu schalten, wird ein NPN-Transistor (-K3) mit dem PWM-Signal des RaspberryPi angesteuert. Wird dieser Transistor nicht angesteuert, wie es im erstgenannten Betriebsmodus der Fall ist, interpretiert die Platine das Signal als Freigabe des maximalen Stroms.

<span id="page-28-0"></span>Alle verwendeten Bauteile sind in Abschnitt [A.4](#page-74-0) aufgeführt.

#### 3.1.3 Modifizierte Ladestation

Die im Vorfeld beschriebene Hardwarekonfigurationen sind in die bereits vorhandene, experimentelle Ladestation integriert. In Abb. [3.2](#page-29-0) wird der entgültige Aufbau dargestellt. Alle Bauteile sind für die Zuordnung mit Betriebsmittelkennzeichnungen versehen. Somit ist die Verdrahtung mit Hilfe des Schaltplans (Abschnitt [A.3\)](#page-67-0) leicht nachvollziehbar. Sämtliche Bauteile sind mittels Hutschienenmontage im Schaltschrank befestigt. Für den Netzwerkzugang ist eine Kabeldruchführung im Anschlussboden des Schaltschranks implementiert. Die Verbingung für den Ladeanschluss ist mit einen Durchbruch in der Wand in den Außenbereich geführt. Somit ist das Arbeiten an der Ladestation im Innenraum möglich.

Der Zugänglichkeit halber sind keine Kabelkanäle innerhalb des Schaltschrankes verbaut. Somit sind kurze Veränderungen während der Testphase möglich. Ebenfalls sind die Kabel des Lastkreises für Strommessung mit Hilfe von Messzangen zugänglich verbaut (Abb. [3.2a](#page-29-1) oben), wodurch jedoch kein zweiter Berührungsschutz vorhanden ist.

<span id="page-29-1"></span><span id="page-29-0"></span>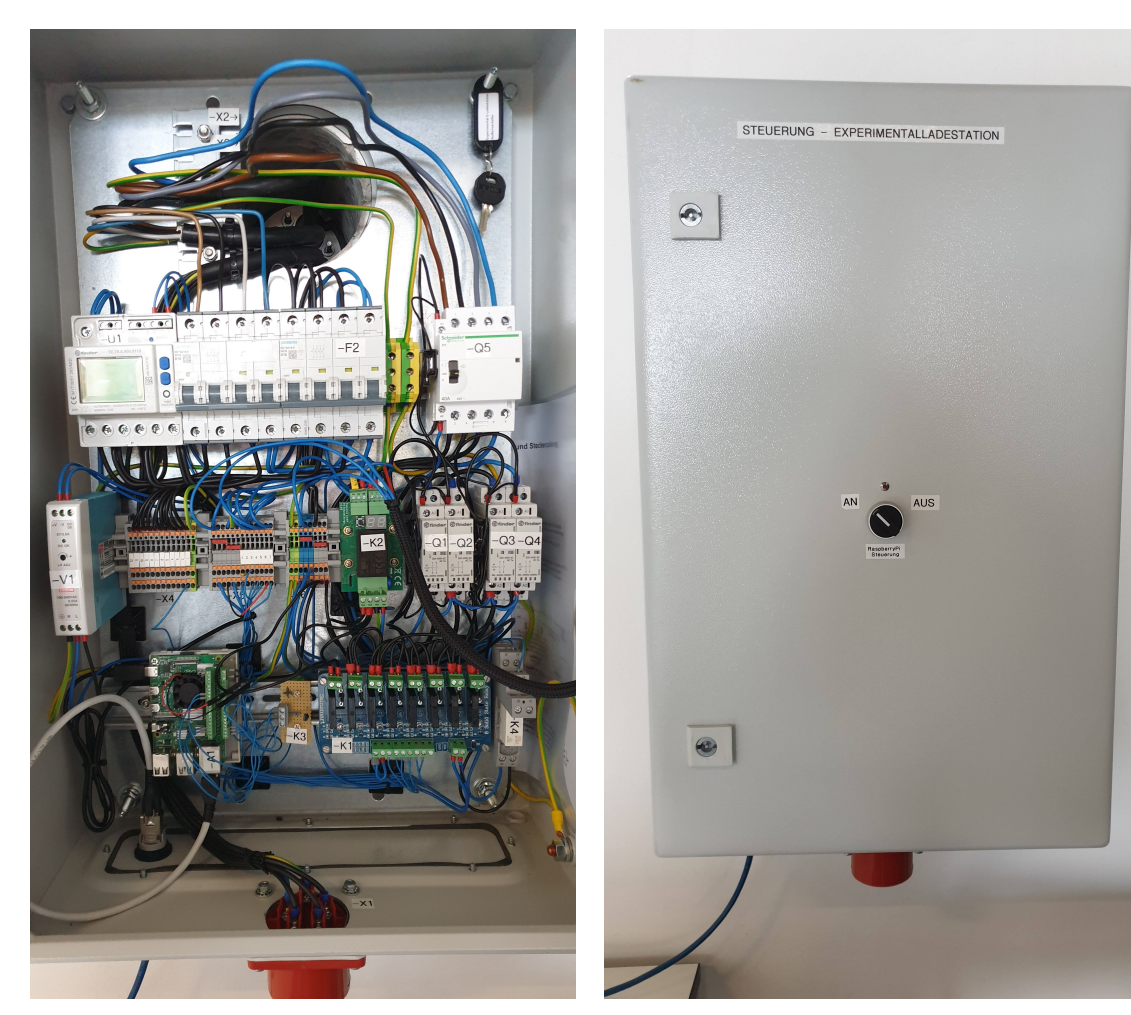

(a) Innenansicht (b) geschlossenen Frontansicht

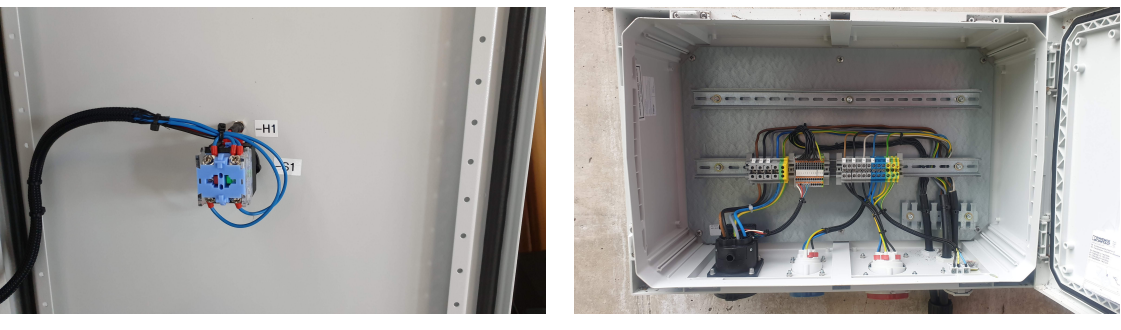

(c) Prgrammwahlschalter -S1 (d) externer Anschlusskasten mit Typ 2 Buchse

Abb. 3.2: Übersicht der gesamten experimentellen EV-Ladestation nach den beschriebenen Umbauten

#### <span id="page-30-0"></span>3.1.4 Nachbau

Für den Nachbau der Ladestation in Eigenregie ist das Wissen von Elektrofachpersonal erforderlich. Es ist lebensgefährlich elektrische Anlagen solcher Art ohne das nötige Wissen anzufertigen. Zusätzlich wird im Folgenden der essentielle Aufbau beschrieben, welcher sich aus den Erfahrungen dieser Arbeit und den eigenen Gegebenheiten zusammensetzt, um die Ladestation mit den beschriebenen Funktionen nachzubilden. Die detaillierte Planung des Schaltschrankes ist der ausführenden Person überlassen.

Zunächst müssen die Anschlusswerte ermittelt werden. Im Falle dieser Arbeit ist ein 11 kW-Anschluss installiert. Für die meisten Modelle ist eine solche Ladeleistung ausreichend. Die Auswahl der Anschlussleistung beruht darauf, welche maximalen Werte der Hausanschluss zur Verfügung stellt, welche Leistung die Photovoltaikanlage erzeugen kann und welche Ladeleistung das [EV](#page-9-1) umsetzen kann. Ist ein 22 kW Anschluss möglich, kann dieser mit den richtigen Leitungen und Absicherungen angebunden werden und somit ist die Ladestation auch für höhere Ladeleistungen gerüstet. Dabei werden jedoch erhebliche Mehrkosten für die Leitungen und Bauteile mit den richtigen Bemessungswerten generiert. Ist die PV-Ladung beispielsweise die höhere Priorität, kann der Anschlusswert danach dimensioniert werden und geringer ausfallen. Die gewählte Anschlussleistung muss eigenständig bei der Auslegung der nachfolgenden Bauteile berücksichtigt werden.

Der Aufbau der Ladestation ist den örtlichen Gegebenheiten anzupassen. Im Falle dieser Arbeit ist der Schaltschrank der Zugänglichkeit halber vom eigentlichen Typ-2 Anschluss getrennt. Dies ist beim Nachbau nicht notwendig. Der funktionelle Aufbau ist dem Schema in Abb. [3.3](#page-32-0) zu entnehmen. Die genauen Anschlüsse sind im Schaltplan (Abschnitt [A.3\)](#page-67-0) vermerkt.

<span id="page-30-1"></span>Nach der Einspeisung ist aufgrund der geltenden Vorschriften ein allstromsensitiver Differenzstrom-Schutzschalter [\(RCD\)](#page-9-16) (-F1) zu verbauen, um auch Fehler nach dem im Fahrzeug verbauten Gleichrichter detektieren zu können. Falls ein normaler [RCD](#page-9-16) vorhanden ist, kann die Gleichstromfehlerüberwachung separat verschaltet werden. Für die spätere Regelung der Leistung folgt ein Energiezähler (-U1) mit S0-Schnittstelle. Für genauere Auswertungen des Verbrauchs kann auch auf einen Energiezähler mit ModBus oder ähnlichem zurückgegriffen werden. Dies ist jedoch im verwendeten Code nicht unterstützt, muss also zusätzlich im Back-End der Steuerung eingepflegt werden und zieht erhebliche Mehrkosten mit sich. Die externe Messung der eingespeisten Solarleistung ist mit einem Energiezähler mit S0-Schnittstelle vorgesehen. Der Ablauf und die Konfiguration der Solarsteuerung ist im Abschnitt [4.3](#page-60-0) beschrieben. Die nachfolgende Reihensicherung (-F2) ist den Anschlusswerten anzupassen. Dabei genügt eine dreipolige Sicherung mit B-Charakterisierung. Für die Ansteuerung der Phasen werden drei Leistungsschütze (-Q1...3) benötigt. Dabei werden Leistungsschütze mit den Gebrauchskategorien AC-1 oder AC-7a verwendet. Der Neutralleiter sollte nicht schaltbar sein, dies erfolgte in dieser Arbeit lediglich aus Testzwecken und ist zur Sicherheit aus dem Code entfernt. Das folgende Freigabeschütz (-Q5) ist jedoch vierpolig auszulegen, um das Ladekabel komplett vom Netz zu trennen. Ein fest verbundenes Ladekabel mit dem benötigten Querschnitt für die gewählte Ladeleistung ist zu empfehlen, da keine Ansteuerung der Steckerverriegelung seitens der Ladestation vorgesehen ist.

Der Steuerkreis unterscheidet sich beim Nachbau ebenfalls nur gering im Vergleich zur Beschreibung im vorherigen Abschnitt. Zunächst wird nach der Sicherung ein 5 V-Netzteil (-V1) für den Raspberry Pi und die Relaisplatine benötigt. Je nach verwendetem Netzteil ist auf die zusätzliche Absicherung und das Erden des Minuspols zu achten. Für die Funktionswahl zwischen gesteuertem und ungesteuertem Betrieb ist ein rastender Schalter (-S1) mit einem Schließer und einem Öffner nötig. Welche Bauform dabei verwendet wird ist unerheblich. Der Raspberry Pi 4 (-A1) dient als Steuereinheit für die gesamte Plattform. Für die Anschlüsse der verschiedenen Signale wird ein Breakoutboard benötigt. Für bessere Montage und den Schutz der Steuerung ist ein geeignetes Gehäuse empfehlenswert. Hier dient dieses zusätzlich der Hutschienenmontage. Die Netzwerkanbindung ist über W-LAN möglich, kann jedoch in metallischen Schaltschränken in der Verbindung gestört werden. Folglich ist eine Ethernetkabelverbindung stabiler. Zur Ansteuerung der Schütze und Freigabe der Steuerung werden Relais benötigt. Dabei ist aus der Erfahrung dieser Arbeit die Verwendung von elektromagnetischen Relais den [SSR](#page-9-5) vorzuziehen, da diese bei der Ansteuerung keine Probleme mit zu geringen Lasten mit sich führen. Die EV-SimpleCharge Platine (-K2) dient der Kommunikation zwischen Ladestation und [EV,](#page-9-1) wobei auf die korrekte Version der Firmware zu achten ist, da ältere Modelle die externe PWM-Steuerung nicht unterstützen. Um die maximale Ladeleistung des Anschlusses nutzen zu können wird der passenden Codierwiderstand gemäß Tab. [2.1](#page-16-1) verbaut. Das PWM-Signal vom Raspberry Pi zur SimpleCharge Platine wird über einen NPN-Transitor (-K3) verschaltet. Für die Abfrage des Freigabezustandes wird ebenfalls ein Relais (-K4) verwendet. Dabei ist auf die geringe geschaltete Spannung von 3,3 V zu achten. Die genaue Verdrahtung ist wiederum dem Schaltplan zu entnehmen.

Nachdem die Hardware vorbereitet sowie deren Funktion sichergestellt ist, kann die Software auf dem Raspberry Pi installiert werden. Dies wird im Abschnitt [3.2.2](#page-38-0) genau beschrieben. Der maximale Ladestrom, welcher von der SimpleCharge Platine freigegeben wird, muss nach der Erstinbetriebnahme an der Platine manuell von Hand eingestellt werden. Die Bedienung der Platine sollte dem zugehörigen Datenblatt entnommen werden. Die Funktion des ungesteuerten Ladebetriebs ist auch ohne die Software möglich.

<span id="page-32-0"></span>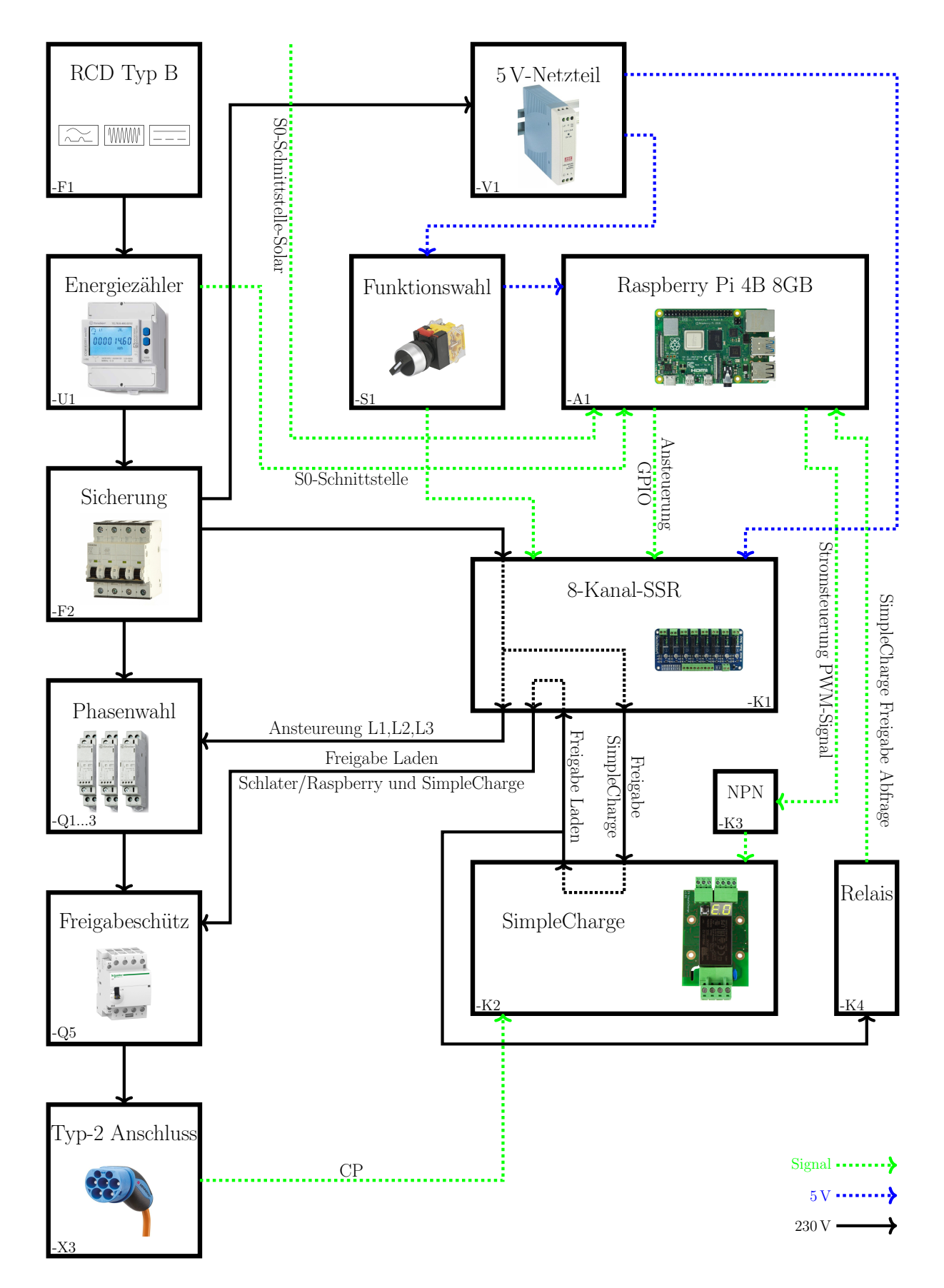

Abb. 3.3: Schematische Darstellung des Hardwareaufbaus für den Nachbau der Ladestation

## <span id="page-33-0"></span>3.2 Software

In diesem Abschnitt wird die Software, welche der Steuerung der in Abschnitt [3.1](#page-25-1) beschriebenen Hardware der Ladestation dient, beschrieben. Hierzu wird zunächst auf die Projektstruktur im Allgemeinen eingegangen und anschließend die einzelnen Komponenten erklärt. Die Software wurde in der IDE PyCharm, beschrieben in Abschnitt [2.2.1,](#page-22-2) erstellt. Die für das Projekt verwendeten Programmiersprachen sind in Abschnitt [2.2](#page-22-1) beschrieben.

#### <span id="page-33-1"></span>3.2.1 Projektstruktur und -inhalt

Die Software des Projekts besteht aus den in Abb. [3.4](#page-33-2) a) gezeigten zwei Teilen, einem Skript zur Erzeugung der Nutzerdatenbank sowie dem Webserver, welcher auf dem in Abschnitt [2.1.1](#page-13-2) beschriebenen Raspberry Pi aufgespielt ist und die Steuerung der Ladestation übernimmt. Die Struktur der Unterordner des Webservers ist Abb. [3.4](#page-33-2) b) zu entnehmen. In diesem Abschnitt wird auf die Funktion der einzelnen Komponenten eingegangen, jedoch auf eine detaillierte Erklärung des Inhalts der einzelnen Dateien verzichtet, da der in diesen Dateien enthaltene Code bereits ausführlich kommentiert ist.

<span id="page-33-2"></span>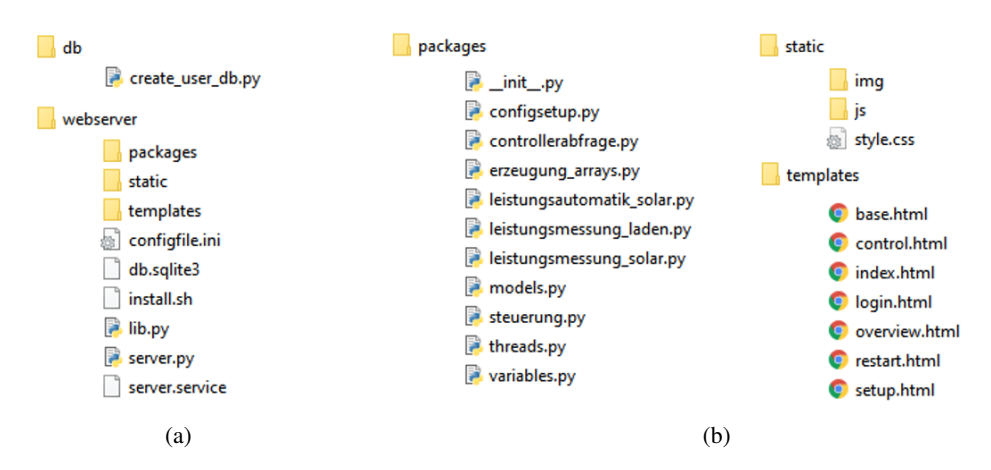

<span id="page-33-3"></span>Abb. 3.4: Übersicht der Projektstruktur des gesamten Projektes (a) sowie der Unterstruktur des Webservers (b)

#### Datenbank

Das Skript create\_user\_db.py dient der Erzeugung, falls noch keine Datei mit dem Namen db.sqlite3 existiert, bzw. Erweiterung der Nutzerdatenbank, falls die Datei db.sqlite3 bereits existiert. Das Passwort wird mittels kryptologischer Hashfunktion, secure hash algorithm [\(SHA\)](#page-10-3), SHA-256-verschlüsselt.

#### Webserver

Der Ordner webserver, dessen Struktur in Abb. [3.4](#page-33-2) (a) abgebildet ist, enthält alle nötigen Komponenten der Webapplikation, welche auf dem Raspberry Pi läuft und die Steuerung der Ladestation übernimmt. Der Inhalt der drei Unterordner, dargestellt in Abb. [3.4](#page-33-2) (b), und der weiteren Dateien im Ordner webserver wird im Folgenden näher erläutert.

#### Packages

Der Unterordner packages enthält zahlreiche für den Webserver selbst geschriebene Skripten, deren Funktion im Folgenden beschrieben werden. Der Inhalt der Skripten ist kommentiert, weshalb im Folgenden nur die wichtigsten Komponenten näher erläutert werden.

Das Skript \_\_init\_\_.py ist leer und könnte somit weggelassen werden. Würde die Datei genutzt werden, könnte mit deren Hilfe festgelegt werden, was bei einem Import des Ordners packages in ein anderes Python-Skript aus diesem importiert werden soll. Ist die Datei leer, so wird beim Import des Ordners alles importiert, was dieser enthält.

Im Skript configsetup.py sind die Funktionen defaultconfiguration, updateconfiguration und load\_configuration definiert, welche der Interaktion des Webservers mit der Konfigurationsdatei configfile.ini dienen. Das Ausführen von defaultconfiguration über die Startkonfigurationsseite (Abb. [3.16\)](#page-47-0) beschreibt die Konfigurationsdatei mit der in Tab. [3.3](#page-47-1) aufgeführten Standardkonfiguration. Die Funktion updateconfiguration, ebenfalls über die Startkonfigurationsseite ausführbar, beschreibt die Konfigurationsdatei mit neuen Werten. Die Funktion load\_configuration wird beim Start des Webservers ausgeführt. Dabei wird die Konfigurationsdatei eingelesen und alle relevanten Parameter auf die in der Konfigurationsdatei festgelegten Werte gesetzt.

Das Skript controllerabfrage.py enthält die Funktion control\_status, über welche der Status des Ladecontrollers (-K2) mit Hilfe eines Relais (-K4) abgefragt und auf der Übersichtsseite (Abb. [3.14\)](#page-44-1) als Controllerladefreigabe bzw. auf der Steuerungsseite (Abb. [3.17\)](#page-48-0) als Freigabe angezeigt wird.

Im Skript erzeugung\_arrays.py ist die Funktion erzeugung\_arrays definiert. Mit deren Hilfe werden die in Anhang [B.2](#page-76-0) aufgeführten Stromwerte und möglichen Leistungskonfigurationen basierend auf der Ladespezifikation in der Konfigurationsdatei bzw. der ausgewählten Ladespezifikation auf der Steuerungsseite (Abb. [3.17\)](#page-48-0) erzeugt. Das Skript ist so programmiert, dass bei doppelten Leistungskombinationen, wie z.B. einphasiges Laden mit 12 A oder zweiphasiges Laden mit 6 A, welche beide einer Ladeleistung von 2760 W entsprechen, die Kombination mit niedrigerem Strom beibehalten und die weiteren Duplikate aus der Konfigurationsmatrix entfernt werden.

Das Skript leistungsautomatik\_solar.py enthält die Funktion solarsteuerung, welche in einem der beiden später erwähnten Threads periodisch ausgeführt wird. Der Zeitabstand zwischen zwei Wiederholungen entspricht dem Wert des Parameters Stromumschaltzeit auf der Startkonfigurationsseite (Abb. [3.16\)](#page-47-0) und wird auf der Steuerungsseite im Steuermodus Solarautomatik (Abb. [3.20\)](#page-50-0) als Intervall Strom angezeigt. Der Standardwert nach Tab. [3.3](#page-47-1) beträgt 30 s. Die Zeit zwischen zwei Umkonfigurationen der Phasen wird über den Parameter Phasenumschaltzeit auf der Startkonfigurationsseite festgelegt, in der Solarsteuerung als Intervall Phase angezeigt und beträgt standardmäßig 300 s. Für den Fall, dass die Steuerung der Ladestation nicht über die Solarautomatik erfolgt, wird der Inhalt des Skripts übersprungen. Dabei ist zu erwähnen, dass bei einer Erstausführung der Solarautomatik, also bei Start des Webservers, Freigabe des Ladens durch den Benutzer oder einem Wechsel in den

Steuermodus Solarautomatik der Timer für eine Umkonfiguration auf Null gesetzt wird und somit direkt umkonfiguriert werden darf. Eine genaue Analyse sowie Validierung der Solarautomatik erfolgt in Abschnitt [4.3.](#page-60-0)

Die Skripten leistungsmessung\_laden.py und leistungsmessung\_solar.py enthalten jeweils die Funktion pulse, über welche die aktuelle Ladeleistung P*lade*,*ist* bzw. Solarleistung P*solar*,*ist* sowie die seit Serverstart geladene Energiemenge E*lade* bzw. durch die Solaranlage produzierte Energiemenge E*solar* ermittelt wird. Die Ermittlung dieser Größen erfolgt über die S0-Schnittstellen der Energiezähler für Ladestation bzw. Solaranlage nach Gl.[\(2.1.4\)](#page-20-3). Anzumerken ist, dass bei der Ermittlung der Leistungsgrößen fünf Werte gemittelt werden. Hintergrund ist, dass die Energiemessung des Energiezählers vorrangig gegenüber der Erzeugung der S0-Impulse ist und somit die Zeitabstände zwischen den Impulsen selbst bei gleichbleibender Leistung schwanken, was durch das Mitteln geringer ausfällt.

Im Skript models.py ist festgelegt, wie ein Nutzerprofil innerhalb der Nutzerdatenbank db.sqlite3 aufgebaut ist und wird für den Authentifizierungsprozess sowie das Erzeugen bzw. Erweitern der Nutzerdatenbank benötigt.

Über das Skript steuerung.py ist die Funktion steuerung definiert, welche den gesamten Ablauf der Steuerung der Ladestation über die Steuerungsseite ermöglicht (Abb. [3.17](#page-48-0) bis Abb. [3.20\)](#page-50-0). Eine genaue Analyse sowie Validierung der Steuerung erfolgt in Abschnitt [4.1.](#page-54-1)

Im Skript threads.py sind die beiden Klassen PerpetualTimer1 und PerpetualTimer2 sowie die Funktion plotdata definiert. Letztere speichert bei Ausführung die aktuellen Werte für Solarleistung sowie vorgegebener und aktueller Ladeleistung ab und bereitet diese für die grafische Darstellung auf der Übersichtsseite (Abb. [3.15\)](#page-46-0) auf. Die beiden Timer dienen der periodischen Wiederholung der Funktion solarsteuerung mit der vorher erwähnten Wiederholzeit sowie der eben erklärten Funktion plotdata mit einer festen Wiederholzeit von 30 s.

Das Skript variables.py enthält einen Großteil der globalen Variablen für das gesamte Projekt, wie beispielsweise Pinzuweisungen. Darüber hinaus enthält es die Funktion gpio\_setup, welche beim Start des Webservers ausgeführt wird und über welche die digitalen Ausgänge des Raspberry Pi als solche deklariert werden.

#### Static

Der Order static enthält für das Frontend bereitgestellte Inhalte. Dazu gehören zum einen angezeigte Logos und Bilder, welche im Unterordner img abgelegt sind. Zum anderen befinden sich im Ordner js die für dieses Projekt verwendeten Javascript-Bibliotheken. Es wäre auch ein Online-Verweis im Kopf des HTML-Templates zu den Javascript-Bibliotheken möglich, sollte sich dieser Link aber ändern, könnte über den alten Link nicht mehr online auf die Bibliothek zugegriffen werden und die damit verbundenen Inhalte des Webinterfaces würden nicht mehr funktionieren. Des Weiteren enthält der Ordner static ein in Abschnitt [2.2.4](#page-23-1) beschriebenes Stylesheet style.css basierend auf dem Open-Source-Framework Bulma [\[25\]](#page-97-13).
### **Templates**

Im Unterordner templates befinden sich die HTML-Dokumente für die einzelnen Seiten des Webinterfaces. Der generelle Aufbau eines HTML-Dokuments ist Abschnitt [2.2.4](#page-23-0) zu entnehmen. Das Dokument base.html enthält das Grundgerüst der Seite, wie beispielsweise die head-Sektion, in welcher unter anderem die Javascript-Bibliotheken geladen werden oder die Formatierung der Navigationsleiste. Die restlichen HTML-Dokumente enthalten, aufbauend auf base.html, die Formatierung der einzelnen Seiten, wobei control.html die Steuerungsseite, index.html die Startseite, login.html die Login-Seite, overview.html die Übersichtsseite, restart.html die Neustartseite und setup.html die Startkonfigurationsseite enthält.

#### Config, liby, db, install

Die Dateien configfile.ini, lib.py, db.sqlite3 und install.sh sind Hilfsdateien. Die Datei configfile.ini enthält die Startkonfiguration, welche beim Start des Webservers aus dieser geladen wird und über die Startkonfigurationssseite bearbeitet werden kann. Die Datei lib.py enthält alle für dieses Projekt verwendeten Python-Bibliotheken und wird am Anfang jedes anderen Python-Skripts importiert. Die Datei db.sqlite3 ist die über das Skript zum Anlegen eines Nutzers erzeugte Nutzerdatenbank und dient der Verifizierung von Nutzern bei der Authentifizierung. Die Datei install.sh ist das Installationsskript des Webservers, welches bei Ausführen alle nötigen Python-Bibliotheken installiert und den Autostart des Webservers einrichtet.

#### Server

Die Datei server.py enthält das Grundgerüst des Webservers. Dazu gehören das Laden der Nutzerdatenbank, der Authentifizierungsprozess, die Deklaration aller Routen und der dazugehörigen Funktionen sowie die Initialisierung der Threads für Solarautomatik und Leistungsdatenaktualisierung.

#### Autostart

Um den Webserver automatisch nach dem Bootvorgang zu starten, beispielsweise nach einem Stromausfall oder Fehlerfall, muss dies dem System- und Sitzungsmanager *systemd* mitgeteilt werden. Dies erfolgt grundlegend über eine Datei mit der Endung .service. Die in diesem Fall verwendete server.service Datei ist im Abschnitt [B.1,](#page-75-0) mit kurzen Kommentaren zu den Einträgen aufgeführt. Um den Autostart im Gesamten einzurichten sind die folgenden Schritte notwendig (die aufgeführten Eingaben mit dem vorangestellten \$ -Zeichen müssen in der Shell des Raspberry Pi eingegeben werde):

1. Zunächst muss die Datei server.service im richtigen Verzeichnis erstellt werden. Da bei manchen Linuxinstallationen das Verzeichnis /.local/share/systemd/user nicht existiert, wird es mit dem folgenden Befehl erstellt, falls es nicht vorhanden ist.

\$ mkdir -p ~/.local/share/systemd/user

2. Nach dem Erstellen muss in das Verzeichnis gewechselt werden.

\$ cd ~/.local/share/systemd/user

3. Nun kann die Datei server.service erstellt werden.

\$ sudo touch server.service

- 4. Um diese zu editieren, wird sie mit einem beliebigen Texteditor geöffnet. (In diesem Fall nano) sudo nano server.service
- 5. Der für die server.service hervorgesehene Inhalt, Abschnitt [B.1,](#page-75-0) ist hier einzufügen. Mit der Tastenkombination Str +  $X \rightarrow Y \rightarrow$  Return werden die Änderungen gespeichert und der Editor geschlossen.
- 6. Um den Manager nun den neuen Service mitzuteilen und zu aktivieren sind die folgenden Eingaben vorgesehene.

```
$ systemctl --user daemon-reload (Erneuert die Liste der Services)
```

```
$ systemctl --user enable server.service (aktiviert den neuen Service)
```
7. Da es sich um einen User Service handelt (Rootrechte sind für einen Server nicht ratsam), muss dieser noch automatisch nach dem Hochfahren angemeldet werden. In diesem Fall ist es der Benutzer pi.

\$ sudo loginctl enable-linger pi

8. Der Service kann nun mit Eingaben direkt angesteuert werden oder er wird nach einem Neustart ausgeführt.

```
$ systemctl --user start server.service
$ systemctl --user stop server.service (Service manuell starten oder stoppen)
$ sudo reboot (Rasoberry Pi neustarten)
```
9. Die Konsolenausgaben bzw. Fehlermeldungen des Servers werden in einen Journal gespeichert. Der Status des Service und die letzten Konsolenausgaben oder das gesamte Journal des Service können abgerufen werden.

```
$ systemctl --user status server.service
```

```
$ journalctl --user-unit server.service
```
Möglicherweise treten bei der Anwendung des Autostarts Probleme mit Netzwerkrechten auf. Somit muss entweder ein Portforwarding im Router konfiguriert werden oder, wie im Falle dieser Arbeit, die Einstellung des Flask-Servers beim Start auf die IP-Adresse 0.0.0.0 und den Port 5000 gesetzt werden. Diese Einstellung gibt dem Server vor, jedem Port zu lauschen und zu senden. Sollten dadurch Ports unsicher werden, sind diese über eine Firewall zu blockieren.

### <span id="page-38-0"></span>3.2.2 Erstinbetriebnahme

Um die in Abschnitt [3.1](#page-25-0) detailliert beschriebene Hardware erstmals in Betrieb zu nehmen, sind einige Schritte nötig, welche im folgenden Abschnitt beschrieben werden. Die für die Erstinbetriebnahme benötigte Software sind ein Tool zum Formatieren der Speicherkarte im FAT32-Dateisystem, ein Tool zum Aufspielen des Betriebssystems, Python 3 sowie eine Software, welche das Herstellen einer SSH-Verbindung zum Raspberry Pi und das Transferieren von Daten zwischen PC und Raspberry Pi ermöglicht. Die hier verwendete Software ist nachfolgender Tabelle zu entnehmen.

| Verwendung        | Software                  |        | Hersteller                        |
|-------------------|---------------------------|--------|-----------------------------------|
| Formatieren FAT32 | Raspberry Pi Imager       | v1.5   | Raspberry Pi Foundation           |
| Aufspielen Image  | Raspberry Pi Imager       | v1.5   | Raspberry Pi Foundation           |
| SSH-Verbindung    | <b>Bitvise SSH Client</b> | v8.43  | <b>Bitvise Limited</b>            |
| Datentransfer     | <b>Bitvise SSH Client</b> | v8.43  | <b>Bitvise Limited</b>            |
| Python            | Python 3                  | v3.9.1 | <b>Python Software Foundation</b> |

Tab. 3.1: Verwendete Software zur Erstinbetriebnahme des Webservers

Zunächst muss die SD-Karte im FAT32-Dateisystem formatiert werden. Hierfür wird der Raspberry Pi Imager verwendet, dessen Benutzeroberfläche in Abb. [3.5](#page-39-0) dargestellt ist. Unter dem Menüpunkt Betriebssystem wird die Option Löschen ausgewählt. Im Zweiten Punkt wird die zu formatierende SD-Karte gewählt und mit SCHREIBEN bestätigt. Ist die SD-Karte fertig formatiert wird als nächstes im ersten Menüpunkt die Option Raspberry Pi OS(32-bit) ausgewählt und wie im vorherigen Schritt bestätigt. Dieser Vorgang nimmt etwas Zeit in Anspruch, da das Image während des Schreibens heruntergeladen wird. Sobald das Betriebssystem fertig geschrieben ist wird als nächstes die Boot-Partition in der Laufwerksübersicht des PCs geöffnet und dort eine leere Datei mit dem Namen ssh platziert. Wichtig ist, dass die Datei keine Dateiendung besitzt. Das Platzieren dieser Datei führt beim Start des Raspberry Pi dazu, dass die Verbindung des PCs mit dem Raspberry Pi via SSH freigegeben wird.

<span id="page-39-0"></span>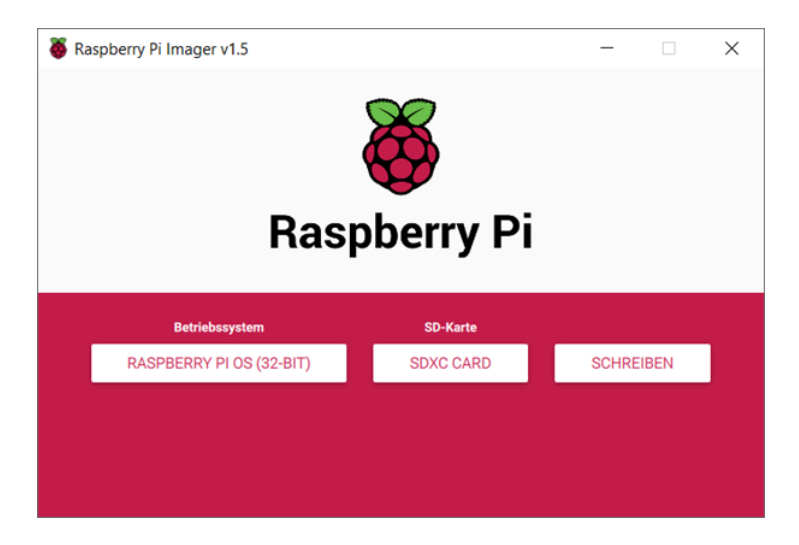

Abb. 3.5: Benutzeroberfläche des Raspberry Pi Imager

Als nächstes wird die Speicherkarte in den Raspberry Pi eingelegt, der Raspberry Pi über ein Ethernet-Kabel mit dem Heimnetz verbunden und anschließend gestartet. Über die Software Bitvise SSH Client, deren Benutzeroberfläche mit den nötigen Daten zum Login in Abb. [3.6](#page-39-1) dargestellt ist, wird eine SSH-Verbindung zwischen PC und Raspberry Pi aufgebaut. Die nötigen Nutzerdaten sind pi als Nutzername, raspberry als Passwort, raspberrypi.local als Hostname und 22 als Port für die SSH-Verbindung, welche jetzt über Log In hergestellt werden kann.

<span id="page-39-1"></span>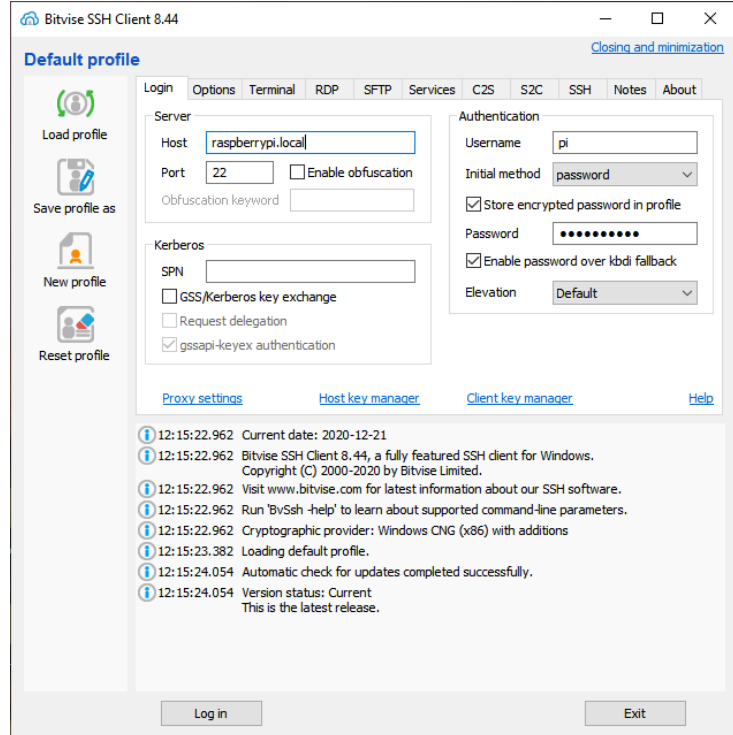

Abb. 3.6: Benutzeroberfläche des Bitvise SSH Clients mit nötigen Daten zur Erstkonfiguration des Raspberry Pi 4 mittels SSH-Verbindung

Jetzt kann dem Raspberry Pi eine statische IP-Adresse zugewiesen werden. Dazu muss zunächst die IP-Adresse des Routers im Heimnetz bekannt sein. Dafür empfiehlt es sich in den Router einzuloggen. Die statische IP-Adresse des Raspberry Pi sollte auf jeden Fall außerhalb der Reichweite für die automatische Zuweisung von IP-Adressen durch den Router im Heimnetz liegen. In diesem Beispiel ist die IP-Adresse des Routers 192.168.1.1 und für den Raspberry Pi wird die IP-Adresse 192.168.1.100 gewählt. Um dem Raspberry Pi jetzt die statische IP-Adresse zuzuweisen wird im Terminal des Bitvise SSH Clients nach erfolgreichem Aufbau einer SSH-Verbindung der Befehl sudo nano /etc/dhcpcd.conf eingegeben, wodurch die Datei dhcpcd.conf geöffnet wird. Mit den Pfeiltasten wird in der Datei nach unten navigiert, bis der Ausschnitt aus Abb. [3.7](#page-40-0) erscheint. Mit den beiden IP-Adressen aus dem Beispiel wird dieser Ausschnitt gemäß Abb. [3.7](#page-40-0) verändert. Mit der Tastenkombination STRG + X und anschließendem Bestätigen mit Y und Drücken der Enter-Taste werden die Änderungen gespeichert und die Datei geschlossen. Anschließend wird der Raspberry Pi neu gestartet und wieder eine SSH-Verbindung aufgebaut, wobei jetzt als Hostname die neue IP-Adresse angegeben werden muss.

<span id="page-40-0"></span>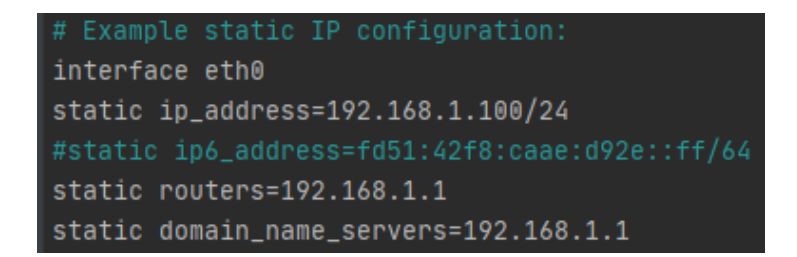

Abb. 3.7: Exemplarisches Ethernet-Profil für die Zuweisung einer statischen IP-Adresse

Im Terminal des Bitvise SSH Clients wird als nächstes der Befehl sudo apt-get update && sudo apt-get upgrade eingegeben, welcher ein Update des Betriebssystems sowie aller zusätzlichen Pakete zur Folge hat. Nach kurzer Wartezeit muss mit Y bestätigt werden und das Update startet und kann, je nach Internetverbindung, einiges an Zeit in Anspruch nehmen. Wenn das Update beendet ist wird der Raspberry Pi nochmals neu gestartet und eine SSH-Verbindung aufgebaut. Im Terminal wird der Befehl sudo raspi-config eingegeben, welcher das Raspberry PI Software Configuration Tool, dessen Benutzeroberfläche in Abb. [3.8](#page-41-0) zu sehen ist, öffnet. Die Navigation erfolgt über die Pfeiltasten. Zunächst wird das Tool über Menüpunkt 8 geupdated. Danach wird empfohlen, unter Menüpunkt 1 das Nutzerpasswort zu ändern. Das neue Passwort wird ab jetzt auch zum Aufbau einer SSH-Verbindung anstatt des Standardpassworts raspberry benötigt. Unter Menüpunkt 5 können Zeitzone, Tastaturlayout und weiteres eingestellt werden. Zum Schluss wird noch über Menüpunkt 6 - A1 das Dateisystem erweitert. Über Finish werden die Eingaben bestätigt und der Raspberry Pi anschließend neu gestartet.

<span id="page-41-0"></span>

| 8 Update | 1 System Options<br>2 Display Options<br>3 Interface Options<br>4 Performance Options<br>6 Advanced Options | Configure system settings<br>Configure display settings<br>Configure connections to peripherals<br>Configure performance settings<br>5 Localisation Options Configure language and regional settings<br>Configure advanced settings<br>Update this tool to the latest version<br>9 About raspi-config Information about this configuration tool |  |
|----------|----------------------------------------------------------------------------------------------------|----------------------------------------------------------------------------------------------------|--|
|          | $\langle$ Select>                                                                                           | <finish></finish>                                                                                                    |  |

Abb. 3.8: Startseite des raspi-config Tools

Als Nächstes muss die Nutzerdatenbank erstellt werden. Dazu wird die Datei create\_user\_db.py im Order db mit Python 3 ausgeführt und es öffnet sich das in Abb. [3.9](#page-41-1) dargestellte Fenster. Jetzt können die für den Login des Webservers gewünschten Nutzerdaten eingegeben und mit Setup bestätigt werden. Anschließend wird das Programm mit Exit beendet. Anzumerken ist, dass das Programm eine neue Datenbank erstellt, wenn keine im selben Verzeichnis existiert, oder eine vorhandene Datenbank um die eingegebenen Nutzerdaten erweitert. Das Passwort wird via SHA256 verschlüsselt. Die erzeugte Datei db.sqlite3 wird kopiert und in den Ordner webserver eingefügt. Anschließend wird erneut eine SSH-Verbindung aufgebaut und das Fenster für den Datentransfer im Bitvise SSH Client, siehe Abb. [3.10,](#page-42-0) aufgerufen. Der Ordner webserver wird jetzt in das Verzeichnis /home/pi auf den Raspberry Pi kopiert. Wichtig ist, dass das richtige Verzeichnis gewählt wird und der Name des Ordners nicht verändert wird.

<span id="page-41-1"></span>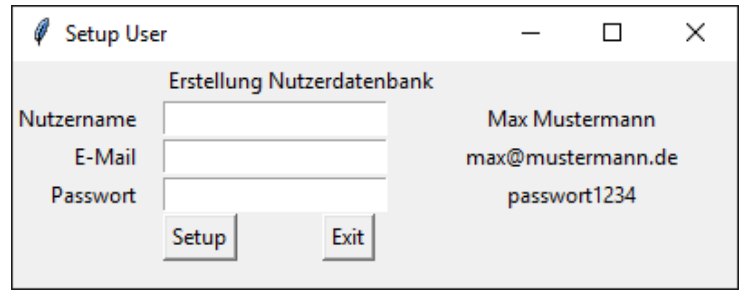

Abb. 3.9: Nutzeroberfläche des Datenbankskripts zur Erzeugung bzw. Erweiterung der Nutzerdatenbank

<span id="page-42-0"></span>

| pi@192.168.1.100:22 - Bitvise SFTP                                                                                                    |           |                                                                         | $\Box$               | $\times$                                 |
|----------------------------------------------------------------------------------------------------|-----------|-------------------------------------------------------------------------|----------------------|------------------------------------------|
| Download queue<br>Window<br>Local<br>Remote<br>Upload queue<br>Log                                                                                     |           |                                                                         |                      |                                          |
| <b>Download queue</b><br>i≡ Log<br>Browse <b>A</b> Upload queue                                                                                        |           |                                                                         |                      |                                          |
| <b>Remote files</b><br><b>Local files</b><br>Filter:                                                                                                   |           | Filter:                                                                 |                      |                                          |
| ⊙ , P P O Q A G F:\TPA\pulse<br>$ \overline{m}$ $-$<br>⊙ ∂ P C A Aome/pi                                                                               |           |                                                                         |                      | $ \frac{1}{2}$                           |
| <b>Date Modified</b><br>Name<br>Size Type<br>Name                                                                                                    | Size Type |                                                                         | <b>Date Modified</b> |                                          |
| db<br>18.12.2020 22:38<br>Dateiordner<br>.gnupg                                                                                                    | 4.096     | Dateiordner                                                             |                      | 02.12.2020 14:04                         |
| 16.12.2020 14:08<br>webserver<br><b>Jocal</b><br>Dateiordner                                                                                           | 4.096     | Dateiordner                                                             |                      | 02.12.2020 13:48                         |
| .pycham_helpers                                                                                                    | 4.096     | Dateiordner                                                             |                      | 18.12.2020 22:22                         |
| <b>Bookshelf</b>                                                                                                    | 4.096     | Dateiordner                                                             |                      | 02.12.2020 13:48                         |
| tpa webserver                                                                                                    | 4.096     | Dateiordner                                                             |                      | 18.12.2020 22:39                         |
| bash history                                                                                                    |           | 484 BASH_HIS                                                            |                      | 18.12.2020 23:07                         |
| bash logout                                                                                                    |           | 220 BASH_LOG                                                            |                      | 02.12.2020 13:39                         |
| <b>bashrc</b>                                                                                                    | 3.523     | BASHRC-D                                                                |                      | 02.12.2020 13:39                         |
| .profile                                                                                                    |           | 807 PROFILE-D                                                           |                      | 02.12.2020 13:39                         |
|                                                                                                    |           |                                                                         |                      |                                          |
| $\checkmark$<br>$\rightarrow$<br>$\left\langle$                                                                                                    |           |                                                                         |                      | $\rightarrow$                            |
| Auto start<br>$\bullet$ $\overline{\mathbb{I}}$ Pause<br>Auto start<br><b>iii</b> Binary $\bullet$ <b>i a</b> Ask if file exists<br>Upload<br>Download |           | $\frac{311}{211}$ Binary $\rightarrow$ $\frac{1}{2}$ Ask if file exists |                      | $\bullet$ $\overline{\mathsf{Im}}$ Pause |
|                                                                                                    |           |                                                                         |                      |                                          |

Abb. 3.10: SFTP-Terminal des Bitvise SSH Clients zum Aufspielen des Webservers

Im Terminal wird mit dem Befehl cd webserver in den Ordner webserver gewechselt und über die Eingabe von bash install.sh die Installationsdatei install.sh ausgeführt. Dadurch werden alle nötigen Pakete für den Webserver installiert sowie der in Abschnitt [3.2.1](#page-33-0) beschriebene Autostart des Webservers implementiert. Wird der Raspberry Pi jetzt neu gestartet, sollte der Webservers von selbst anlaufen und unter der statischen IP-Adresse des Raspberry Pi mit dem Port 5000 von jedem Gerät im Heimnetz erreichbar sein. Für dieses Beispiel wäre der Server im Browser über die Adresse 192.168.1.100:5000 zu erreichen.

### <span id="page-43-2"></span>3.2.3 Benutzeroberfläche

Der Webserver ist jetzt für das Beispiel aus Abschnitt [3.2.2](#page-38-0) unter der Adresse 192.168.1.100:5000 erreichbar, bei deren Eingabe in einem Webbrowser sich die Startseite aus Abb. [3.11](#page-43-0) öffnet. Als nicht eingeloggter Nutzer stehen in der Navigationsseite im oberen, rechten Teil des Webinterfaces die Menüpunkte Home, Übersicht und Login zur Verfügung.

<span id="page-43-0"></span>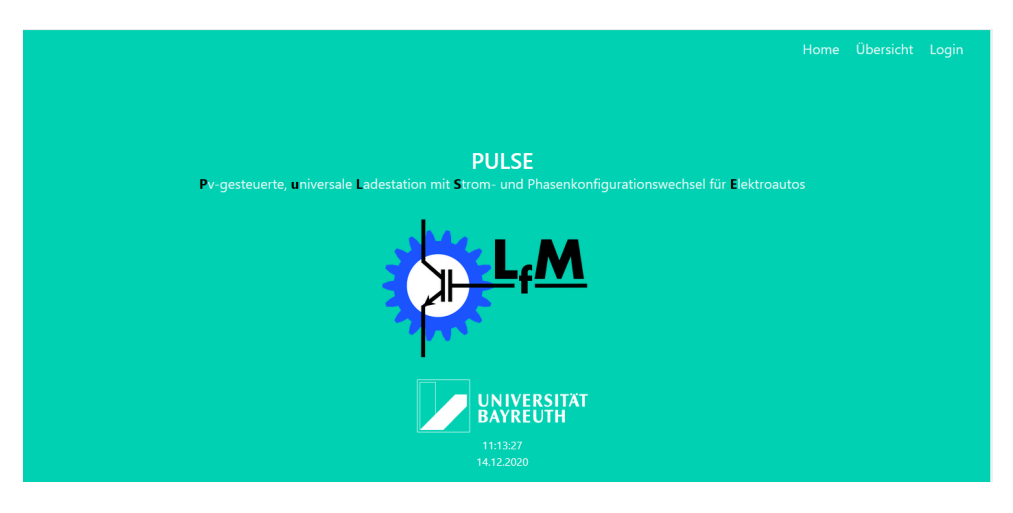

Abb. 3.11: Startseite im ausgeloggten Zustand

Der Login im Webinterface, Abb. [3.12](#page-43-1) erfolgt über die Nutzerdaten E-Mail und Passwort, welche mit der in der Datenbank hinterlegten Nutzerdaten abgeglichen werden. Bei falscher Eingabe erscheint der Hinweis, die Nutzerdaten zu überprüfen, bei richtiger Eingabe wird der Nutzer eingeloggt und auf die Startseite weitergeleitet. Anzumerken ist, dass nach einer Inaktivität von zehn Minuten, beispielsweise beim Schließen des Browsers ohne Logout, der Nutzer automatisch abgemeldet wird.

<span id="page-43-1"></span>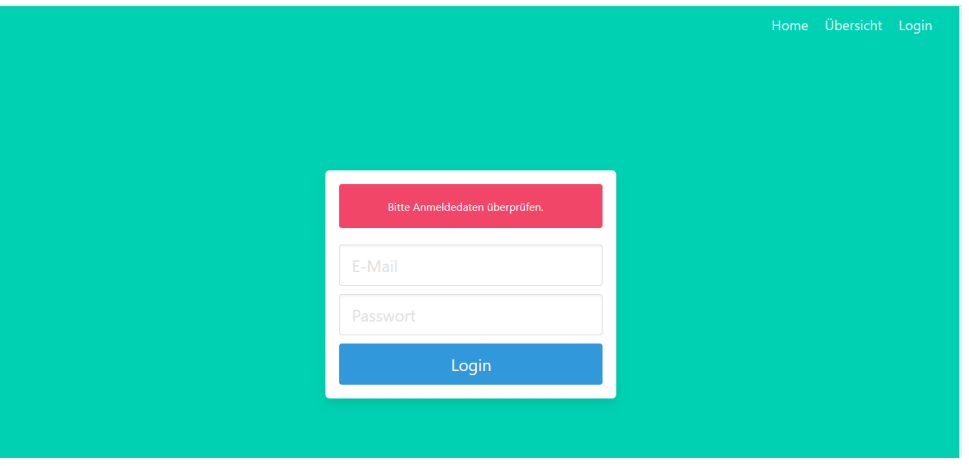

Abb. 3.12: Login-Seite

Im eingeloggten Zustand stehen in der Navigationsleiste die Menüpunkte Home, Übersicht, Steuerung, Startkonfiguration, Logout und Neustart zur Verfügung, wie in Abb. [3.13](#page-44-0) zu sehen. Die Menüpunkte Steuerung, Startkonfiguration, Logout und Neustart durch die Login-Authentifizierung

geschützt sind. Über den Menüpunkt Logout wird der aktuelle Nutzer ausgeloggt und auf die Startseite weitergeleitet. Über den Menüpunkt Neustart wird der Webserver ohne Vorwarnung neu gestartet, um beispielsweise Änderungen in den Startkonfigurationen zu übernehmen. Alle aktiven Nutzer werden bei einem Neustart nicht ausgeloggt.

<span id="page-44-0"></span>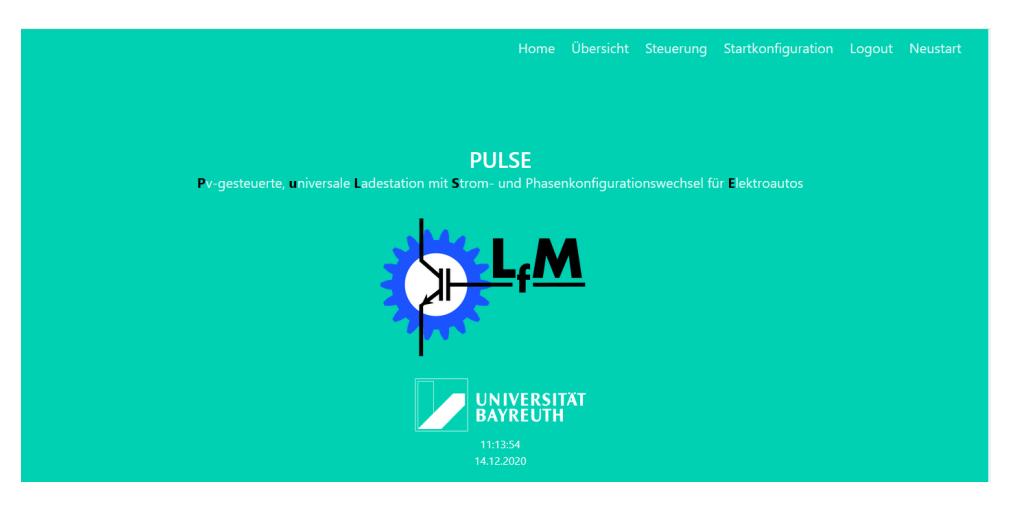

Abb. 3.13: Startseite im eingeloggten Zustand

Die Übersichtsseite, welche auch im ausgeloggten Zustand einsehbar ist, ist zweigeteilt und dient der Anzeige des aktuellen Betriebszustandes der Ladestation und hat keinerlei Einfluss auf die Steuerung. Der obere Teil, zu sehen in Abb. [3.14,](#page-44-1) zeigt den Zustand sämtlicher für den Betrieb relevanter Parameter. Eine Erklärung aller einzelnen Elemente ist Tab. [3.2](#page-45-0) zu entnehmen.

<span id="page-44-1"></span>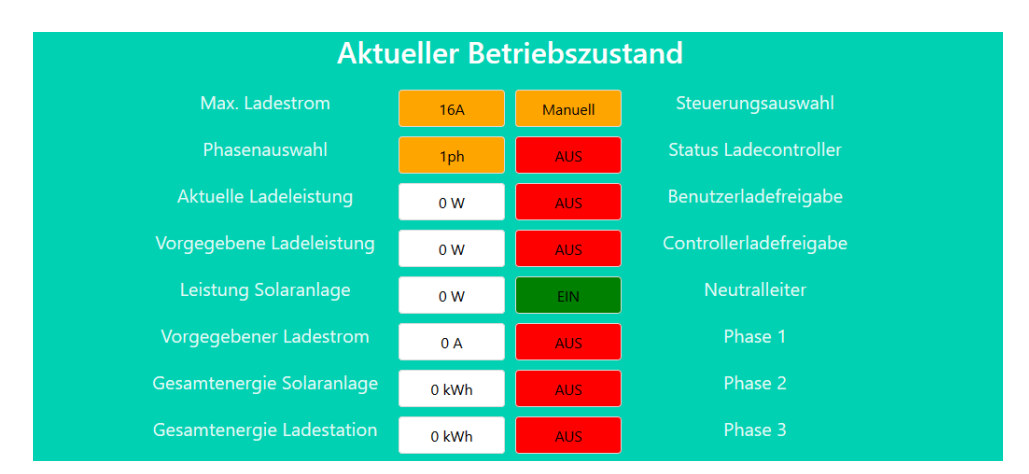

Abb. 3.14: Übersichtsseite: Statusanzeigen

<span id="page-45-0"></span>

| Parameter                               | Varianten        | Erklärung                                          |
|-----------------------------------------|------------------|----------------------------------------------------|
| Max. Ladestrom bzw.                     | 16A              | Maximaler Ladestrom auf 16 A begrenzt              |
| Ladespezifikation                       | 32A              | Maximaler Ladestrom auf 32 A begrenzt              |
| Phasenauswahl bzw.                      | 1ph              | Nur einphasiges Laden                              |
| Ladespezifikation                       | 2ph              | Nur zweiphasiges Laden                             |
|                                         | 3ph              | Nur dreiphasiges Laden                             |
|                                         | 1ph/2ph          | Ein- oder zweiphasiges Laden                       |
|                                         | 1ph/3ph          | Ein- oder dreiphasiges Laden                       |
|                                         | 1ph - 3ph        | Ein-, zwei- oder dreiphasiges Laden                |
| Aktuelle Ladeleistung Plade.ist         |                  | Anzeige aktuelle Ladeleistung in W                 |
| Vorgegebene Ladeleistung Plade, soll    |                  | Anzeige vorgegebene Ladeleistung in W              |
| Leistung Solaranlage $P_{\text{solar}}$ |                  | Anzeige aktuelle Solarleistung in W                |
| Vorgegebener Ladestrom                  |                  | Anzeige vorgegebener Ladestrom in A                |
| Gesamtenergie Soloaranlage              |                  | Anzeige Solarenergie seit Serverstart in kWh       |
| Gesamtenergie Ladestation               |                  | Anzeige Ladeenergie seit Serverstart in kWh        |
| Steuerungsauswahl                       | Manuell          | Manuelle Steuerung (Testbetrieb)                   |
|                                         | Leistungsvorgabe | Betrieb mit Leistungsvorgabe                       |
|                                         | Solarautomatik   | Betrieb mit Solarautomatik                         |
| <b>Status Ladecontroller</b>            | An               | Ladecontroller eingeschaltet                       |
|                                         | Aus              | Ladecontroller ausgeschaltet                       |
| Benutzerladefreigabe                    | Ein              | Laden durch Benutzer freigegeben                   |
|                                         | Aus              | Laden durch Benutzer gesperrt                      |
| Controllerladefreigabe bzw.             | Ein              | Laden durch Controller freigegeben                 |
| Freigabe                                | Aus              | Laden durch Controller gesperrt                    |
| Neutralleiter                           | Ein              | Steuerschütz geschlossen                           |
| Phase 1                                 | Ein              | Steuerschütz geschlossen                           |
|                                         | Aus              | Steuerschütz geöffnet                              |
| Phase 2                                 | Ein              | Steuerschütz geschlossen                           |
|                                         | Aus              | Steuerschütz geöffnet                              |
| Phase 3                                 | Ein              | Steuerschütz geschlossen                           |
|                                         | Aus              | Steuerschütz geöffnet                              |
| Eigenverbrauch                          |                  | Berücksichtigter Eigenverbrauch in Solarbetrieb    |
| <b>Intervall Strom</b>                  | $\overline{a}$   | Pausenzeiten Stromänderung in Solarbetrieb         |
| <b>Intervall Phase</b>                  |                  | Pausenzeiten Phasenumkonfiguration in Solarbetrieb |
| S0-Schnittstelle Laden                  | $\overline{a}$   | Impulse pro kWh Ladeleistungszähler                |
| S0-Schnittstelle Solar                  |                  | Impulse pro kWh Solarleistungszähler               |
|                                         |                  |                                                    |

Tab. 3.2: Übersicht aller Steuerparameter des Webservers

Der untere Teil, dargestellt in Abb. [3.15,](#page-46-0) bildet die Verläufe von vorgegebener Ladeleistung (blau) sowie aktueller Lade- (orange) und Solarleistung (grün) grafisch ab. Anzumerken ist, dass der Graph bei jedem Neustart des Webserver zurückgesetzt wird und maximal die letzten sechs Stunden abbildet. Die Leistungswerte werden alle 30 Sekunden aufgezeichnet. Die Grafik kann über das Bedienfeld im oberen Teil, welches durch Berühren der Grafik mit dem Mauszeiger sichtbar wird, angepasst und auch abgespeichert werden. Zudem ist es möglich, die Leistungswerte, aus welchen der Graph erstellt wurde, über den Button Leistungsverläufe herunterladen als Textdatei zu exportieren. Dabei wird für jeden der drei Leistungsverläufe ein Textdokument erstellt, welches die Leistungswerte als Integer getrennt durch Komma enthält.

<span id="page-46-0"></span>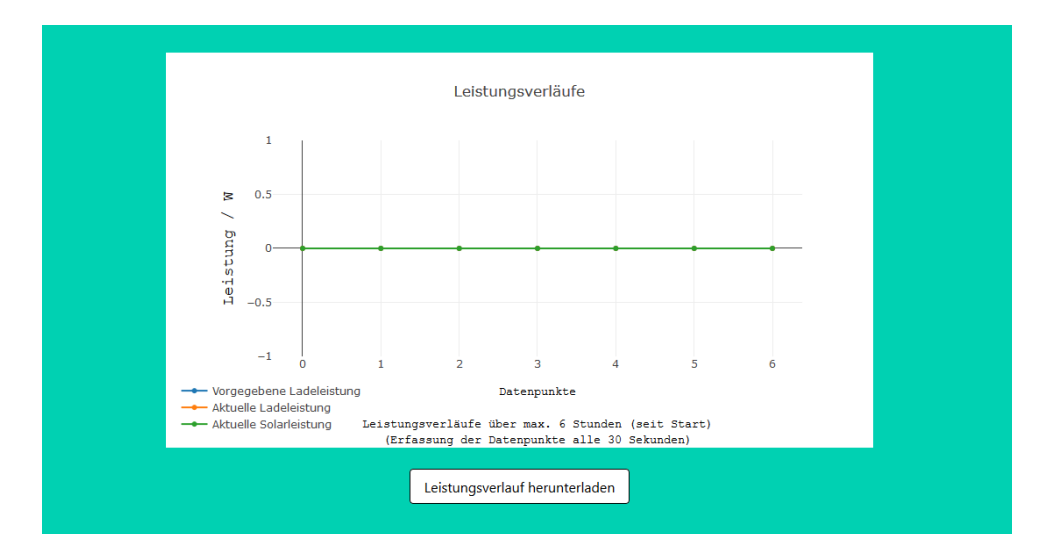

Abb. 3.15: Übersichtsseite: Leistungsverläufe

Die Startkonfigurationsseite, dargestellt in Abb. [3.16,](#page-47-0) ist ebenfalls nur als eingeloggter Nutzer erreichbar. Über diese Seite kann die Startkonfiguration, welche die Ladestation bei Start des Webservers übernimmt, geändert oder zurückgesetzt werden. Die beim Aufruf der Seite anzeigten Einstellungen entsprechen den Standardeinstellungen und sind in Tab. [3.3](#page-47-1) zusammengefasst. Die Erklärung der einzelnen Optionen ist Tab. [3.2](#page-45-0) zu entnehmen. Über die Schaltfläche Standard wird die Startkonfiguration auf Standardeinstellungen zurückgesetzt und über die Schaltfläche Übernehmen werden die aktuell eingegebenen Einstellungen als neue Startkonfiguration übernommen, sofern die Eingabe gültig ist. Bei Eingabe einer eigenen Startkonfiguration sind die Hinweise im unteren Bereich der Seite zu beachten. Ist die Eingabe fehlerhaft, so wird dies im oberen Bereich durch eine rote Fehlermeldung mitgeteilt. Ist die Eingabe korrekt erscheint die in Abb. [3.16](#page-47-0) zu sehende, grüne Bestätigungsmeldung, dass die neuen Einstellungen übernommen wurden. Durch einen Neustart wird die geänderte Startkonfiguration übernommen. Anzumerken ist, dass auch nach Änderung der Startkonfiguration immer die Standardeinstellungen bei Aufruf der Startkonfigurationsseite angezeigt werden.

<span id="page-47-0"></span>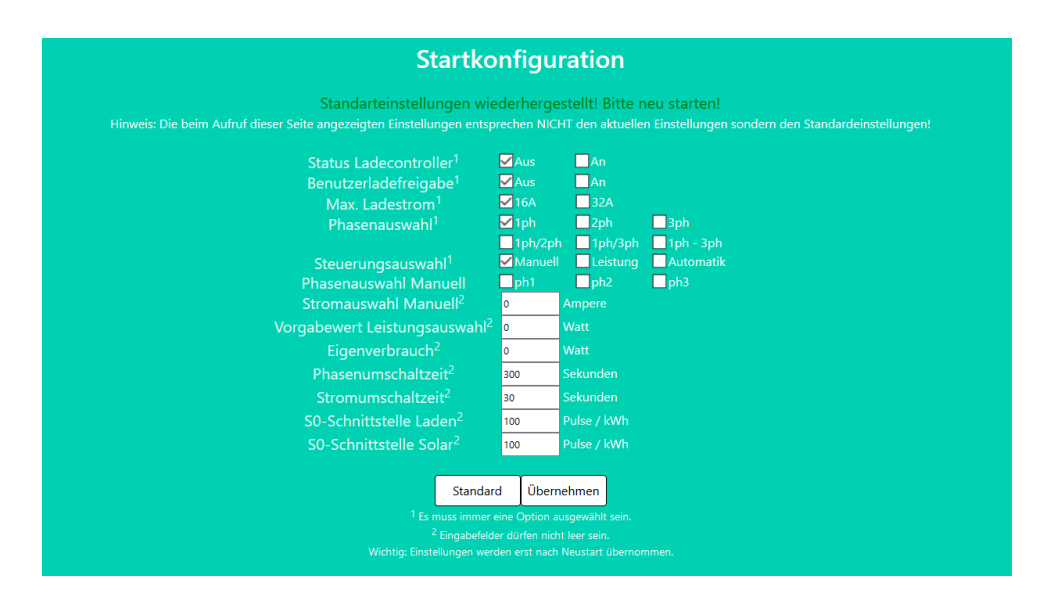

Abb. 3.16: Startkonfigurationsseite

<span id="page-47-1"></span>

| Parameter                | Standardwert / -einstellung |
|--------------------------|-----------------------------|
| Max. Ladestrom           | 16A                         |
| Phasenauswahl            | 1ph                         |
| Vorgegebene Ladeleistung | 0W                          |
| Vergegebener Ladestrom   | 0A                          |
| Steuerungsauswahl        | Manuell                     |
| Status Ladecontroller    | Aus                         |
| Benutzerladefreigabe     | Aus                         |
| Controllerladefreigabe   | Aus                         |
| Neutralleiter            | Ein                         |
| Phase 1                  | Aus                         |
| Phase 2                  | Aus                         |
| Phase 3                  | Aus                         |
| Eigenverbrauch           | 0W                          |
| <b>Intervall Strom</b>   | 0 <sub>s</sub>              |
| <b>Intervall Phase</b>   | 300 s                       |
| S0-Ladeleistung          | $100\frac{1}{\text{kWh}}$   |
| S0-Solarleistung         | $100\frac{1}{\text{kWh}}$   |

Tab. 3.3: Standardeinstellungen der Ladestation

Die Steuerungsseite, ebenfalls nur als eingeloggter Nutzer aufrufbar, besteht aus zwei Teilen. Der allgemeine, obere Teil (Abb. [3.17\)](#page-48-0) ist für alle drei Steuervarianten gleich. Der untere Bereich variiert, basierend auf der ausgewählten Steuerung. Im allgemeinen Teil kann der Ladecontroller an- bzw. ausgeschaltet sowie die Benutzerladefreigabe, die Ladespezifikation und die Steuervariante geändert werden. Dabei bietet

das Bedienfeld Ladespezifikation die Möglichkeit sowohl zwischen einem maximalen Ladestrom als auch den zur Verfügung stehenden Phasen für den Ladevorgang zu wechseln, deren einzelne Bedeutung bereits in Tab. [3.2](#page-45-0) erläutert wurde.

Außerdem werden die Controllerladefreigabe, die aktuelle sowie vorgegebene Ladeleistung und die aktuelle Solarleistung angezeigt. Eine genaue Erklärung der einzelnen Elemente ist Tab. [3.2](#page-45-0) zu entnehmen. Die sich durch die Ladespezifikation ergebenden, möglichen Kombinationen von Phasen und Strom für die beiden Steuerungsmöglichkeiten Leistungsvorgabe und Solarautomatik sind Anhang [B.2](#page-76-0) zu entnehmen. Eine detaillierte Erklärung des Schaltverhaltens bei Konfigurations-, Ladespezifikationsund Steuerungswechsel erfolgt in Abschnitt [4.1.](#page-54-0) Anzumerken ist, dass der Ladevorgang von Seiten des Webinterfaces freigegeben ist, sobald die Benutzerladefreigabe besteht und eine Leistung vorgegeben ist, also der Ladestrom ungleich Null ist und mindestens eine Phase freigegeben ist. Der Ladevorgang startet, sobald das Feld Freigabe grün ist, also der Ladecontroller und das Auto dem Ladevorgang zustimmen. Die Auswahlmöglichkeiten basieren auf den Ladespezifikationen von Elektroautos verschiedener Hersteller und sind in nachfolgender Tabelle zusammengefasst.

<span id="page-48-0"></span>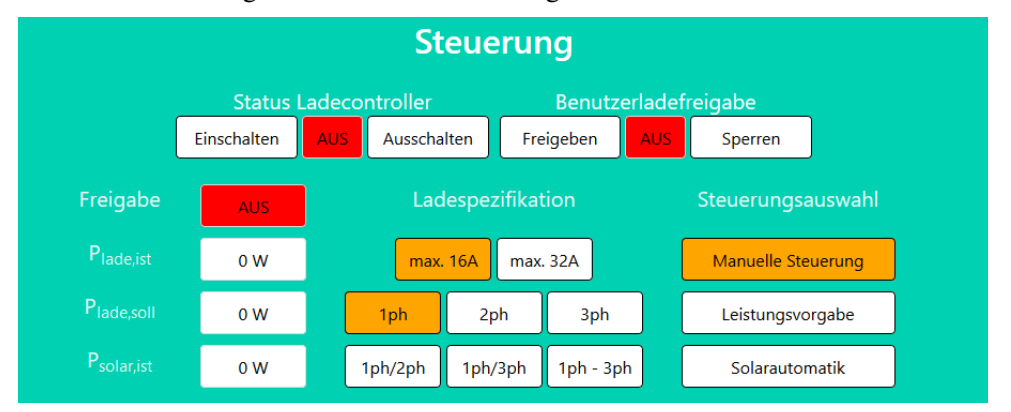

Abb. 3.17: Steuerungsseite: Allgemeines Interface

- <span id="page-48-1"></span>Tab. 3.4: Übersicht der Ladeleistungen verschiedener Elektroautomodelle bei Wechselspannung. Die maximalen Ladeleistungen sind [\[26\]](#page-97-0) entnommen.
	- <sup>1</sup> Basierend auf Recherchen in diversen Online-Foren zum Thema Elektromobilität

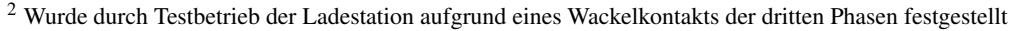

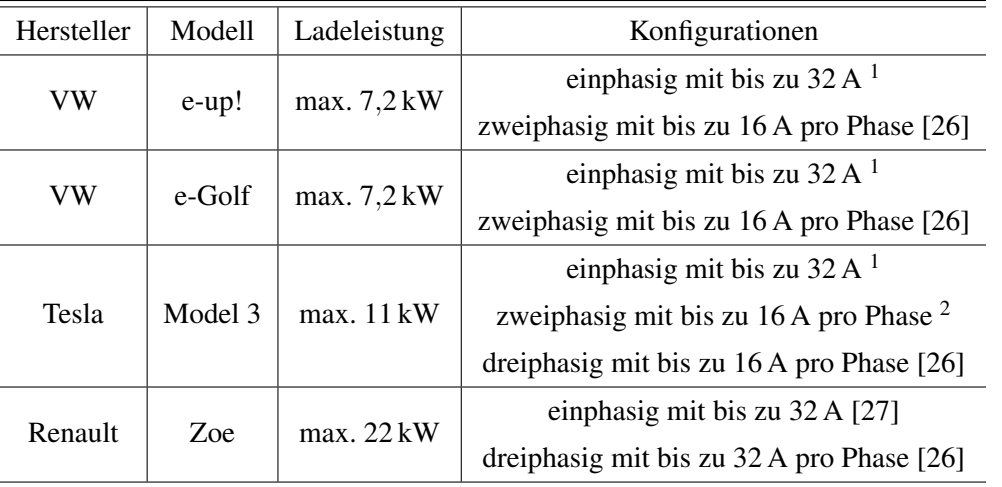

Das Bedienfeld für die manuelle Steuerung der Ladestation, dargestellt in Abb. [3.18,](#page-49-0) ermöglicht das manuelle Zu- und Abschalten einzelner Phasen sowie die Änderung des Ladestroms. Anzumerken ist, dass dieser Steuermodus rein für Testzwecke implementiert wurde und nach Möglichkeit nicht verwendet werden sollte, da in diesem Modus keine Schaltabläufe integriert sind. Darüber hinaus ist die Stromvorgabe zwar an den in der Ladespezifikation festgelegten, maximalen Ladestrom gebunden, die Steuerung der Phasen jedoch nicht. So ist es beispielsweise möglich, bei rein einphasiger Ladespezifikation eine weitere Phase zuzuschalten, was bei Autos, welche nur einphasig oder dreiphasig laden können, zu einer nicht zulässigen Einstellung führen würde. Eine Beschreibung, wie auch im manuellen Steuermodus ein Schaltablauf etabliert werden kann, welcher nicht zu einem Abbruch des Ladevorgangs führt, ist Abschnitt [4.1](#page-54-0) zu entnehmen.

<span id="page-49-0"></span>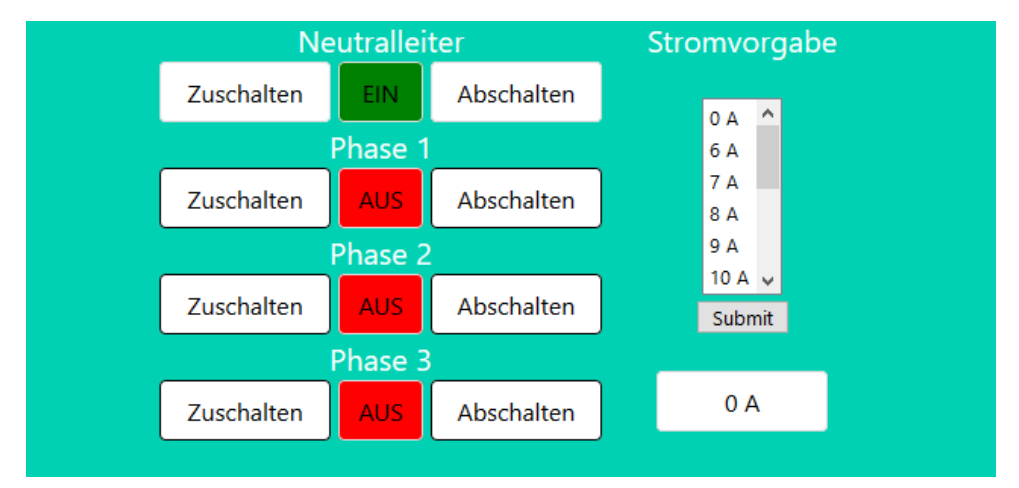

Abb. 3.18: Steuerungsseite: Interface für manuelle Steuerung

Das Interface des Leistungsvorgabemodus (Abb. [3.19\)](#page-49-1) besteht aus einer Statusanzeige, welche den Status aller Phasen sowie den vorgegebenen Ladestrom anzeigt, und der Auswahlliste für die gewünschte Ladeleistung. Die gelisteten Leistungen ergeben sich über die ausgewählte Ladespezifikation. Einer Auflistung aller möglicher Ladespezifikationen und die dazugehörigen Leistungskombinationen ist Anhang [B.2](#page-76-0) zu entnehmen.

<span id="page-49-1"></span>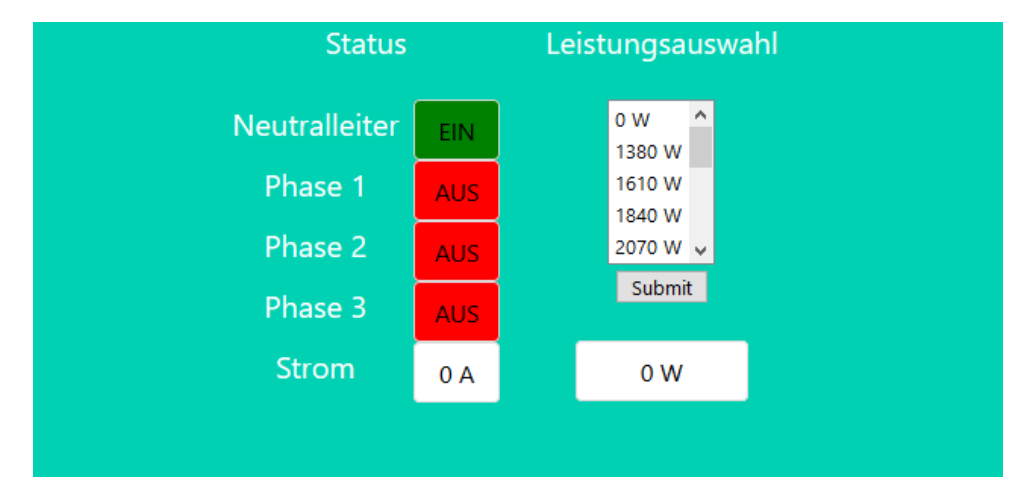

Abb. 3.19: Steuerungsseite: Interface für Leistungsvorgabe

Das Interface der Solarautomatik nach Abb. [3.20](#page-50-0) ist eine reine Statusanzeige. Es enthält, wie das der Leistungsvorgabe, eine Statusanzeige über den Zustand aller Phasen und den aktuell vorgegebenen Ladestrom. Darüber hinaus werden die vorgegebenen Werte für Eigenverbrauch, Strom- und Phasenumkonfigurationszeit angezeigt, welche über die Startkonfiguration festgelegt sind. Die Solarautomatik ist, wie auch die Leistungsvorgabe, an die durch die Ladespezifikation vorgegebenen Leistungskombinationen nach Anhang [B.2](#page-76-0) gebunden, wobei immer versucht wird, die vorgegebenen Ladeleistung nach Gl.[\(3.2.1\)](#page-50-1) einzustellen. *P*lade,soll entspricht der vorgegebenen Ladeleistung, *P*solar,ist der aktuellen Leistung der Solaranlage sowie P<sub>Eigenverbrauch</sub> dem Vorgabewert für den Eigenverbrauch. Dabei wird der Strom für das in Abb. [3.20](#page-50-0) gezeigte Beispiel alle 30 s und die Phasenkonfiguration alle 300 s geändert werden.

### <span id="page-50-1"></span> $P_{\text{lade},\text{coll}} \leq P_{\text{solar},\text{ist}} - P_{\text{Eigenverbra.}}$  (3.2.1)

<span id="page-50-0"></span>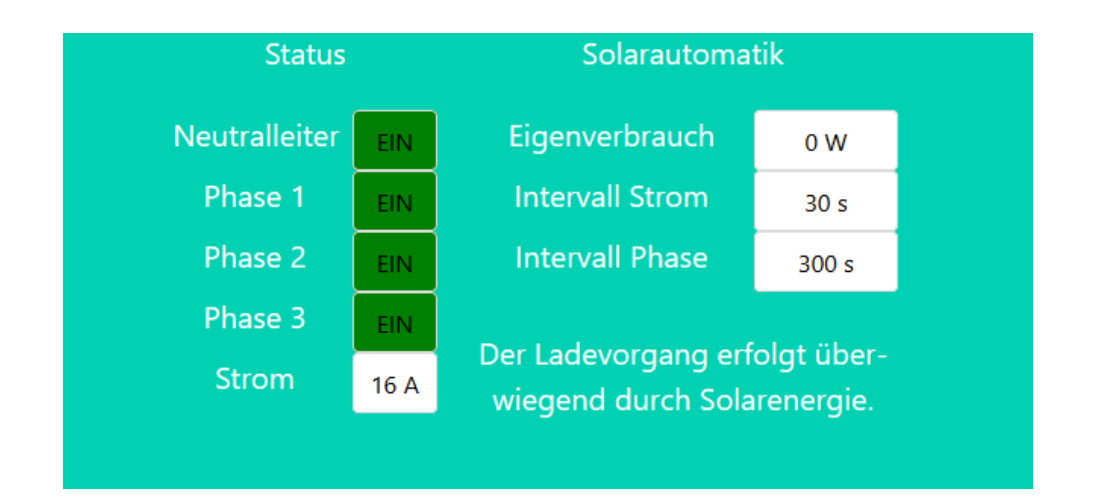

Abb. 3.20: Steuerungsseite: Interface für Solarautomatik

### <span id="page-51-2"></span>3.3 Messaufbau

Für die Planung, Durchführung und Validierung des Hardwareaufbaus nach Abschnitt [3.1,](#page-25-0) zum Testen der Softwareprogrammierung nach Abschnitt [3.2](#page-33-1) sowie einem Testladebetrieb des fertigen Aufbaus ist es notwendig, verschiedene Messung an der Ladestation durchzuführen. Aus den Messungen ergeben sich letztlich verschiedene Daten wie beispielsweise Schaltleistungen, Steuerzeiten und Stranggrößen. Abb. [3.21](#page-51-0) stellt schematisch den Messaufbau im Labor des Lehrstuhls für Mechatronik der Universität Bayreuth dar. Dabei werden die in Tab. [3.5](#page-52-0) gelisteten Größen mit dem Achtkanaloszilloskop WaveRunner 8108 HD der Firma Teledyne LeCroy [\[28\]](#page-98-0) (Abb. [3.22](#page-51-1) (a)) aufgenommen. Für die Messung des externen PWM-Signals PWM0, der Steuersignale der drei Phasenschütze SSR\_L1, SSR\_L2 und SSR\_L3 sowie der Kommunikationsleitung CP werden die aktiven Differential-Tastköpfe TT-SI 9101 und TT-SI 9110 der Firma TESTEC [\[29\]](#page-98-1) (Abb. [3.23](#page-52-1) (a)) verwendet. Die Erfassung der Strangströme  $I_{1,1}$ ,  $I_{1,2}$  und  $I_{1,3}$  erfolgt mit Hilfe von Strommesszangen vom Typ TCP312A (Abb. [3.23](#page-52-1) (b)) und den zugehörigen Messwandlern TCPA300 (Abb. [3.23](#page-52-1) (c)) der Firma Tektronix [\[30\]](#page-98-2). Darüber hinaus werden für Testzwecke die S0- Pulse für Lade- und Solarleistung mittels des Signalgenerators WaveStation 2022 der Firma Teledyne LeCroy (Abb. [3.22](#page-51-1) (b)) [\[31\]](#page-98-3) simuliert.

<span id="page-51-0"></span>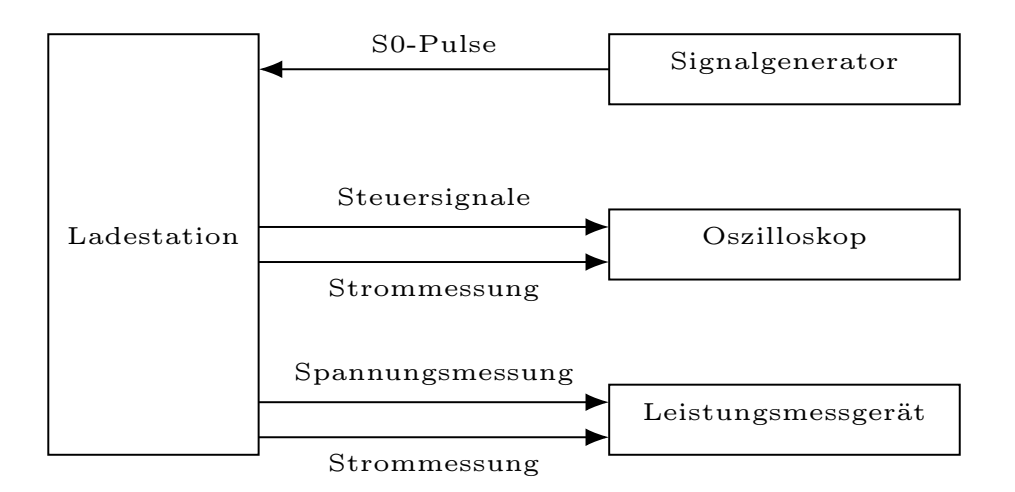

Abb. 3.21: Schematischer Messaufbau

<span id="page-51-1"></span>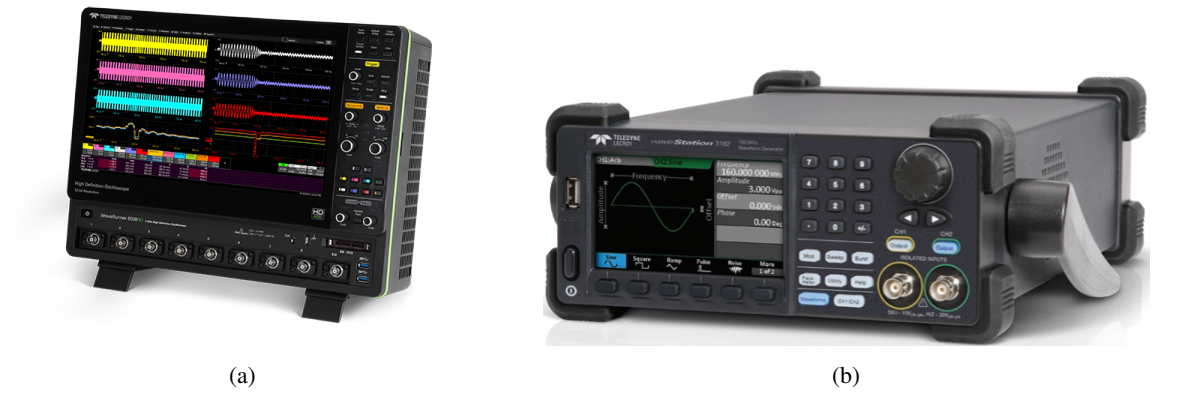

Abb. 3.22: WaveRunner 8108 HD 12bit Oszilloskop (a) [\[28\]](#page-98-0) und Signalgenerator WaveStation 2022 25 MHz (b) [\[31\]](#page-98-3)

| Signal   | Abgriffspunkt | Bezug      | Schaltplan | Beschreibung                                 |
|----------|---------------|------------|------------|----------------------------------------------|
| PWM0     | 12            | 6          | 4/6        | PWM-Signal zur Steuerung des Ladecontrollers |
| SSR_L1   | 22            | 6          | 4/6        | Steuersignal Phasenschütz L1                 |
| SSR_L2   | 35            | 6          | 4/6        | Steuersignal Phasenschütz L2                 |
| SSR_L3   | 37            | 6          | 4/6        | Steuersignal Phasenschütz L3                 |
| CP       | $-X5-7$       | <b>GND</b> | 6/6        | Kommunikationsleitung Auto - Ladecontroller  |
| $I_{L1}$ | $-X3-U$       | -          | 1/6        | Strangstrom L1                               |
| $I_{L2}$ | $-X3-V$       |            | 1/6        | Strangstrom L <sub>2</sub>                   |
| $I_{L3}$ | $-X3-W$       |            | 1/6        | Strangstrom L <sub>3</sub>                   |

<span id="page-52-0"></span>Tab. 3.5: Messgrößen für Oszilloskopaufnahmen; Beschreibung der Signale und Klemmen sowie Seitenreferenz nach Anhang [A.3](#page-67-0)

<span id="page-52-1"></span>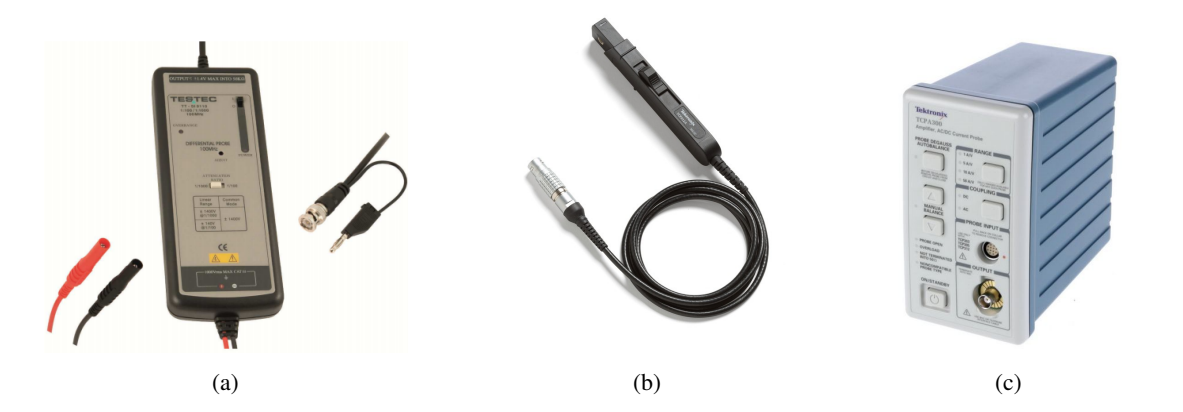

Abb. 3.23: Aktiver 100 MHz Differtialtastkopf (a) [\[29\]](#page-98-1), Tektronix Strommesszange TCP312A (b) und TCPA300 (c) Messwandler [\[30\]](#page-98-2)

Zusätzlich erfolgt eine detaillierte Leistungsanalyse der Ladestation mit Hilfe des Präzisions-Leistungsmessgeräts LMG500 der Firma ZES Zimmer (Abb. [3.24](#page-53-0) (a)). Das Leistungsmessgerät ist dem Anschluss der Ladestation mit Hilfe von Messadaptern vorgeschaltet. Dabei fließen bei den Messungen fälschlicherweise die Auswirkungen des Steuerkreises mit ein, was aber im Gegensatz zur eigentlichen Ladeleistung von 1,38 kW bis 11 kW vernachlässigbar ist. Die verwendete Anschlussart des Leistungsmessgerätes ist in Abb. [3.24](#page-53-0) (b) dargestellt. Somit ist es dem Messgerät möglich die Spannungen und Ströme der drei Phasen zu messen und gleichzeitig sämtliche Leistungs-, Energie- und Verschiebungswerte zu berechnen.

<span id="page-53-0"></span>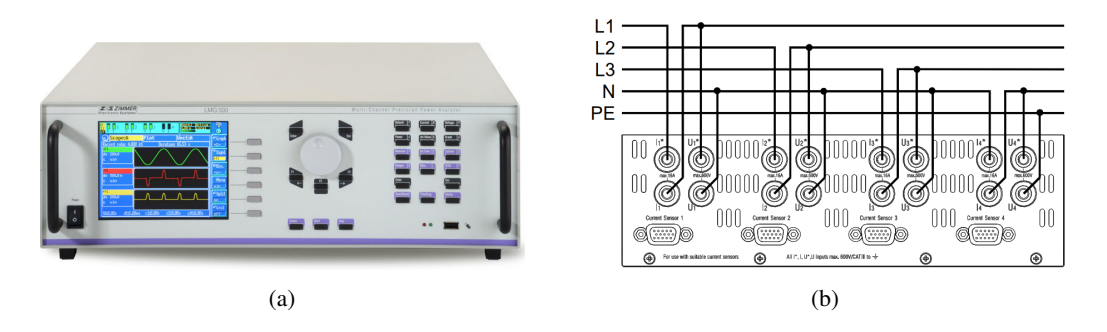

Abb. 3.24: Zimmer Präzisions-Leistungsmessgerät LMG500 mit Darstellung der Bedienseite (a) und den vier Anschlusskanälen (b) [\[32\]](#page-98-4)

# 4 Auswertung des Betriebsverhaltens

Im folgenden Abschnitt soll der Betrieb der Ladestation analysiert werden. Dafür wird zunächst auf das implementierte Schaltverhalten eingegangen und anschließend der Ladebetrieb an sich betrachtet. Abschließend wird der Betrieb im Steuermodus Solarautomatik gesondert analysiert. Der Testladebetrieb erfolgt an einem Renault Zoe und einem Tesla Model 3.

### <span id="page-54-0"></span>4.1 Analyse des implementierten Schaltverhaltens

Für die Analyse des implementierten Schaltverhaltens ist es zunächst sinnvoll, noch einmal die externe Steuerung des Ladecontrollers (Abschnitt [2.1.3\)](#page-15-0) über ein PWM-Signal mit einer Frequenz von 4 Hz aufzugreifen, welches die in Tab. [4.1](#page-54-1) aufgeführten drei Möglichkeiten mit sich bringt.

<span id="page-54-1"></span>

| Modus         | Dutycycle          | Erklärung                                                  |
|---------------|--------------------|------------------------------------------------------------|
|               | 100 $\%$           | Ladecontroller wird gesperrt                               |
| $\mathcal{D}$ | gemäß $Gl.(2.1.2)$ | Ladecontroller freigegeben mit externer Stromvorgabe       |
|               | $0\%$              | Ladecontroller freigegeben mit einprogrammiertem Ladestrom |

Tab. 4.1: Werte des DC des externen PWM-Signals zur Steuerung des Ladecontrollers nach [\[33\]](#page-98-5)

Abb. [4.1](#page-55-0) zeigt die mittels Oszilloskop aufgenommenen Steuersignale für die Phasenschütze Q1 (blau), Q2 (braun) und Q3 (orange) sowie das PWM-Signal zur externen Steuerung des Ladecontrollers (violett) und die Kommunikationsleitung zwischen Auto und Ladestation CP (grün). Der Übersichtlichkeit halber ist die Amplitude von CP halbiert. Wie gut in Abb. [4.1](#page-55-0) oben links zu erkennen ist beträgt die Zeitdifferenz zwischen der Freigabe des Ladecontrollers über das PWM-Signal (Übergang von Modus 1 auf Modus 2 nach Tab. [4.1\)](#page-54-1) und der Freigabe des Ladevorgangs durch den Ladecontrollers (−12 V auf +12 V) ungefähr 1 s. Bei einem Sperren des Ladecontrollers, Abb. [4.1](#page-55-0) unten links, beträgt die Reaktionsdauer ca. 2 s. Im Datenblatt ([\[33\]](#page-98-5)) wird eine maximale Reaktionszeit beim An- / Ausschalten von 2,6 s genannt. Basierend auf diesen Beobachtungen wurde für das Zu- / Abschalten von Phasen, dargestellt in Abb. [4.1](#page-55-0) oben bzw. unten rechts, das in Abb. [4.2](#page-55-1) visualisierte Schaltverhalten implementiert. Dabei wird zunächst der Ladecontroller über das PWM-Signal gesperrt und anschließend eine Wartezeit von 3 s eingehalten, damit der Controller auf jeden Fall den Ladevorgang beendet und somit das Ladeschütz Q5 geöffnet hat. Dadurch wird zum einen vermieden, dass durch ein nicht korrektes Beenden des Ladevorgangs das Auto in einen Fehlerzustand geht, welcher sich bei Tests mit Zoe und Tesla nur dadurch aufheben lies, in dem das Auto von der Ladesäule ab- und anschließend wieder angesteckt wurde. Zum anderen wird dadurch sicher gestellt, dass die Steuerschütze für die einzelnen Phasen (Q1 bis Q4) keine Last schalten müssen. Nach Ablauf der Wartezeit werden die Phasenschütze neu gestellt und anschließend der Ladecontroller wieder über das PWM-Signal freigegeben. Soll der Ladestrom angepasst werden, so kann dies einfach über eine Änderung des Dutycycles des PWM-Signals vorgenommen werden, wobei keine Schaltabläufe nötig sind.

<span id="page-55-0"></span>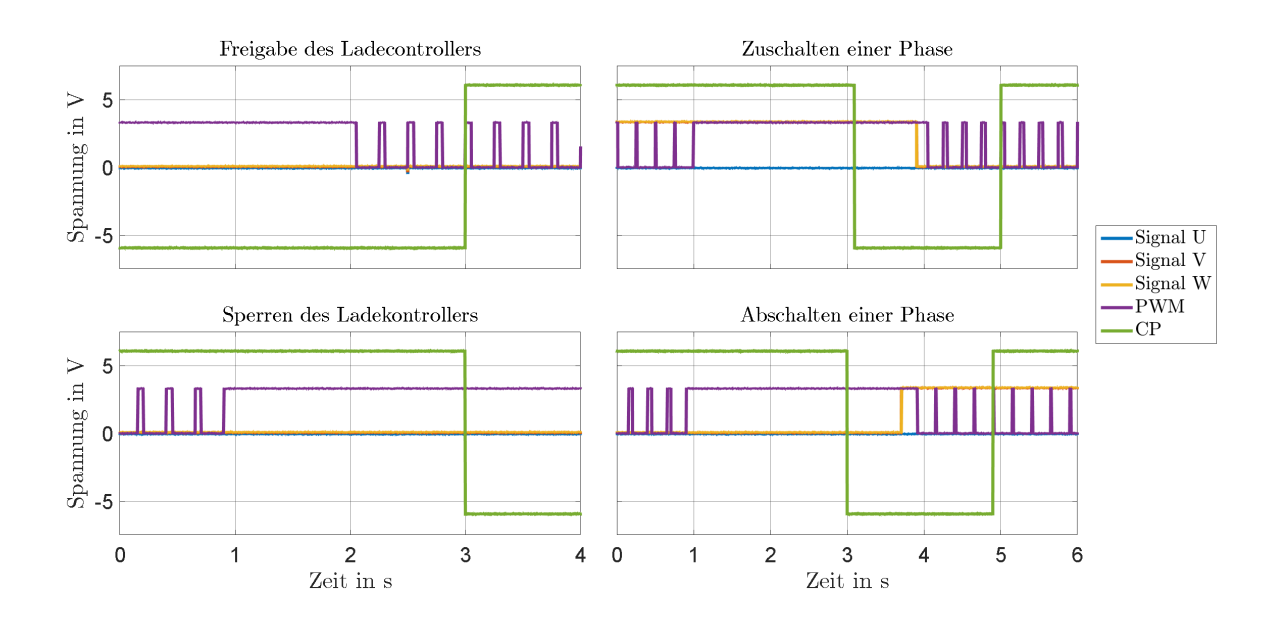

Abb. 4.1: Analyse des Schaltverhaltens der Steuerung im Bezug auf Freigabe und Sperren des Ladecontrollers sowie einer Änderung der Phasenkonfiguration. Der Übersichtlichkeit halber ist die Amplitude des Signals CP (grün) halbiert.

<span id="page-55-1"></span>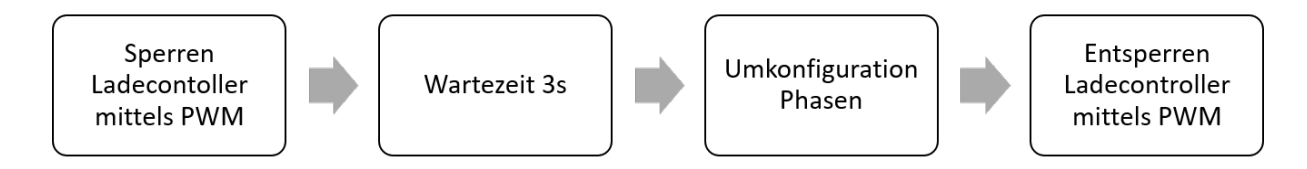

Abb. 4.2: Schaltablauf Phasenumkonfiguration

Basierend auf den Erkenntnissen aus den vorherigen Analysen wurden spezielle Schaltabläufe für die einzelnen Komponenten der Steuerungsseiten (Abb. [3.17](#page-48-0) bis Abb. [3.20\)](#page-50-0), welche im Skript steuerung.py (Abschnitt [3.2.1\)](#page-33-0) definiert sind, implementiert, welche im Folgenden näher erläutert werden sollen.

Für das An- / Abschalten des Ladecontrollers über das Element Status Ladecontroller wurde kein spezielles Schaltverhalten implementiert, da ein Abschalten des Ladecontrollers gleich einem Beenden des Ladevorgangs durch den Ladecontroller ist. Somit wird über dieses Bedienfeld lediglich die Spannungsversorgung für den Ladecontroller zu- bzw. abgeschaltet.

Durch das Entziehen der Nutzerladefreigabe über das Bedienfeld Benutzerladefreigabe wird der Ladecontroller, falls dies noch nicht der Fall ist, über das externe PWM-Signal gesperrt. Anschließend werden aus oben bereits erläuterten Gründen 3 s gewartet und anschließend das Ladeschütz Q5 gesperrt. Bei einer Freigabe durch den Nutzer wird der Ladecontroller für eine Stromvorgabe *I*<sub>lade</sub> > 0A über das externe PWM-Signal freigegeben.

Wird eine Änderung der Ladespezifikation vorgenommen, so wird der Ladecontroller, falls dies noch nicht der Fall ist, über das externe PWM-Signal gesperrt und anschließend die Wartezeit von 3 s eingehalten. Anschließend werden alle Phasen sowie das Ladeschütz abgeschaltet, Ladestrom auf 0 A und Ladeleistung auf 0 W gesetzt sowie die Nutzerladefreigabe entzogen. Zum Schluss werden die Leistungskombinationen basierend auf der geänderten Ladespezifikation neu ermittelt. Dieses Vorgehen hat den Hintergrund, dass bei einer Änderung der Ladespezifikation die aktuellen Einstellungen nicht mehr zulässig sein könnten und somit zu einem Fehler oder im schlimmsten Fall zu Schäden an Ladestation und/oder Auto führen könnten. Dieses Schaltverhalten wird in allen drei Steuermodi bei einer Änderung der Ladespezifikation ausgeführt.

Bei einem Wechsel der Steuerung über das Bedienfeld Steuerungsauswahl spielt die Ausgangssituation eine wesentliche Rolle. Wird vom Steuermodus Leistungsvorgabe oder Solarautomatik in einen der anderen beiden gewechselt, so ist weiter nichts zu beachten, da diese beiden Steuermodi an die Leistungskonfigurationen nach Anhang [B.2](#page-76-0) gebunden sind. Die aktuelle Ladeleistung wird einfach beibehalten und ein gegebenenfalls aktiver Ladevorgang nicht unterbrochen. Wird jedoch vom Steuermodus Manuelle Steuerung in einen der anderen beiden gewechselt, so wird das gleiche Schaltverhalten wie bei einer Änderung der Ladespezifikation angewendet, da die manuelle Steuerung nicht an die Leistungskonfigurationen aus Anhang [B.2](#page-76-0) gebunden ist und somit unzulässige Kombinationen der einzelnen Phasen vorliegen könnten.

Wie bereits in Abschnitt [3.2.3](#page-43-2) erwähnt stellt die Manuelle Steuerung einen Testmodus dar, welche nach Möglichkeit nicht verwendet werden sollte, da in diesem keine Schaltabläufe integriert sind und dieser, wie auch vorher schon erwähnt, zwar an den in der Ladespezifikation festgelegten, maximalen Ladestrom, aber nicht an die ausgewählte Phasenkonfiguration gebunden ist. Dadurch können während eines aktiven Ladevorgangs einzelne Phasen zu- oder abgeschaltet werden, was zu Störungen und im schlimmsten Fall zu Schäden an Auto und/oder Ladestation führen kann. Zudem ist es aufgrund des in der vorher erwähnten Benutzerladefreigabe integrierten Schaltverhaltens möglich, den Ladevorgang durch eine Stromvorgabe zu starten, obwohl keine der drei Phasen aktiv ist. Dies führt bei Tesla Model und Renault Zoe zu einem Fehlerfall, welcher manuell durch ein Ab- und anschließend erneutes Anstecken des Autos an die Ladesäule quittiert werden kann. Nichts desto trotz kann hier händisch ein Schaltverhalten zum Umgehen dieser Störung bei einer Änderung der Phasenkonfiguration durchgeführt werden. Dazu wird zunächst die Nutzerladefreigabe entzogen und einige Sekunden gewartet, bis der Ladecontroller den Ladevorgang beendet hat. Anschließend können die Phasen umkonfiguriert werden, wobei darauf zu achten ist, dass keine unzulässige Einstellung gewählt wird. Der Ladevorgang kann jetzt wieder über die Benutzerladefreigabe gestartet werden.

Das Schaltverhalten im Steuermodus Leistungsvorgabe bei einer Änderung der Phasenkonfiguration aufgrund einer Leistungsänderung entspricht dem aus Abb. [4.2.](#page-55-1) Wie bereits in Abschnitt [3.2.3](#page-43-2) erwähnt entsprechen die möglichen Leistungen in diesem Modus den Kombinationen aus Anhang [B.2](#page-76-0) basierend auf der ausgewählten Ladespezifikation. Muss bei einer Änderung der Leistung lediglich der Strom angepasst werden, so geschieht dies über eine Anpassung des Dutycycles des externen PWM-Signals ohne eine Unterbrechung des Ladevorgangs.

Bei einem Betrieb der Ladestation mittels Solarautommatik liegt das gleiche Schaltverhalten für Stromund Phasenänderung wie im Steuermodus Leistungsvorgabe zugrunde. Auch hier entsprechen die möglichen Leistungen in den Kombinationen aus Anhang [B.2](#page-76-0) basierend auf der ausgewählten Ladespezifikation. Eine genaue Analyse des Ladevorgongs im Modus Solarautomatik erfolgt in Abschnitt [4.3.](#page-60-0)

### 4.2 Betrachtung des Ladeverhaltens

Für die Untersuchung der Ströme und Spannungen beim Laden stehen, wie bereits erwähnt, ein Tesla Model 3 und ein Renault Zoe zur Verfügung. Eine Auswahl exemplarischer Ladekurven von Renault Zoe und Tesla Model 3 bei unterschiedlichen Ladeströmen und aktiven Phasen ist Anhang [C](#page-88-0) zu entnehmen. Besonders interessant ist dabei der dreiphasige Anlauf des Ladevorgangs. Die Messungen der Ströme und deren Phasenverschiebungen beim Start des Ladevorgangs für den Tesla Model 3 sowie den Renault Zoe wurden mit dem in Abschnitt [3.3](#page-51-2) erwähnten Leistungsmessgerät durchgeführt und sind in Abb. [4.3](#page-58-0) sowie Abb. [4.4](#page-58-1) dargestellt. Für die Abschätzung der Bauteilbelastungen sind die Messungen nötig. Der Tesla Model 3 weist eine geringe Phasenverschiebung von −2,65° nach dem Anlauf des Ladevorgangs auf. Dies ändert sich auch bei geringeren Ladeleistungen nicht. Der Renault Zoe hingegen hat nach Anlauf der Ladeleistung eine Verschiebung von −16°. Dies ist vermutlich weitestgehend auf die Verwendung der Motorspulen als Induktivität des Ladewandlers zurückzuführen. Da aber kaum weitere Hersteller eine solche Technik verwenden, ist anzunehmen, dass der Renault Zoe die größte Phasenverschiebung der auf den Markt erhältlichen Ladewandler aufweist. Somit sind die Auslegungen der Bauteile nach den vorhandenen Messwerten ausreichend.

<span id="page-58-0"></span>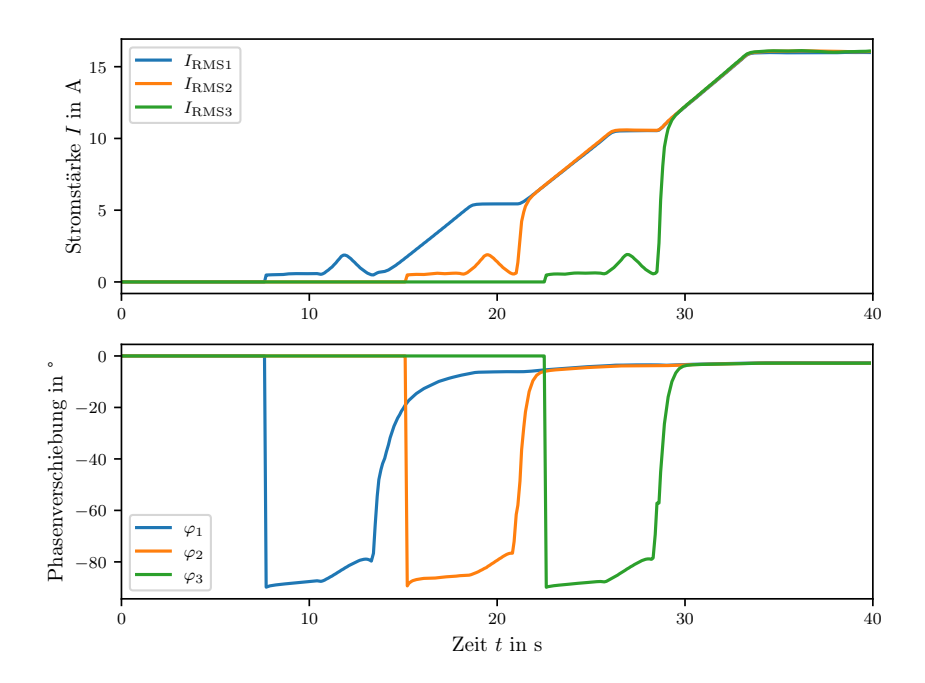

<span id="page-58-1"></span>Abb. 4.3: Dreiphasiger Anlauf des Ladens eines Tesla Model 3 mit maximalen Strom von 16 A und zusätzlicher Messung der Phasenverschiebung

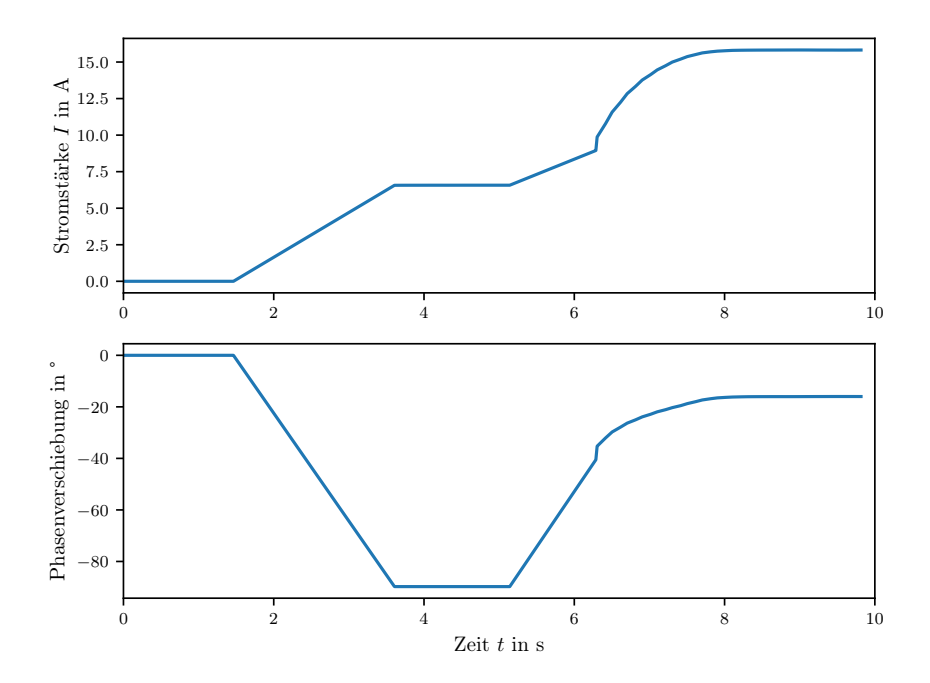

Abb. 4.4: Dreiphasiger Anlauf des Ladens eines Renault Zoe (Darstellung nur eines Außenleiters, da sich alle drei Außenleiter gleich verhalten) mit maximalen Strom von 16 A und zusätzlicher Messung der Phasenverschiebung

Für eine weitere Analyse des Ladeverhaltens wird anschließend der stationäre Ladebetrieb nach Anlauf betrachtet. Abb. [4.5](#page-59-0) zeigt die Ladekurven von Renault Zoe und Tesla Model 3 im stationären Betrieb bei einem vorgegebenen Ladestrom von 16 A. Zusätzlich wird zwischen einphasigem und dreiphasigem Laden unterschieden. Bei beiden Fahrzeugen stellt sich ein sinusförmiger Strom ein, wobei die Verläufe der Ströme des Tesla Model 3 deutlich glatter als die des Renault Zoe sind. Dies wird auch durch den Mittelwert des Stroms *IRMS* unterstrichen, da der des Renault Zoe leicht unter dem des Tesla Model 3 liegt. Werden die exemplarischen Ladekurven des Tesla Model 3 und Renault Zoe aus Anhang [C](#page-88-0) verglichen so fällt auf, dass beim Renault Zoe der *I*<sub>RMS</sub> außer bei einem Vorgabestrom von 6 A immer unter dem Vorgabewert liegt, wohingegen der des Tesla Model 3 nahe am Vorgabewert, meist etwas darüber, liegt. Da der Renault Zoe auf einen maximalen Ladestrom von 32 A ausgelegt ist (Tab. [3.4\)](#page-48-1), kann es durchaus sein, dass sich die Kurvenverläufe der Strangströme zum oberen Ende des Ladeleistungsbereichs hin verbessern, da auch bereits deutliche Verbesserungen von 6 A zu 16 A zu sehen sind. Dies konnte aber aufgrund der Auslegung der Ladestation auf einen Maximalstrom von 16 A nicht überprüft werden.

<span id="page-59-0"></span>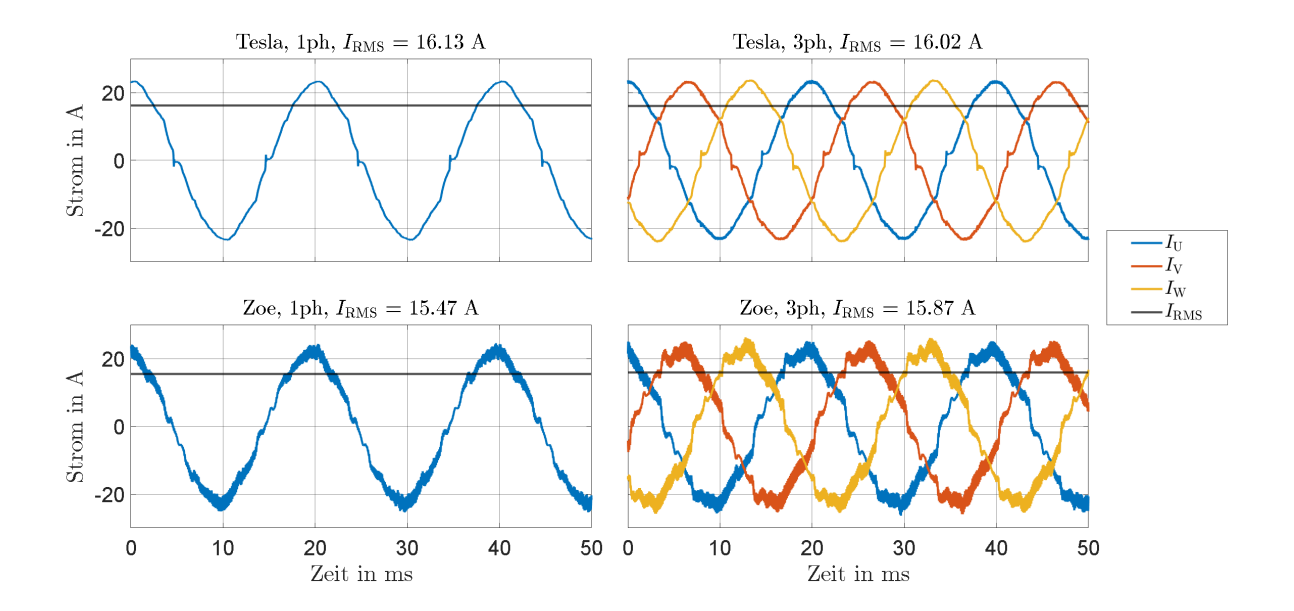

Abb. 4.5: Vergleich der Ladekurven von Renault Zoe und Tesla Model 3 bei 16 A

Zum Schluss wird die Änderung des vorgegebenen, effektiven Ladestroms *I*<sub>RMS</sub> im laufenden Betrieb betrachtet, wofür die Effektivwerte der einzelnen Strangströme aufgezeichnet werden. Dabei wird zwischen vier verschiedenen Szenarien unterschieden. Zum einen erfolgt eine schrittweise Erhöhung bzw. Verringerung des vorgegebenen Ladestroms von 6 A auf 16 A bzw. von 16 A auf 6 A in 1 A-Schritten. Zum anderen wird eine Erhöhung bzw. Verringerung von 6 A auf 16 A bzw. von 16 A auf 6 A in einem Schritt durchgeführt. Das Ergebnis ist in Abb. [4.6](#page-60-1) dargestellt. Die Aufnahmen wurden beim Ladebetrieb des Tesla Model 3 erstellt, wobei das Verhalten des Renault Zoe bei gleicher Stromvariation im laufenden Betrieb diesen Aufnahmen ähnelt. Wie unschwer zu erkennen ist erfolgt die Anpassung des Ladestroms nach einer Erhöhung bzw. Verringerung der Vorgabe von 1 A innerhalb kürzester Zeit. Die Anpassung

des Ladestromstrom bei einer Verringerung der Vorgabe von 16 A auf 6 A in einem Schritte erfolgt nahezu sofort. Wird die Vorgabe in einem Schritt von 6 A auf 16 A angehoben, so erhöht das Auto seine Stromaufnahme linear bis zum neuen Maximalwert über einen Zeitraum von etwas mehr als 10 s. Somit bestätigen diese Messungen die vorherigen Annahmen, dass eine Änderung des Ladestroms im laufenden Betrieb ohne jegliche Schaltabläufe vorgenommen werden kann.

<span id="page-60-1"></span>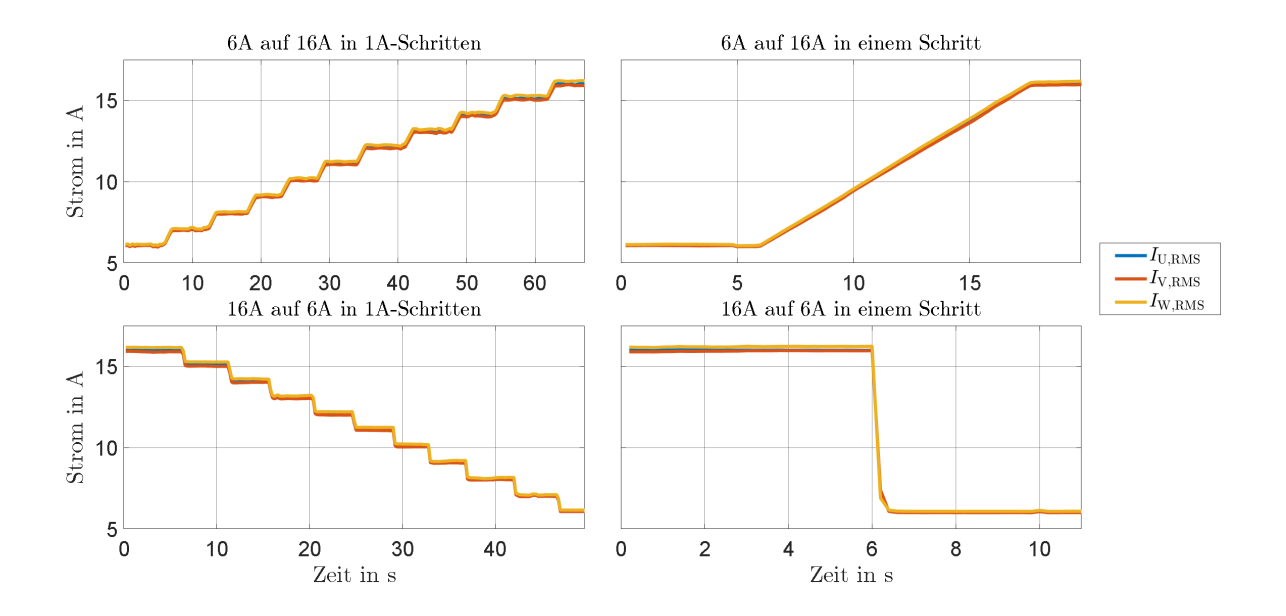

Abb. 4.6: Variation des vorgegebenen, effektiven Ladestroms  $I_{RMS}$  beim Ladebetrieb des Tesla Model 3

### <span id="page-60-0"></span>4.3 Testbetrieb der Solarautomatik

Wie bereits in Abschnitt [3.2.3](#page-43-2) und [4.1](#page-54-0) sind die in der Solarautomatik möglichen Kombinationen von Phasen und Strom über die Ladespezifikation festgelegt und in Anhang [B.2](#page-76-0) zusammengefasst. Ebenfalls ist aus Abschnitt [3.2.1](#page-33-0) und [4.1](#page-54-0) bekannt, dass die Solarautomatik in einem periodischen Thread mit der Wiederholzeit Intervall Strom, welches auch dem Zeitabstand zwischen zwei Stromänderungen entspricht, ausgeführt wird. Der Abstand zwischen zwei Änderungen der Phasenkonfiguration ist durch den Parameter Intervall Phase vorgegeben. Nach einer Änderung der Phasenkonfiguration steht für die verbleibende Zeit Intervall Phase nur noch der Strom gemäß der Ladespezifikation nach Tab. [B.2](#page-76-1) als Steuerparameter zur Verfügung. Ist der minimale Strom eingestellt, lässt sich die Leistung bis zur nächsten Umkonfiguration der Phasen nicht mehr verringern. Darüber hinaus wird, in Abschnitt [3.2.1](#page-33-0) näher erläutert, bei einer Erstausführung der Solarautomatik der Timer für die Phasenumkonfiguration zurückgesetzt und direkt umkonfiguriert. Zusätzlich lässt sich über den Parameter Eigenverbrauch ein fester Leistungswert vorgeben, welcher bei der Einstellung der Ladeleistung gemäß Gl.[\(3.2.1\)](#page-50-1) berücksichtigt wird. Das Schaltverhalten bei einer Umkonfiguration der Phasen entspricht dem Ablauf nach Abb. [4.2](#page-55-1) während eine Änderung des Stroms im laufenden Betrieb durch die Anpassung des externen PWM-Signals vorgenommen werden kann.

Abb. [4.7](#page-61-0) zeigt den Testbetrieb der Solarautomatik während des Ladevorgangs mit dem Tesla Model 3. Die Grafik basiert auf den zum Download bereitstehenden Leistungsdaten des Leistungsgraphen auf der Übersichtsseite (Abb. [3.15\)](#page-46-0). Zusätzlich wurde die Abbildung noch um die Umkonfigurationspunkte (schwarz) erweitert. Die S0-Pulse der aktuellen Solarleistung P<sub>solar,ist</sub> (blau) wurden dabei mittels des in Abschnitt [3.3](#page-51-2) beschriebenen Signalgenerators simuliert.

<span id="page-61-0"></span>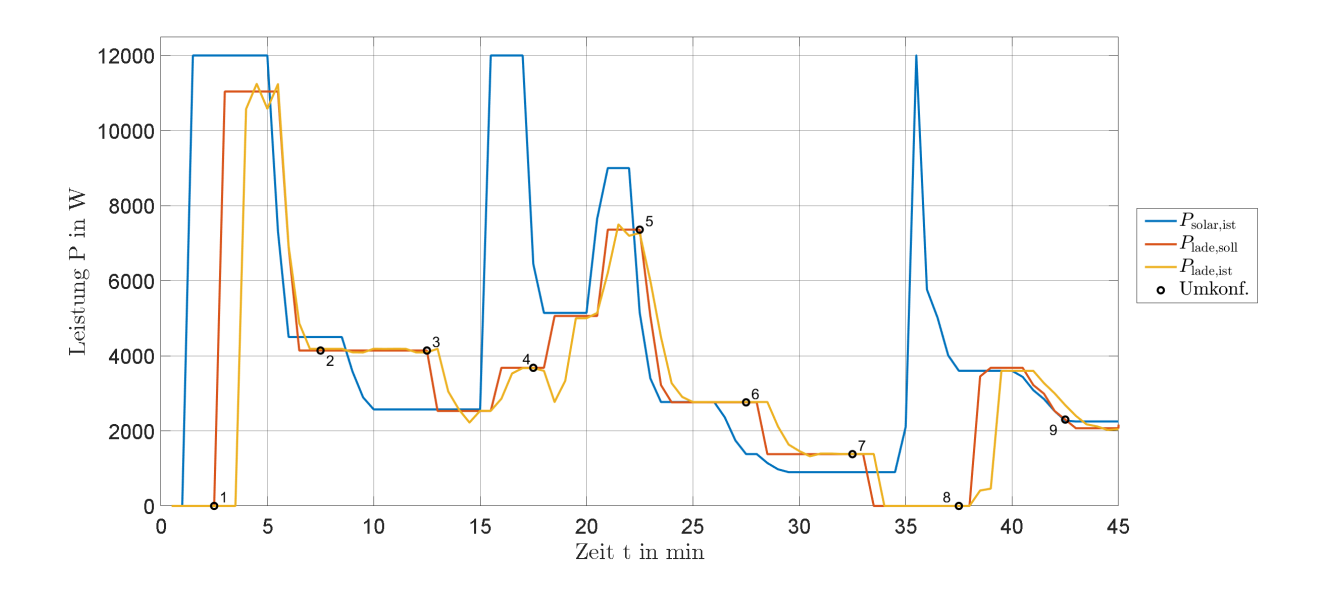

Abb. 4.7: Leistungsverläufe im Testbetrieb der Solarautomatik

Tab. [4.2](#page-61-1) enthält die für den Testbetrieb gewählten Parameter für die Steuerung. Aufgrund der gewählten Ladespezifikation stehen die Kombinationen nach Tab. [B.13](#page-86-0) zur Verfügung und somit beträgt die minimal Ladeleistung *P*lade,min 1380 W und die maximal Ladeleistung *P*lade,max 11 040 W. In der Abbildung ist zu erkennen, dass die aktuelle Ladeleistung *P*lade,ist (orange) der vorgegebenen Ladeleistung *P*lade,soll (rot) mit etwas Verzögerung folgt und deren Wert letztlich annimmt. Grund dafür ist, dass die Reaktion von Ladecontroller und Auto auf eine Leistungsänderung etwas Zeit in Anspruch nimmt und zudem bei einer Umkonfiguration der Phasen der Ladevorgang kurz unterbrochen wird. Die Schwankungen der aktuellen Ladeleistung trotz konstanter Vorgabe liegen an den in Abschnitt [3.2.1](#page-33-0) erwähnten Schwankungen der Zeitabstände der S0-Pulse bei konstanter Ladeleistung.

| Parameter           | Wert        |
|---------------------|-------------|
| Eigenverbrauch      | 0 W         |
| Intervall Strom     | 30s         |
| Intervall Phase     | 300 s       |
| Maximaler Ladestrom | 16 A        |
| Phasenspezifikation | $1ph - 3ph$ |

<span id="page-61-1"></span>Tab. 4.2: Ausgewählte Parameter für den Testbetrieb der Solarautomatik am Tesla

Für den Testbetrieb wird zunächst der Ladevorgang freigegeben und eine aktuelle Solarleistung von 12 000 W simuliert. Zum Zeitpunkt *t* = 2,5min (Umkonfigurationspunkt 1) wird der Solarautomatikbetrieb gestartet und direkt die maximale Ladeleistung *P*lade,max von 11 040 W für die aktuelle Ladespezifikation vorgegeben, was einem dreiphasigen Laden mit 16 A pro Phase entspricht. Anschließend wird die Solarleistung auf 4500 W verringert und *P*<sub>lade,soll</sub> wird automatisch auf 4140 W angepasst, was einem dreiphasigen Laden mit 6 A entspricht und somit keine Umkonfiguration der Phasen notwendig ist. Am Umkonfigurationspunkt 2 (*t* = 7,5min) wird die aktuelle Konfiguration beibehalten. Eine weitere Verringerung der Solarleistung auf 2571 W hat zur Folge, dass die vorgegebene Ladeleistung vorerst nicht geändert wird, da bereits der minimale Strom von 6 A eingestellt ist. Erst nach Erreichen von Umkonfigurationspunkt 3 (*t* = 12,5min) wird *P*lade,soll auf 2530 W angepasst, was einem einphasigen Laden mit 11 A entspricht. Der erneute Anstieg von  $P_{solar,ist}$  auf 12000 W und ein direkt darauf folgenden Rückgang auf 5142 W wird durch die Solarautomatik geglättet, indem zunächst der Ladestrom im einphasigen Betrieb auf 16 A erhöht wird, was einem *P*<sub>lade,soll</sub> von 3680 W entspricht. Bei Umkonfigurationspunkt 4 (*t* = 17,5 min) wird auf zweiphasiges Laden mit 11 A, also 5060 W, umgestellt. Anschließend wird nach erneutem Anstieg der Solarleistung der Ladestrom auf 16 A erhöht und somit ein *P*lade, soll von 7360 W eingestellt. Ein weiteres Abfallen der Solarleistung auf 2770 W hat zur Folge, dass an Umkonfigurationspunkt 5 (*t* = 22,5min) auf eine Ladeleistung von 2760 W, also zweiphasige mit 6 A, umkonfiguriert wird. Die Solarleistung sinkt weiter kontinuierlich auf 900 W. Dies hat zur Folge, dass zunächst an Umkonfigurationspunkt 6 (*t* = 27,5min) auf ein einphasiges Laden mit 6 A, also der minimalen Ladeleistung von 1380 W, und anschließend aufgrund der Unterschreitung von  $P_{\text{lade,min}}$  durch die  $P_{\text{solar,ist}}$  der Ladevorgang an Umkonfigurationspunkt 7 (*t* = 32,5min) unterbrochen wird. Bei Umkonfigurationspunkt 8 (*t* = 37,5min) wird der Ladevorgang wieder im einphasigen Betrieb mit 16 A, also 3680 W, gestartet und die Ladeleistung zum Ende hin auf 2070 W (einphasig mit 9 A) der Solarleistung entsprechend angepasst und somit findet an Umkonfigurationspunkt 9 (*t* = 42,5min) keine Änderung der Phasenkonfiguration statt.

# 5 Zusammenfassung und Ausblick

Diese Arbeit stellt eine Komplettanleitung für den Selbstbau einer Ladestation basierend auf der Typ-2- Verbindung inklusive Webinterface und einer einfachen Anbindungsmöglichkeit für eine Solaranlage dar. Dabei ist nochmals darauf hinzuweisen, dass für den Nachbau der Ladestation in Eigenregie das Wissen von Elektrofachpersonal erforderlich ist, da es lebensgefährlich ist, elektrische Anlagen solcher Art ohne das nötige Wissen anzufertigen.

Im Zuge dieser Arbeit wird zunächst auf die für den Hardwareaufbau nötigen Komponenten eingegangen und einige Grundlagen für die Erstellung des Webinterfaces geschaffen. Anschließend erfolgt der Aufbau, sowie dessen gleichzeitige Dokumentation inklusive Nachbauanleitung, der Ladestation, welche auf einen Maximalstrom von 16 A ausgelegt wird. Auf dem Hardwareaufbau basierend wurde ein Webinterface, ausgelegt auf einen Maximalstrom von 32 A, zur Steuerung der Ladestation über einen Raspberry Pi 4 entworfen, dessen Funktionsumfang und Benutzeroberfläche ebenfalls genau dokumentiert sind. Mittels eines eingebauten Schalters kann zwischen der Steuerung über das Webinterface und einer Steuerung rein über den Ladecontroller gewechselt werden. Das Webinterface ermöglicht eine Steuerung der Ladestation über Geräte, welche sich im gleichen Netzwerk wie der Raspberry Pi befinden. Neben einem Authentifizierungssystem, diversen Statusanzeigen, einer benutzerdefinierten Startkonfiguration und der Auswahlmöglichkeit unterschiedlicher Ladespezifikationen im Bezug auf verwendete Phasen und maximalen Ladestrom bilden die drei möglichen Steuermodi das Herzstück des Webinterfaces. Dabei spielt die Solarautomatik die wichtigste Rolle, da sich in diesem Modus die vorgegebene Ladeleistung automatisch an die aktuelle Leistung der angebundenen Solaranlage anpasst.

Zur Validierung von Hard- und Software wurde ein geeigneter Messaufbau gewählt, mit dessen Hilfe zunächst das implementierte Schaltverhalten bei einer Umkonfiguration der einzelnen Phasen sowie die Anpassung des Ladestroms im laufenden Betrieb analysiert wurde. Anschließend wurde das Ladeverhalten an einem Renault Zoe sowie einem Tesla Model 3 bei unterschiedlichen Ladeleistungen durch Variation des Ladestroms und/oder der aktiven Phasen untersucht. Zum Schluss wurde die Solarautomatik am Tesla Model 3 auf ihre Funktionalität durch die Simulation einer Solarleistung über einen Signalgenerator geprüft.

Die vorliegende Arbeit soll das Grundgerüst für den Bau einer Ladestation für Elektroautos in Eigenregie bilden, welche darüber hinaus die einfache Integrierung einer Solaranlage ermöglicht. Da bei der Konzeptionierung darauf geachtet wurde, dass die Kommunikation zwischen Auto und Ladestation ausschließlich

über die [IEC](#page-9-0) Typ 2 Kontaktierung erfolgt, ist diese kompatibel zu allen gängigen Elektroautos mit diesem Anschluss. Dieser Punkt bietet jedoch noch großes Potential, da beispielsweise durch die Implementierung der [OBD2](#page-10-0)-Schnittstelle (On-Board-Diagnose) Autodaten wie der aktuelle State of Charge [\(SoC\)](#page-10-1), zu deutsch Ladezustandsbereich, ausgelesen werden können, und somit zum Beispiel eine Wirkungsgradmessung bei verschiedenen Ladeleistungen und [SoC](#page-10-1) durchgeführt werden könnte. Gleiches kann auch mit bereits existierenden Python-Paketen wie dem Paket tesla-api erreicht werden, mit dessen Hilfe online auf die vom Hersteller zur Verfügung gestellten Autodaten wie z.B. geladenen Energiemenge, [SoC](#page-10-1) oder Temperatur zugegriffen werden kann. Auch sollte darüber nachgedacht werden, die Solaranlage nicht über die S0-Schnittstelle des Energiezähler anzubinden, sondern über die Modbus-Schnittstelle, was den Vorteil bringen würde, dass genauere Daten von Seiten der Solaranlage zur Verfügung stehen würden. Im Hinblick auf die Steuerung der Ladestation über das Webinterface und speziell für die Solarautomatik ergeben sich im wesentlichen zwei Punkte für weitere Untersuchungen. Zum einen sollte versucht werden, doppelte Leistungswerte wie beispielsweise einphasiges Laden mit 12 A oder zweiphasiges Laden mit 6 A mit in die Solarautomatik zu integrieren, um eine einfachere Anpassung an die Solarleistung zu ermöglichen. Auch sollte hierbei an den Umkonfigurationspunkten der Phasen versucht werden, einen Strom in der Mitte des zur Verfügung stehenden Strombereichs einzustellen, damit anschließend während der Stromregelung ein ausreichend großer Spielraum nach oben und unten zur Verfügung steht. Zum anderen wurden keinerlei Untersuchungen über die Auswirkungen der Ladeunterbrechungen auf die Akkumulatoren der Autos im Bezug auf Alterungseffekte angestellt.

Für die Zukunft von Ladesäulen ist die Verbindung mit der Norm ISO 15118 erwähnenswert, da diese unter dem Stichwort Smart Grid, zu deutsch intelligentes Stromnetz, zu einer zukunftssicheren Ladeinfrastruktur führen soll. Dabei soll das Auto beispielsweise aktiv mit der Ladesäule kommunizieren und mitteilen, wie viel Energie bis zu welchem Zeitpunkt benötigt wird, so dass nicht zwangsläufig mit voller Leistung geladen werden muss. Weitere Ansätze wie [V2G](#page-9-1) oder [V2H](#page-9-2) bieten zusätzlich die Möglichkeit, Fahrzeuge als aktive Speicher im Netz zu integrieren.

# A Hardware

## A.1 GPIO-Pinout

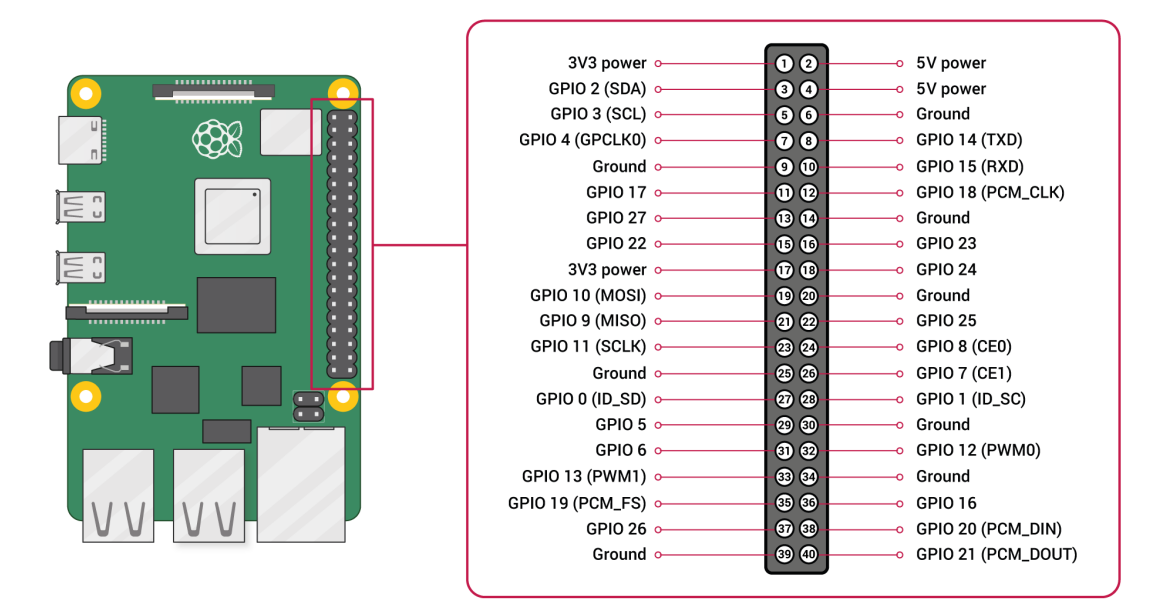

Abb. A.1: Darstellung der GPIO-Stiftleiste (Pinout) des Raspberry Pi 4 Model B mit Platinendraufsicht zur Orientierung und Nummerierung der Pins. Die Funktionen in den Klammern sind in der Hardware verbunden und sollten bei Bedarf der Funktion nur an diesen Pins genutzt werden.[\[34\]](#page-98-6)

# A.2 GPIO-Funktionen

|                  | <b>GPIO Default ALT0</b> |                      | ALT1            | ALT <sub>2</sub> | ALT3                     | ALT4             | ALT5             |
|------------------|--------------------------|----------------------|-----------------|------------------|--------------------------|------------------|------------------|
|                  | Pull                     |                      |                 |                  |                          |                  |                  |
| $\boldsymbol{0}$ | High                     | SDA0                 | SA5             | <b>PCLK</b>      | SPI_CEO_N                | TXD <sub>2</sub> | SD <sub>6</sub>  |
| $\mathbf{1}$     | High                     | <b>SCLO</b>          | SA4             | DE               | SPI3_MISO                | RXD <sub>2</sub> | SCL <sub>6</sub> |
| $\sqrt{2}$       | High                     | SDA1                 | SA3             | $LCD_V$          | SPI3_MOSI                | CTS2             | SDA3             |
| $\mathfrak{Z}$   | High                     | SCL1                 | SA <sub>2</sub> | $LCD_H$          | SPI3_SCLK                | RTS <sub>2</sub> | SCL <sub>3</sub> |
| $\overline{4}$   | High                     | GPCLK0               | SA1             | DPI D0           | SPI4_CEO_N               | TXD3             | SDA3             |
| $\mathfrak{S}$   | High                     | GPCLK1               | SA <sub>0</sub> | DPI_D1           | SPI4_MISO                | RXD3             | SCL <sub>3</sub> |
| 6                | High                     | GPCLK2               | SOE_N           | DPI_D2           | SPI4_MOSI                | CTS3             | SDA4             |
| $\tau$           | High                     | SPI0_CE1_N           | SWE_N           | DPI_D3           | SPI4_SCLK                | RTS3             | SCL <sub>4</sub> |
| $8\,$            | High                     | SPI0_CEO_N           | SD <sub>0</sub> | DPI_D4           | $\overline{\phantom{a}}$ | TXD4             | SDA4             |
| 9                | Low                      | SPI0_MISO            | SD <sub>1</sub> | DPI_D5           | $\overline{\phantom{a}}$ | RXD4             | SCL <sub>4</sub> |
| 10               | Low                      | SPI0_MOSI            | SD <sub>2</sub> | DPI_D6           | $\overline{\phantom{a}}$ | CTS4             | SDA5             |
| 11               | Low                      | SPI0_SCLK            | SD <sub>3</sub> | DPI_D7           | $\overline{\phantom{a}}$ | RTS4             | SCL <sub>5</sub> |
| 12               | Low                      | PWM0                 | SD <sub>4</sub> | DPI_D8           | SPI5_CEO_N               | TXD5             | SDA5             |
| 13               | Low                      | PWM1                 | SD <sub>5</sub> | DPI D9           | SPI5 MISO                | CTS5             | TXD1             |
| 14               | Low                      | TXD <sub>0</sub>     | SD <sub>6</sub> | DPI_D10          | SPI5_MOSI                | RXD5             | SCL <sub>5</sub> |
| 15               | Low                      | RXD <sub>0</sub>     | SD7             | DPI_D11          | SPI5_SCLK                | RTS5             | RXD1             |
| 16               | Low                      | FL0                  | SD <sub>8</sub> | DPI_D12          | CTS <sub>0</sub>         | SPI1_CE2_N       | CTS1             |
| 17               | Low                      | FL1                  | SD <sub>9</sub> | DPI_D13          | RTS <sub>0</sub>         | SPI1_CE1_N       | RTS1             |
| 18               | Low                      | PCM_CLK              | <b>SD10</b>     | DPI_D14          | SPI6_CEO_N               | SPI1_CE0_N       | PWM0             |
| 19               | Low                      | PCM_FS               | SD11            | DPI_D15          | SPI6_MISO                | SPI1_MISO        | PWM1             |
| 20               | Low                      | PCM_DIN              | SD12            | DPI_D16          | SPI6_MOSI                | SPI1 MOSI        | <b>GPCLK0</b>    |
| 21               | Low                      | PCM_DOUT             | SD13            | DPI D17          | SPI6_SCLK                | SPI1_SCLK        | GPCLK1           |
| 22               | Low                      | SD <sub>0</sub> _CLK | SD14            | DPI_D18          | SD1_CLK                  | <b>ARM_TRST</b>  | SDA6             |
| 23               | $_{\text{Low}}$          | SD0 CMD              | SD15            | DPI D19          | SD1_CMD                  | <b>ARM_RTCK</b>  | SCL <sub>6</sub> |
| 24               | Low                      | SD0_DAT0             | SD16            | DPI_D20          | SD1 DAT0                 | ARM_TDO          | SPI3_CE1_N       |
| 25               | Low                      | SD0 DAT1             | SD17            | DPI_D21          | SD1_DAT1                 | <b>ARM_TCK</b>   | SPI4_CE1_N       |
| 26               | Low                      | SD0_DAT2             | TE <sub>0</sub> | DPI_D22          | SD1_DAT2                 | <b>ARM_TDI</b>   | SPI5 CE1 N       |
| 27               | Low                      | SD0 DAT3             | TE1             | DPI_D23          | SD1_DAT3                 | <b>ARM_TMS</b>   | SPI6_CE1_N       |

Tab. A.1: GPIO-Funktionen des Raspberry Pi 4 Model B und deren Zuordnung [\[3\]](#page-96-0)

<span id="page-67-0"></span>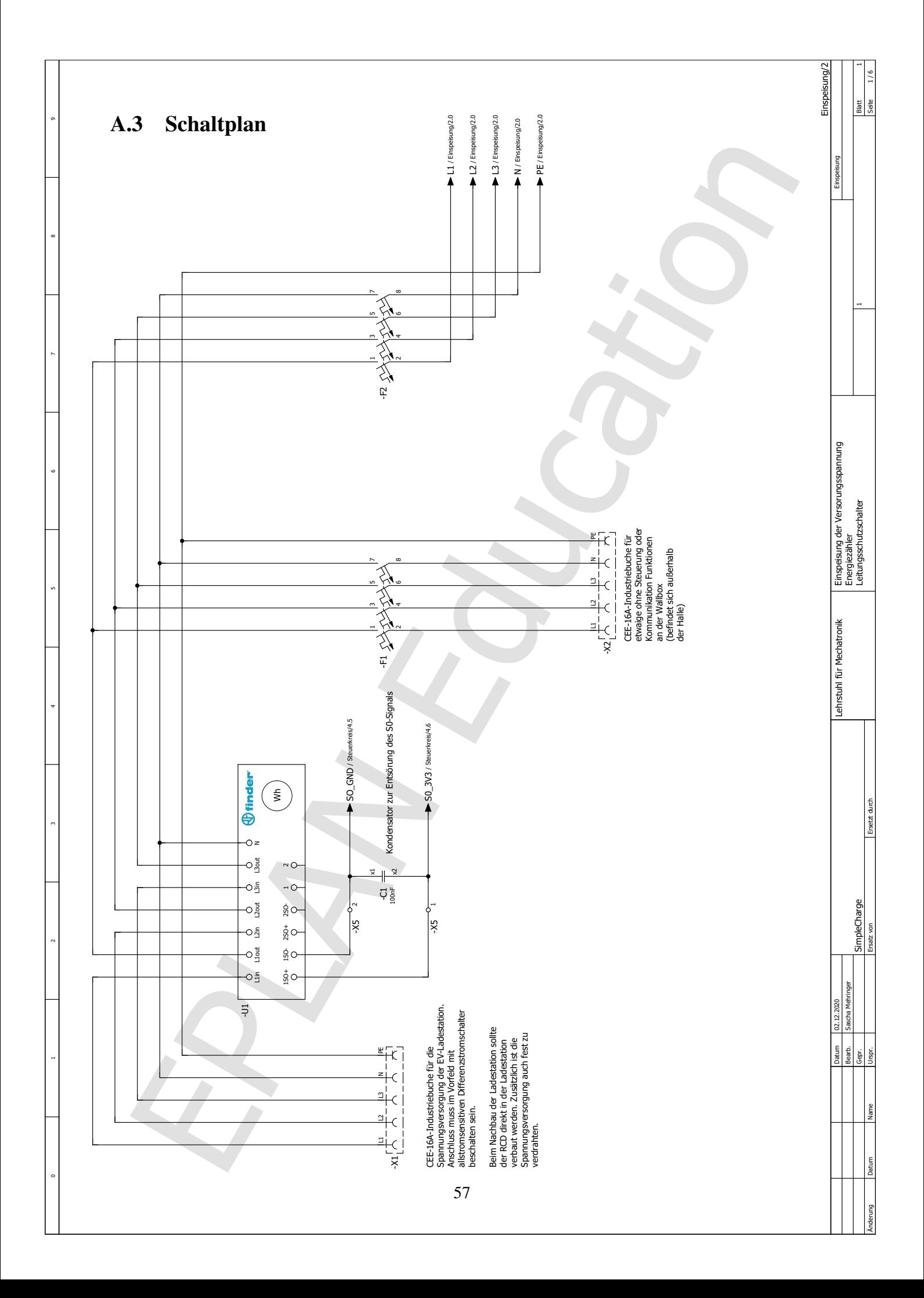

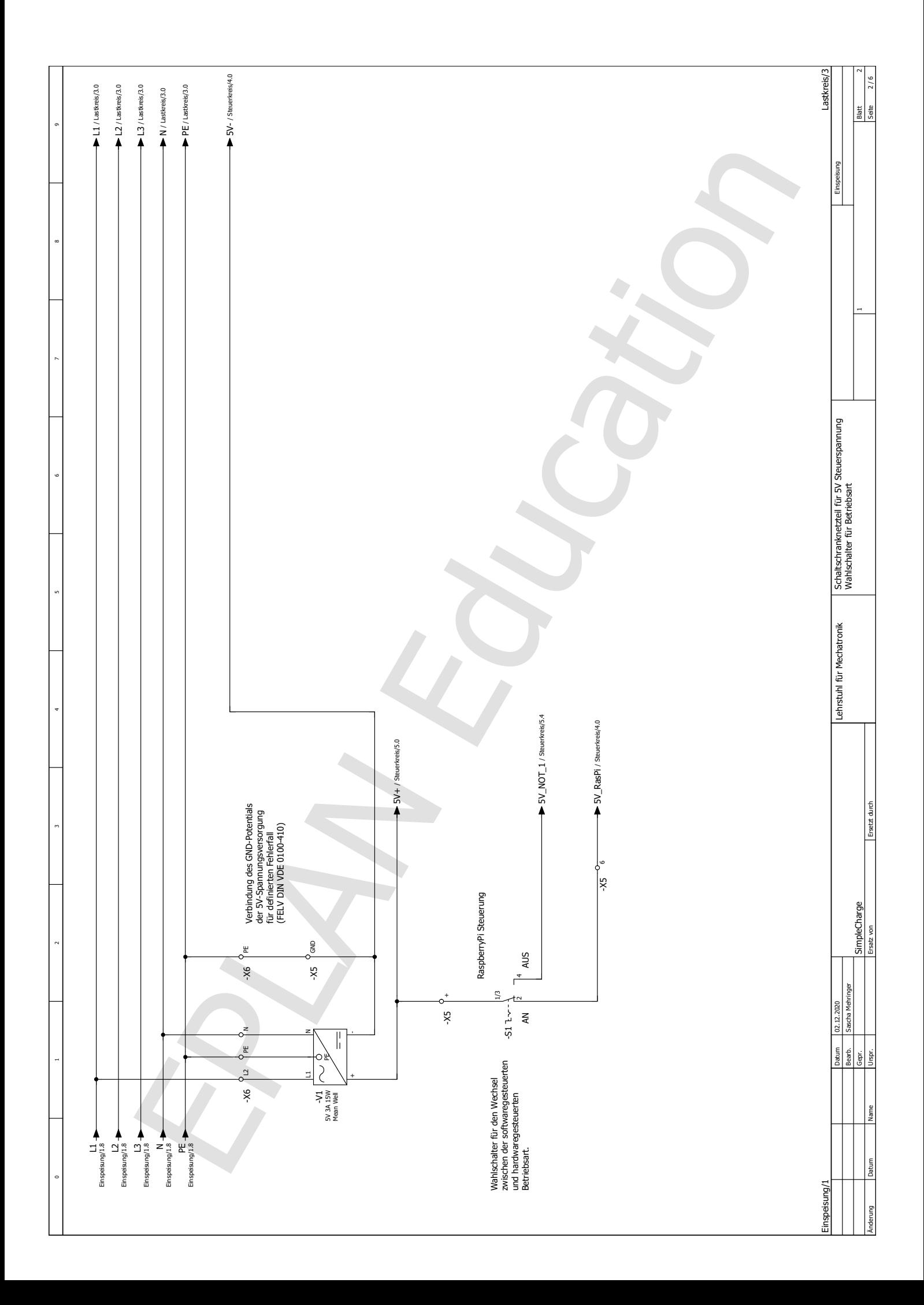

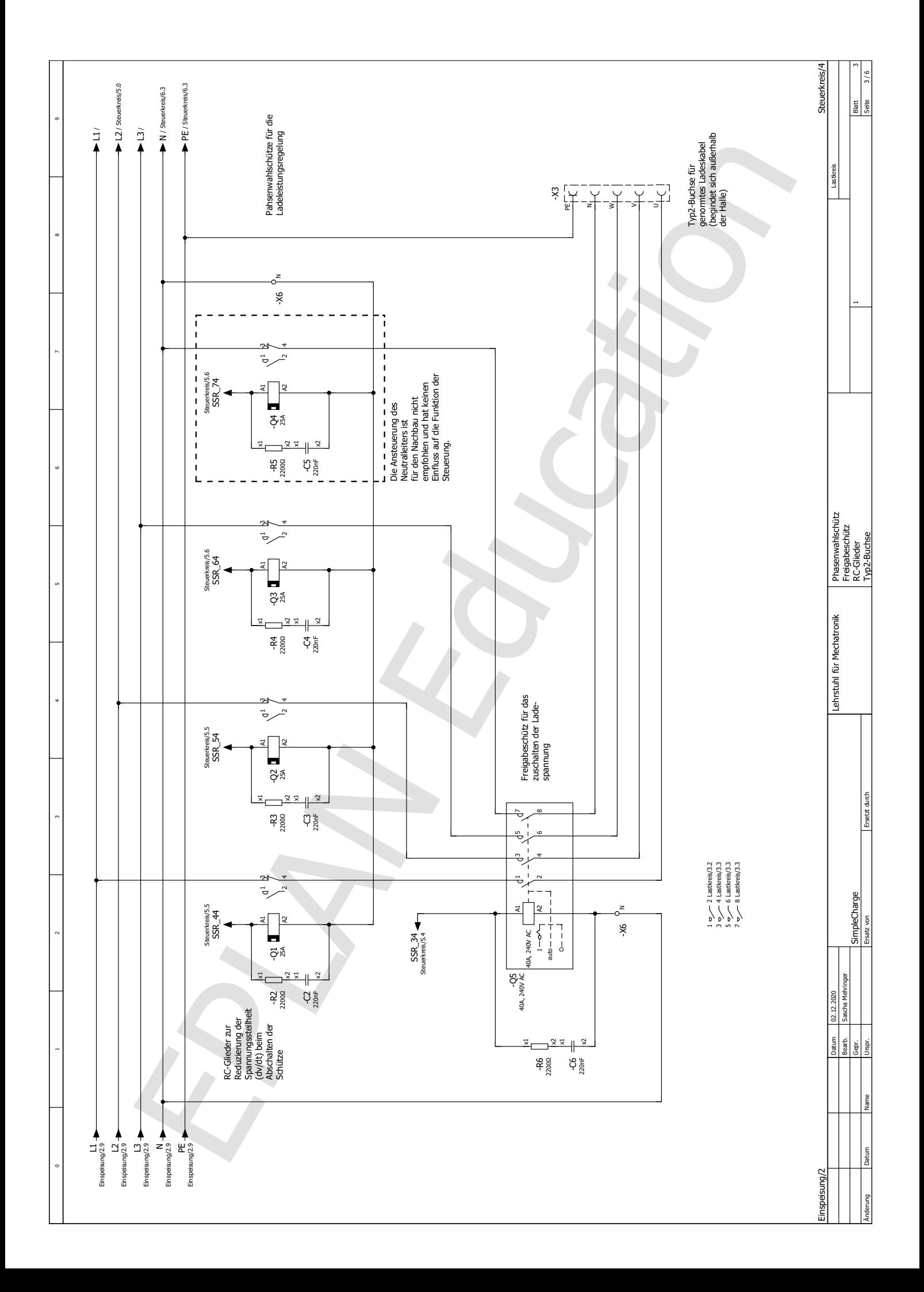

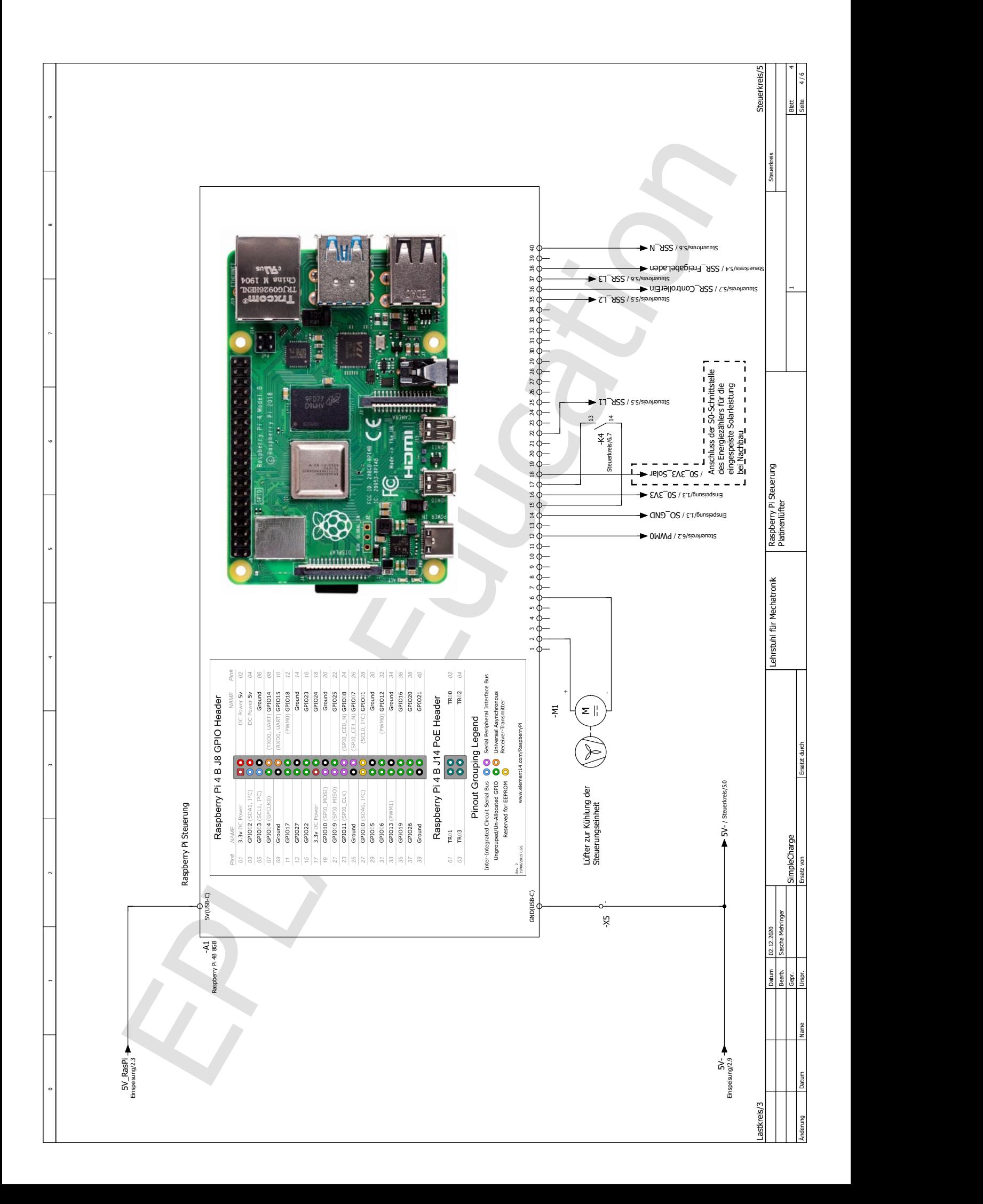

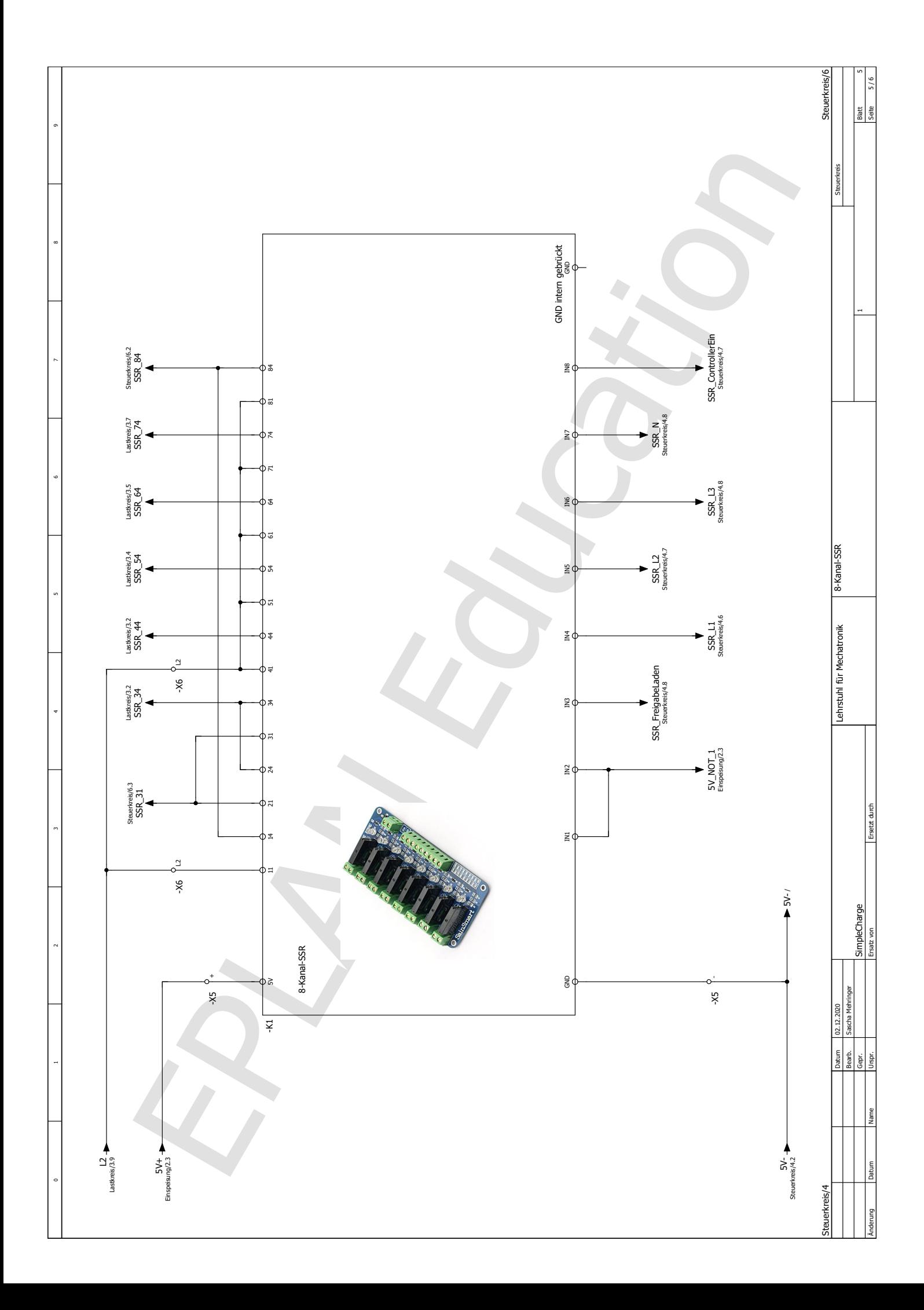
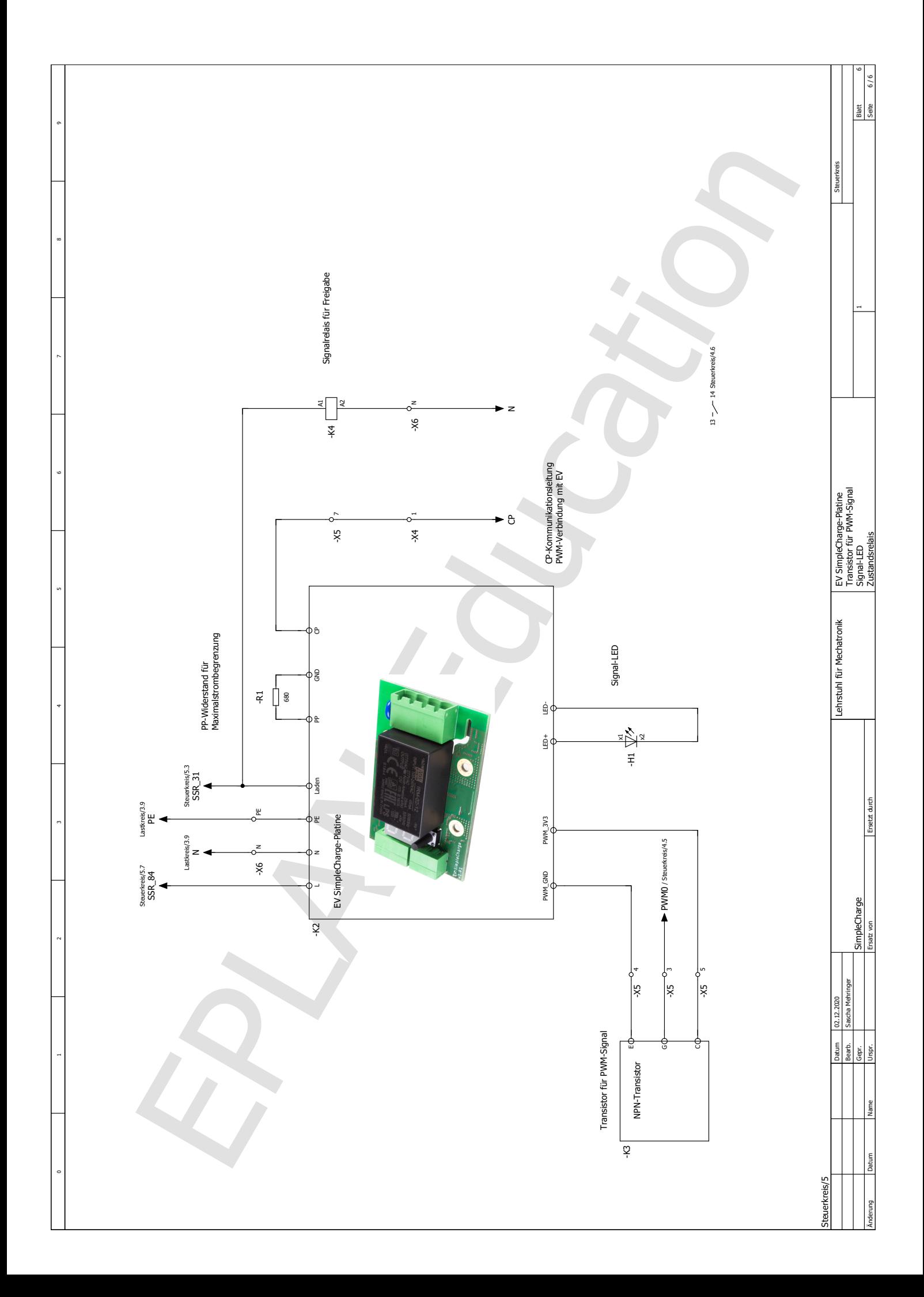

| $\bullet$                                   | $\bullet$           | 12                                         | $\bullet$            | $-X4$ |
|---------------------------------------------|---------------------|--------------------------------------------|----------------------|-------|
| $\bullet$                                   | $\bullet$           | 11                                         | $\bullet$            |       |
| $\bullet$                                   | $\bullet$           | 10                                         | $\bullet$            |       |
| $\bullet$                                   | $\bullet$           | 9                                          | $\bullet$            |       |
| $\bullet$                                   | $\bullet$           | 8                                          | $\bullet$            |       |
| $\bullet$                                   | $\bullet$           | $\overline{7}$                             | $\cdot$ K12          |       |
| $\bullet$                                   | $\bullet$           | 6                                          | $\cdot$ K11          |       |
| $\bullet$                                   | $\bullet$           | 5                                          | · Verriegelung -     |       |
| $\bullet$                                   | $\bullet$           | $\overline{4}$                             | • Verriegelung +     |       |
| $\bullet$                                   | $\bullet$           | 3                                          | $\bullet$            |       |
| $\bullet$                                   | $\bullet$           | $\overline{2}$                             | $\bullet$ PP         |       |
| $\bullet$ -X5:7                             | $\bullet$           | 1                                          | $\bullet$ CP         |       |
| $\bullet$                                   | $\bullet$           | <b>PE</b>                                  |                      |       |
| $\bullet$                                   | $\bullet$           | $+$                                        | $\bullet$ MeanWell + | $-X5$ |
| $\bullet$ SSR -K1:VCC                       | $\bullet$           | $+$                                        | $-S1:1/3$            |       |
| $\bullet$                                   | $\bullet$           | $+$                                        | $\bullet$            |       |
| • Raspberry GND                             | $\bullet$           |                                            | • MeanWell -         |       |
| $\bullet$ SSR -K1:GND                       | $\bullet$           | $\overline{\phantom{0}}$                   | $\bullet$ -X6:PE     |       |
| $\bullet$                                   | $\bullet$           | $\overline{\phantom{0}}$                   |                      |       |
| $\cdot$ S <sub>0+</sub> -A <sub>1</sub> :16 | $\cdot$ -C1:1       | 1                                          | $\cdot$ -U1:1S0+     |       |
| $\cdot$ S <sub>0</sub> -A <sub>1:14</sub>   | $\cdot$ -C1:2       | $\overline{2}$                             | $\cdot$ -U1:1S0-     |       |
| $\bullet$ PWM -A1:12                        | $\bullet$ PWM -K3:G | 3                                          | $\bullet$            |       |
| $\bullet$ PWM -K3:E                         | $\bullet$           | $\overline{4}$                             | $\bullet$ -K2:PWM+   |       |
| $\bullet$ PWM -K3:C                         | $\bullet$           | 5                                          | $\bullet$ -K2:PWM-   |       |
| • Raspberry VCC                             | $\bullet$           | 6                                          | $\cdot$ -S1:2        |       |
| $\bullet$ -X4:1                             | $\bullet$           | $\tau$                                     | $\bullet$ -K2:CP     |       |
| • MeanWell PE                               | $\bullet$           | $\rm PE$                                   | $\bullet$ -X5:-      | $-X6$ |
| $\bullet$                                   | $\bullet$           | $\ensuremath{\mathop{\mathrm{PE}}}\xspace$ | $\bullet$            |       |
| • MeanWell N                                | $\bullet$           | ${\bf N}$                                  | $- F2:4$             |       |
| $\bullet$ -K2:N                             | $\bullet$           | ${\bf N}$                                  | $\bullet$ -Q5:N      |       |
| $\bullet$ -Q1-4:N                           | $\bullet$ -K4:N     | ${\bf N}$                                  | $\bullet$            |       |
| • MeanWell L                                | $\bullet$           | L2                                         | $\bullet$ -F2:L2     |       |
| $\bullet$ -K1:1                             | $\bullet$           | L2                                         | $\bullet$            |       |
| $\bullet$ -K1:4-8                           | $\bullet$           | $\rm L2$                                   | $\bullet$            |       |

Tab. A.2: Klemmplan für die Reihenklemmen -X4, -X5 und -X6 innerhalb des Schaltschrankes

### A.4 Bauteile

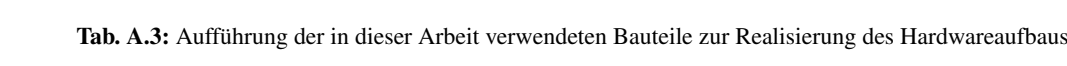

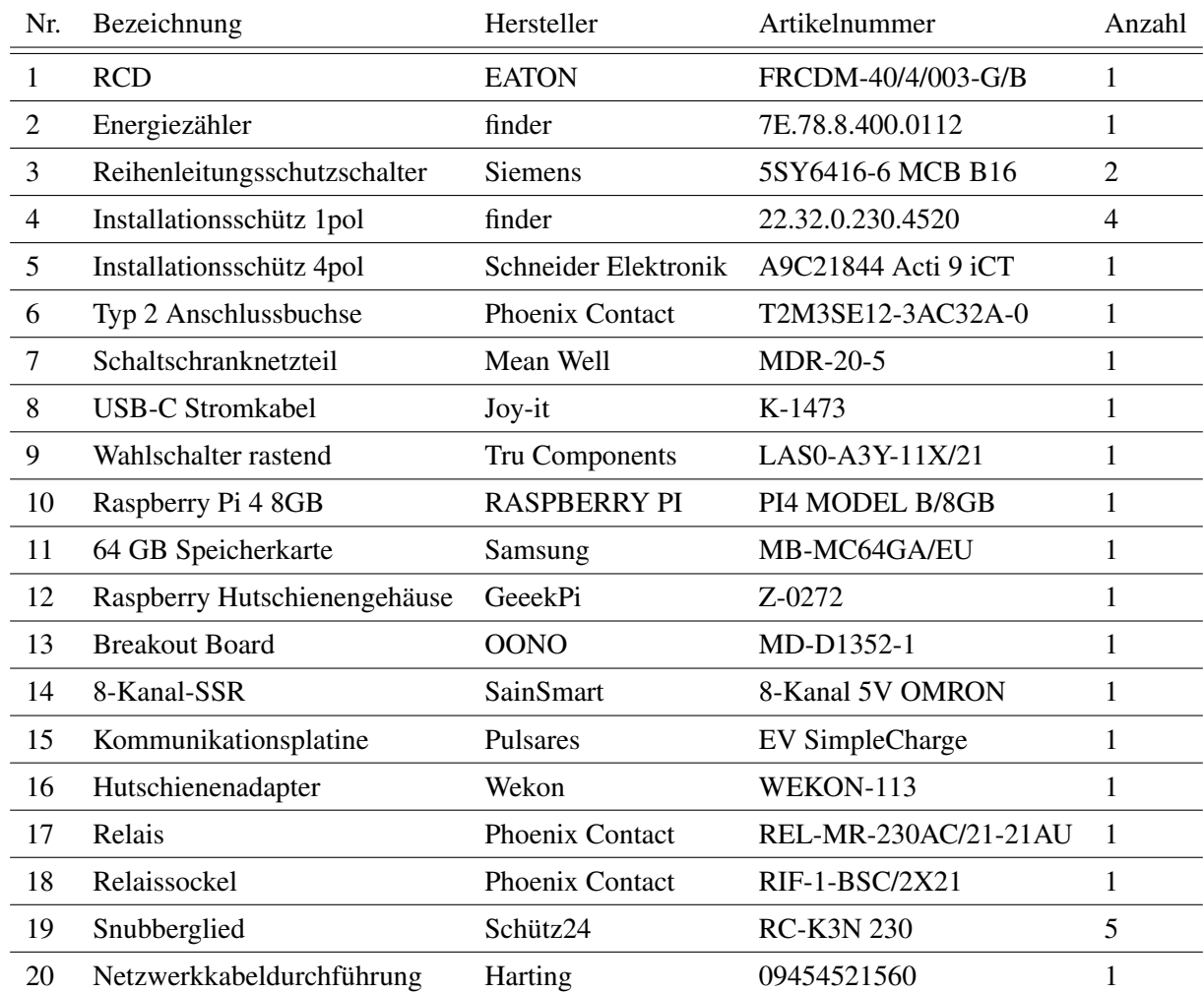

# B Software

#### B.1 server.service

```
1 [ Unit ]
2 Description = ServerBoot
3 After = network . target
4
5 [ Service ]
6 Type = simple
7 ExecStart =/ usr / bin / python3 -u server . py
8 WorkingDirectory =/ home / pi / scws /
9 StandardOutput = inherit
10 StandardError = inherit
11 Restart = always
12
13 [ Install ]
14 WantedBy=default.target
```
Listing B.1: server.service

| Parameter             | Erläuterung                                                   |  |  |  |
|-----------------------|---------------------------------------------------------------|--|--|--|
| Description           | Verwendeter Name für den Service                              |  |  |  |
| After                 | Liste der targets auf welche vor der Ausführung gewartet wird |  |  |  |
| <b>Type</b>           | Art der Programmausführung                                    |  |  |  |
| ExecStart             | Vom Service ausgeführter Befehl                               |  |  |  |
| WorkingDirectory      | Arbeitsverzeichnis für den Befehl                             |  |  |  |
| <b>StandardOutput</b> | Ziel für Standardausgaben                                     |  |  |  |
| StandardError         | Ziel für Fehlerausgaben                                       |  |  |  |
| Restart               | Neustartzeitpunkte des Service                                |  |  |  |
| WantedBy              | Zuordnung des Service auf Benutzer                            |  |  |  |

Tab. B.1: Erklärung der in server.service verwendeten Parameter

#### B.2 Ladespezifikation

Im Folgenden werden die aufgrund der gewählten Ladespezifikation auf der Steuerungsseite (Abb. [3.17\)](#page-48-0) zur Verfügung Leistungskombinationen gelistet. Dabei enthält Tab. [B.2](#page-76-0) die aufgrund des ausgewählten Maximalstroms möglichen Stromwerte. Die Tabellen [B.3](#page-76-1) bis [B.14](#page-87-0) enthalten die durch die Kombination von Maximalstrom und möglichen Phasen über das in Abschnitt [3.2.1](#page-33-0) beschriebene Skript erzeugung\_arrays.py ermittelten Leistungskombination, sortiert nach aufsteigender Leistung. Dabei steht bei den einzelnen Phasen eine 1 für aktiv und eine 0 für inaktiv. Der Leistungswert ergibt sich über *P* = *n* ·*I* · 230V, wobei n für die Anzahl aktiver Phasen steht.

Tab. B.2: Mögliche Stromwerte aufgrund der Stromspezifikation

<span id="page-76-1"></span><span id="page-76-0"></span>

|          | Spezifikation   Stromkonfiguration mit Schrittweite 1A |  |  |  |  |
|----------|--------------------------------------------------------|--|--|--|--|
| max. 16A | 6, 7, 8, 9, 10, 11, 12, 13, 14, 15, 16                 |  |  |  |  |
| max. 32A | 6, 7, 8, 9, 10, 11, 12, 13, 14, 15, 16, 17, 18, 19,    |  |  |  |  |
|          | 20, 21, 22, 23, 24, 25, 26, 27, 28, 29, 30, 31, 32     |  |  |  |  |

Tab. B.3: Ladespezifikation 1ph mit Maximalstrom 16A

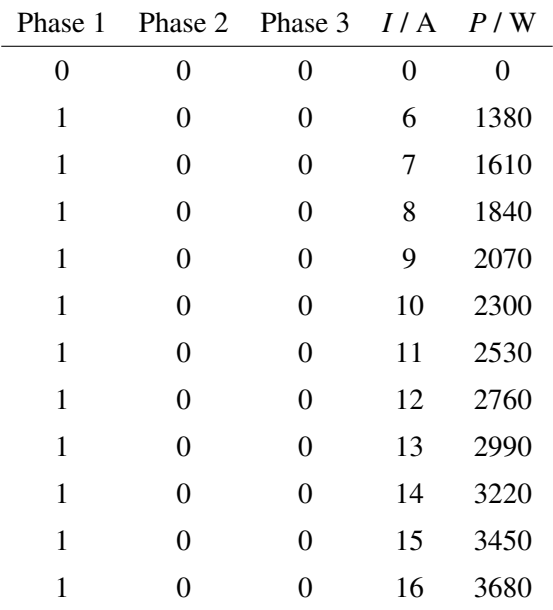

| Phase 1        | Phase 2          | Phase 3          | I/A            | P/W              |
|----------------|------------------|------------------|----------------|------------------|
| $\overline{0}$ | $\overline{0}$   | $\overline{0}$   | $\overline{0}$ | $\boldsymbol{0}$ |
| $\mathbf{1}$   | $\overline{0}$   | $\overline{0}$   | 6              | 1380             |
| $\mathbf{1}$   | $\boldsymbol{0}$ | $\overline{0}$   | $\overline{7}$ | 1610             |
| $\mathbf{1}$   | $\overline{0}$   | $\overline{0}$   | 8              | 1840             |
| $\mathbf{1}$   | $\boldsymbol{0}$ | $\overline{0}$   | 9              | 2070             |
| $\mathbf{1}$   | $\boldsymbol{0}$ | $\overline{0}$   | 10             | 2300             |
| $\mathbf{1}$   | $\overline{0}$   | $\overline{0}$   | 11             | 2530             |
| $\mathbf{1}$   | $\overline{0}$   | $\overline{0}$   | 12             | 2760             |
| $\mathbf{1}$   | $\boldsymbol{0}$ | $\overline{0}$   | 13             | 2990             |
| $\mathbf{1}$   | $\overline{0}$   | $\overline{0}$   | 14             | 3220             |
| $\mathbf{1}$   | $\boldsymbol{0}$ | $\overline{0}$   | 15             | 3450             |
| $\mathbf{1}$   | $\boldsymbol{0}$ | $\overline{0}$   | 16             | 3680             |
| $\mathbf{1}$   | $\overline{0}$   | $\overline{0}$   | 17             | 3910             |
| $\mathbf{1}$   | $\overline{0}$   | $\overline{0}$   | 18             | 4140             |
| $\mathbf{1}$   | $\overline{0}$   | $\overline{0}$   | 19             | 4370             |
| $\mathbf{1}$   | $\overline{0}$   | $\overline{0}$   | 20             | 4600             |
| $\mathbf{1}$   | $\boldsymbol{0}$ | $\overline{0}$   | 21             | 4830             |
| $\mathbf{1}$   | $\boldsymbol{0}$ | $\overline{0}$   | 22             | 5060             |
| $\mathbf{1}$   | $\boldsymbol{0}$ | $\overline{0}$   | 23             | 5290             |
| $\mathbf{1}$   | $\overline{0}$   | $\overline{0}$   | 24             | 5520             |
| $\mathbf{1}$   | $\boldsymbol{0}$ | $\boldsymbol{0}$ | 25             | 5750             |
| $\mathbf{1}$   | $\overline{0}$   | $\overline{0}$   | 26             | 5980             |
| $\mathbf{1}$   | $\overline{0}$   | $\overline{0}$   | 27             | 6210             |
| $\mathbf{1}$   | $\boldsymbol{0}$ | $\overline{0}$   | 28             | 6440             |
| $\mathbf{1}$   | $\boldsymbol{0}$ | $\boldsymbol{0}$ | 29             | 6670             |
| $\mathbf{1}$   | $\overline{0}$   | $\overline{0}$   | 30             | 6900             |
| $\mathbf{1}$   | $\overline{0}$   | $\overline{0}$   | 31             | 7130             |
| $\mathbf{1}$   | $\boldsymbol{0}$ | $\overline{0}$   | 32             | 7360             |

Tab. B.4: Ladespezifikation 1ph mit Maximalstrom 32A

| Phase 1 | Phase 2      | Phase $3$ $I/A$ |    | P/W  |
|---------|--------------|-----------------|----|------|
| 0       | 0            | 0               | 0  | 0    |
| 1       | 1            | 0               | 6  | 2760 |
| 1       | 1            | 0               | 7  | 3220 |
| 1       | 1            | 0               | 8  | 3680 |
| 1       | $\mathbf{1}$ | $\theta$        | 9  | 4140 |
| 1       | $\mathbf{1}$ | $\theta$        | 10 | 4600 |
| 1       | 1            | 0               | 11 | 5060 |
| 1       | 1            | 0               | 12 | 5520 |
| 1       | $\mathbf{1}$ | 0               | 13 | 5980 |
| 1       | 1            | 0               | 14 | 6440 |
| 1       | $\mathbf{1}$ | $\theta$        | 15 | 6900 |
| 1       | 1            | 0               | 16 | 7360 |

Tab. B.5: Ladespezifikation 2ph mit Maximalstrom 16A

| Phase 1        | Phase 2        | Phase 3          | I/A            | P / W          |
|----------------|----------------|------------------|----------------|----------------|
| $\overline{0}$ | $\overline{0}$ | $\overline{0}$   | $\overline{0}$ | $\overline{0}$ |
| $\mathbf{1}$   | $\mathbf{1}$   | $\overline{0}$   | 6              | 2760           |
| $\mathbf{1}$   | $\mathbf{1}$   | $\overline{0}$   | 7              | 3220           |
| $\mathbf{1}$   | $\mathbf{1}$   | $\boldsymbol{0}$ | 8              | 3680           |
| $\mathbf{1}$   | $\mathbf{1}$   | $\overline{0}$   | 9              | 4140           |
| $\mathbf{1}$   | $\mathbf{1}$   | $\overline{0}$   | 10             | 4600           |
| $\mathbf{1}$   | $\mathbf{1}$   | $\overline{0}$   | 11             | 5060           |
| $\mathbf{1}$   | $\mathbf{1}$   | $\overline{0}$   | 12             | 5520           |
| $\mathbf{1}$   | $\mathbf{1}$   | $\boldsymbol{0}$ | 13             | 5980           |
| $\mathbf{1}$   | $\mathbf{1}$   | $\overline{0}$   | 14             | 6440           |
| $\mathbf{1}$   | $\mathbf{1}$   | $\boldsymbol{0}$ | 15             | 6900           |
| $\mathbf{1}$   | $\mathbf{1}$   | $\overline{0}$   | 16             | 7360           |
| $\mathbf{1}$   | $\mathbf{1}$   | $\overline{0}$   | 17             | 7820           |
| $\mathbf{1}$   | $\mathbf{1}$   | $\overline{0}$   | 18             | 8280           |
| $\mathbf{1}$   | $\mathbf{1}$   | $\overline{0}$   | 19             | 8740           |
| $\mathbf{1}$   | $\mathbf{1}$   | $\overline{0}$   | 20             | 9200           |
| $\mathbf{1}$   | $\mathbf{1}$   | $\boldsymbol{0}$ | 21             | 9660           |
| $\mathbf{1}$   | $\mathbf{1}$   | $\boldsymbol{0}$ | 22             | 10120          |
| $\mathbf{1}$   | $\mathbf{1}$   | $\overline{0}$   | 23             | 10580          |
| $\mathbf{1}$   | $\mathbf{1}$   | $\overline{0}$   | 24             | 11040          |
| $\mathbf{1}$   | $\mathbf{1}$   | $\overline{0}$   | 25             | 11500          |
| $\mathbf{1}$   | $\mathbf{1}$   | $\overline{0}$   | 26             | 11960          |
| $\mathbf{1}$   | $\mathbf{1}$   | $\overline{0}$   | 27             | 12420          |
| $\mathbf{1}$   | $\mathbf{1}$   | $\boldsymbol{0}$ | 28             | 12880          |
| $\mathbf{1}$   | $\mathbf{1}$   | $\overline{0}$   | 29             | 13340          |
| $\mathbf{1}$   | $\mathbf{1}$   | $\boldsymbol{0}$ | 30             | 13800          |
| $\mathbf{1}$   | $\mathbf{1}$   | $\overline{0}$   | 31             | 14260          |
| $\mathbf 1$    | $\mathbf{1}$   | $\boldsymbol{0}$ | 32             | 14720          |

Tab. B.6: Ladespezifikation 2ph mit Maximalstrom 32A

| Phase 1 | Phase 2      | Phase $3$ $I/A$ |                | P/W   |
|---------|--------------|-----------------|----------------|-------|
| 0       | 0            | $\overline{0}$  | 0              | 0     |
| 1       | 1            | 1               | 6              | 4140  |
| 1       | 1            | 1               | $\overline{7}$ | 4830  |
| 1       | 1            | $\mathbf{1}$    | 8              | 5520  |
| 1       | $\mathbf{1}$ | $\mathbf{1}$    | 9              | 6210  |
| 1       | 1            | 1               | 10             | 6900  |
| 1       | 1            | 1               | 11             | 7590  |
| 1       | $\mathbf{1}$ | 1               | 12             | 8280  |
| 1       | 1            | $\mathbf{1}$    | 13             | 8970  |
| 1       | 1            | $\mathbf{1}$    | 14             | 9660  |
| 1       | 1            | 1               | 15             | 10350 |
| 1       | 1            | 1               | 16             | 11040 |

Tab. B.7: Ladespezifikation 3ph mit Maximalstrom 16A

| Phase 1        | Phase 2        | Phase 3        | I/A            | P / W            |
|----------------|----------------|----------------|----------------|------------------|
| $\overline{0}$ | $\overline{0}$ | $\overline{0}$ | $\overline{0}$ | $\boldsymbol{0}$ |
| $\mathbf{1}$   | $\mathbf{1}$   | $\mathbf{1}$   | 6              | 4140             |
| $\mathbf{1}$   | $\mathbf{1}$   | $\mathbf{1}$   | 7              | 4830             |
| $\mathbf{1}$   | $\mathbf{1}$   | $\mathbf{1}$   | 8              | 5520             |
| $\mathbf{1}$   | $\mathbf{1}$   | $\mathbf{1}$   | 9              | 6210             |
| $\mathbf{1}$   | $\mathbf{1}$   | $\mathbf{1}$   | 10             | 6900             |
| $\mathbf{1}$   | $\mathbf{1}$   | $\mathbf{1}$   | 11             | 7590             |
| $\mathbf{1}$   | $\mathbf{1}$   | $\mathbf{1}$   | 12             | 8280             |
| $\mathbf{1}$   | $\mathbf{1}$   | $\mathbf{1}$   | 13             | 8970             |
| $\mathbf{1}$   | $\mathbf{1}$   | $\mathbf{1}$   | 14             | 9660             |
| $\mathbf{1}$   | $\mathbf{1}$   | $\mathbf{1}$   | 15             | 10350            |
| $\mathbf{1}$   | $\mathbf{1}$   | $\mathbf{1}$   | 16             | 11040            |
| $\mathbf{1}$   | $\mathbf{1}$   | $\mathbf{1}$   | 17             | 11730            |
| $\mathbf{1}$   | $\mathbf{1}$   | $\mathbf{1}$   | 18             | 12420            |
| $\mathbf{1}$   | $\mathbf{1}$   | $\mathbf{1}$   | 19             | 13110            |
| $\mathbf{1}$   | $\mathbf{1}$   | $\mathbf{1}$   | 20             | 13800            |
| $\mathbf{1}$   | $\mathbf{1}$   | $\mathbf{1}$   | 21             | 14490            |
| $\mathbf{1}$   | $\mathbf{1}$   | $\mathbf{1}$   | 22             | 15180            |
| $\mathbf{1}$   | $\mathbf{1}$   | $\mathbf{1}$   | 23             | 15870            |
| $\mathbf{1}$   | $\mathbf{1}$   | $\mathbf{1}$   | 24             | 16560            |
| $\mathbf{1}$   | $\mathbf{1}$   | $\mathbf{1}$   | 25             | 17250            |
| $\mathbf{1}$   | $\mathbf{1}$   | $\mathbf{1}$   | 26             | 17940            |
| $\mathbf{1}$   | $\mathbf{1}$   | $\mathbf{1}$   | 27             | 18630            |
| $\mathbf 1$    | $\mathbf{1}$   | $\mathbf{1}$   | 28             | 19320            |
| $\mathbf{1}$   | $\mathbf{1}$   | $\mathbf{1}$   | 29             | 20010            |
| $\mathbf{1}$   | $\mathbf{1}$   | $\mathbf{1}$   | 30             | 20700            |
| $\mathbf{1}$   | $\mathbf{1}$   | $\mathbf{1}$   | 31             | 21390            |
| $\mathbf{1}$   | $\mathbf{1}$   | $\mathbf{1}$   | 32             | 22080            |

Tab. B.8: Ladespezifikation 3ph mit Maximalstrom 32A

| Phase 1        | Phase 2          | Phase 3        | I/A              | P/W            |
|----------------|------------------|----------------|------------------|----------------|
| $\overline{0}$ | $\overline{0}$   | $\overline{0}$ | $\overline{0}$   | $\overline{0}$ |
| $\mathbf{1}$   | $\overline{0}$   | $\overline{0}$ | 6                | 1380           |
| $\mathbf 1$    | $\overline{0}$   | $\overline{0}$ | 7                | 1610           |
| $\mathbf{1}$   | $\boldsymbol{0}$ | $\overline{0}$ | 8                | 1840           |
| $\mathbf{1}$   | $\boldsymbol{0}$ | $\overline{0}$ | 9                | 2070           |
| $\mathbf{1}$   | $\overline{0}$   | $\overline{0}$ | 10               | 2300           |
| $\mathbf 1$    | $\overline{0}$   | $\overline{0}$ | 11               | 2530           |
| $\mathbf 1$    | $\mathbf{1}$     | $\overline{0}$ | 6                | 2760           |
| $\mathbf{1}$   | $\overline{0}$   | $\overline{0}$ | 13               | 2990           |
| $\mathbf{1}$   | $\mathbf{1}$     | $\overline{0}$ | $\boldsymbol{7}$ | 3220           |
| $\mathbf 1$    | $\overline{0}$   | $\overline{0}$ | 15               | 3450           |
| $\mathbf 1$    | $\mathbf{1}$     | $\overline{0}$ | 8                | 3680           |
| $\mathbf 1$    | $\mathbf{1}$     | $\overline{0}$ | 9                | 4140           |
| $\mathbf{1}$   | $\mathbf{1}$     | $\overline{0}$ | 10               | 4600           |
| $\mathbf 1$    | $\mathbf{1}$     | $\overline{0}$ | 11               | 5060           |
| $\mathbf{1}$   | $\mathbf{1}$     | $\overline{0}$ | 12               | 5520           |
| $\mathbf{1}$   | $\mathbf{1}$     | $\overline{0}$ | 13               | 5980           |
| $\mathbf{1}$   | $\mathbf{1}$     | $\overline{0}$ | 14               | 6440           |
| $\mathbf{1}$   | $\mathbf{1}$     | $\overline{0}$ | 15               | 6900           |
| $\mathbf{1}$   | $\mathbf{1}$     | $\overline{0}$ | 16               | 7360           |

Tab. B.9: Ladespezifikation 1ph/2ph mit Maximalstrom 16A

| Phase 1          | Phase 2          | Phase 3          | I/A              | P/W              | Phase 1      | Phase 2          | Phase 3          | I/A    | P/W   |
|------------------|------------------|------------------|------------------|------------------|--------------|------------------|------------------|--------|-------|
| $\boldsymbol{0}$ | $\boldsymbol{0}$ | $\boldsymbol{0}$ | $\overline{0}$   | $\boldsymbol{0}$ | $\mathbf{1}$ | $\overline{0}$   | $\boldsymbol{0}$ | $27\,$ | 6210  |
| $\mathbf{1}$     | $\boldsymbol{0}$ | $\boldsymbol{0}$ | 6                | 1380             | $\mathbf{1}$ | $\mathbf{1}$     | $\boldsymbol{0}$ | 14     | 6440  |
| $\mathbf{1}$     | $\boldsymbol{0}$ | $\boldsymbol{0}$ | $\boldsymbol{7}$ | 1610             | $\mathbf{1}$ | $\boldsymbol{0}$ | $\boldsymbol{0}$ | 29     | 6670  |
| $\mathbf{1}$     | $\boldsymbol{0}$ | $\boldsymbol{0}$ | $8\,$            | 1840             | $\,1$        | $\mathbf{1}$     | $\boldsymbol{0}$ | 15     | 6900  |
| $\mathbf{1}$     | $\boldsymbol{0}$ | $\boldsymbol{0}$ | 9                | 2070             | $\mathbf 1$  | $\boldsymbol{0}$ | $\boldsymbol{0}$ | 31     | 7130  |
| $\mathbf{1}$     | $\boldsymbol{0}$ | $\boldsymbol{0}$ | 10               | 2300             | $\mathbf{1}$ | 1                | $\boldsymbol{0}$ | 16     | 7360  |
| $\mathbf{1}$     | $\boldsymbol{0}$ | $\boldsymbol{0}$ | 11               | 2530             | 1            | 1                | $\boldsymbol{0}$ | 17     | 7820  |
| $\mathbf{1}$     | $\mathbf{1}$     | $\boldsymbol{0}$ | 6                | 2760             | $\mathbf{1}$ | 1                | $\boldsymbol{0}$ | 18     | 8280  |
| $\mathbf{1}$     | $\boldsymbol{0}$ | $\boldsymbol{0}$ | 13               | 2990             | $\mathbf{1}$ | $\mathbf{1}$     | $\boldsymbol{0}$ | 19     | 8740  |
| $\mathbf{1}$     | $\,1$            | $\boldsymbol{0}$ | $\boldsymbol{7}$ | 3220             | $\mathbf 1$  | $\mathbf{1}$     | $\boldsymbol{0}$ | 20     | 9200  |
| $\mathbf{1}$     | $\boldsymbol{0}$ | $\boldsymbol{0}$ | 15               | 3450             | $\mathbf{1}$ | $\mathbf{1}$     | $\boldsymbol{0}$ | 21     | 9660  |
| $\mathbf{1}$     | 1                | $\boldsymbol{0}$ | 8                | 3680             | $\mathbf{1}$ | 1                | $\boldsymbol{0}$ | 22     | 10120 |
| $\mathbf{1}$     | $\boldsymbol{0}$ | $\boldsymbol{0}$ | 17               | 3910             | $\mathbf{1}$ | 1                | $\boldsymbol{0}$ | 23     | 10580 |
| $\mathbf{1}$     | $\mathbf{1}$     | $\boldsymbol{0}$ | 9                | 4140             | $\mathbf{1}$ | $\mathbf{1}$     | $\boldsymbol{0}$ | 24     | 11040 |
| $\mathbf{1}$     | $\boldsymbol{0}$ | $\boldsymbol{0}$ | 19               | 4370             | $\mathbf{1}$ | $\mathbf{1}$     | $\boldsymbol{0}$ | 25     | 11500 |
| $\mathbf{1}$     | $\mathbf{1}$     | $\boldsymbol{0}$ | $10\,$           | 4600             | $\mathbf{1}$ | $\mathbf{1}$     | $\boldsymbol{0}$ | 26     | 11960 |
| $\mathbf{1}$     | $\boldsymbol{0}$ | $\boldsymbol{0}$ | 21               | 4830             | $\mathbf{1}$ | 1                | $\boldsymbol{0}$ | 27     | 12420 |
| $\mathbf{1}$     | $\mathbf{1}$     | $\boldsymbol{0}$ | 11               | 5060             | $\mathbf{1}$ | 1                | $\boldsymbol{0}$ | 28     | 12880 |
| $\mathbf{1}$     | $\boldsymbol{0}$ | $\boldsymbol{0}$ | 23               | 5290             | $\mathbf{1}$ | 1                | $\boldsymbol{0}$ | 29     | 13340 |
| $\mathbf{1}$     | $\mathbf{1}$     | $\boldsymbol{0}$ | 12               | 5520             | $\mathbf{1}$ | $\mathbf{1}$     | $\boldsymbol{0}$ | 30     | 13800 |
| $\mathbf{1}$     | $\boldsymbol{0}$ | $\boldsymbol{0}$ | $25\,$           | 5750             | $\mathbf{1}$ | 1                | $\boldsymbol{0}$ | 31     | 14260 |
| $\mathbf{1}$     | $\mathbf{1}$     | $\boldsymbol{0}$ | 13               | 5980             | $\mathbf{1}$ | $\mathbf{1}$     | $\boldsymbol{0}$ | 32     | 14720 |

Tab. B.10: Ladespezifikation 1ph/2ph mit Maximalstrom 32A

| Phase 1        | Phase 2          | Phase 3          | I/A            | P / W            |
|----------------|------------------|------------------|----------------|------------------|
| $\overline{0}$ | $\overline{0}$   | $\overline{0}$   | $\overline{0}$ | $\boldsymbol{0}$ |
| $\mathbf{1}$   | $\overline{0}$   | $\overline{0}$   | 6              | 1380             |
| $\mathbf{1}$   | $\overline{0}$   | $\overline{0}$   | 7              | 1610             |
| $\mathbf{1}$   | $\overline{0}$   | $\overline{0}$   | 8              | 1840             |
| $\mathbf{1}$   | $\overline{0}$   | $\overline{0}$   | 9              | 2070             |
| $\mathbf{1}$   | $\overline{0}$   | $\overline{0}$   | 10             | 2300             |
| $\mathbf{1}$   | $\overline{0}$   | $\overline{0}$   | 11             | 2530             |
| $\mathbf{1}$   | $\overline{0}$   | $\overline{0}$   | 12             | 2760             |
| $\mathbf{1}$   | $\overline{0}$   | $\overline{0}$   | 13             | 2990             |
| $\mathbf{1}$   | $\boldsymbol{0}$ | $\boldsymbol{0}$ | 14             | 3220             |
| $\mathbf{1}$   | $\boldsymbol{0}$ | $\boldsymbol{0}$ | 15             | 3450             |
| $\mathbf{1}$   | $\boldsymbol{0}$ | $\boldsymbol{0}$ | 16             | 3680             |
| $\mathbf{1}$   | $\mathbf 1$      | $\,1$            | 6              | 4140             |
| $\mathbf{1}$   | $\mathbf 1$      | $\mathbf{1}$     | 7              | 4830             |
| $\mathbf{1}$   | $\mathbf{1}$     | $\mathbf{1}$     | 8              | 5520             |
| $\mathbf{1}$   | $\mathbf{1}$     | $\mathbf{1}$     | 9              | 6210             |
| $\mathbf{1}$   | $\mathbf{1}$     | $\mathbf{1}$     | 10             | 6900             |
| $\mathbf{1}$   | $\mathbf 1$      | $\mathbf 1$      | 11             | 7590             |
| $\mathbf{1}$   | $\mathbf{1}$     | $\mathbf{1}$     | 12             | 8280             |
| $\mathbf{1}$   | $\mathbf 1$      | $\mathbf 1$      | 13             | 8970             |
| $\,1$          | $\mathbf{1}$     | $\mathbf{1}$     | 14             | 9660             |
| $\,1$          | $\mathbf{1}$     | $\mathbf 1$      | 15             | 10350            |
| $\mathbf{1}$   | $\mathbf{1}$     | $\mathbf 1$      | 16             | 11040            |

Tab. B.11: Ladespezifikation 1ph/3ph mit Maximalstrom 16A

÷

| Phase 1          | Phase 2          | Phase 3          | I/A              | P/W            | Phase 1      | Phase 2        | Phase 3        | $I/\sqrt{A}$ | P/W   |
|------------------|------------------|------------------|------------------|----------------|--------------|----------------|----------------|--------------|-------|
| $\boldsymbol{0}$ | $\boldsymbol{0}$ | $\boldsymbol{0}$ | $\boldsymbol{0}$ | $\overline{0}$ | $\,1\,$      | $\mathbf{1}$   | $\mathbf{1}$   | 10           | 6900  |
| $\mathbf{1}$     | $\boldsymbol{0}$ | $\overline{0}$   | 6                | 1380           | $\mathbf{1}$ | $\overline{0}$ | $\overline{0}$ | 31           | 7130  |
| $\,1$            | $\boldsymbol{0}$ | $\boldsymbol{0}$ | $\overline{7}$   | 1610           | $\mathbf{1}$ | $\overline{0}$ | $\overline{0}$ | 32           | 7360  |
| $\mathbf{1}$     | $\boldsymbol{0}$ | $\boldsymbol{0}$ | $8\,$            | 1840           | $\mathbf{1}$ | $\mathbf{1}$   | $\mathbf{1}$   | $11\,$       | 7590  |
| $\,1$            | $\boldsymbol{0}$ | $\boldsymbol{0}$ | 9                | 2070           | $\mathbf{1}$ | $\mathbf{1}$   | $\mathbf{1}$   | 12           | 8280  |
| $\mathbf 1$      | $\boldsymbol{0}$ | $\boldsymbol{0}$ | 10               | 2300           | $\mathbf{1}$ | $\mathbf{1}$   | $\mathbf{1}$   | 13           | 8970  |
| $\mathbf{1}$     | $\boldsymbol{0}$ | $\boldsymbol{0}$ | 11               | 2530           | $\mathbf 1$  | $\mathbf{1}$   | $\mathbf{1}$   | 14           | 9660  |
| $\,1$            | $\boldsymbol{0}$ | $\boldsymbol{0}$ | 12               | 2760           | $\mathbf{1}$ | $\mathbf{1}$   | 1              | 15           | 10350 |
| $\mathbf{1}$     | $\boldsymbol{0}$ | $\boldsymbol{0}$ | 13               | 2990           | $\mathbf 1$  | $\mathbf{1}$   | $\mathbf{1}$   | 16           | 11040 |
| $\,1$            | $\boldsymbol{0}$ | $\boldsymbol{0}$ | 14               | 3220           | $\mathbf 1$  | $\mathbf{1}$   | $\mathbf{1}$   | 17           | 11730 |
| $\,1$            | $\boldsymbol{0}$ | $\boldsymbol{0}$ | 15               | 3450           | $\mathbf 1$  | $\mathbf{1}$   | $\mathbf{1}$   | 18           | 12420 |
| $\mathbf{1}$     | $\boldsymbol{0}$ | $\boldsymbol{0}$ | 16               | 3680           | $\mathbf 1$  | $\mathbf{1}$   | $\mathbf{1}$   | 19           | 13110 |
| $\mathbf{1}$     | $\boldsymbol{0}$ | $\boldsymbol{0}$ | 17               | 3910           | $\mathbf{1}$ | 1              | $\mathbf{1}$   | 20           | 13800 |
| $\,1$            | $\mathbf{1}$     | $\,1$            | 6                | 4140           | $\mathbf 1$  | $\mathbf{1}$   | $\mathbf{1}$   | 21           | 14490 |
| $\,1$            | $\boldsymbol{0}$ | $\boldsymbol{0}$ | 19               | 4370           | $\mathbf 1$  | $\mathbf{1}$   | $\mathbf{1}$   | $22\,$       | 15180 |
| $\,1$            | $\boldsymbol{0}$ | $\boldsymbol{0}$ | 20               | 4600           | $\mathbf{1}$ | $\mathbf{1}$   | $\mathbf{1}$   | 23           | 15870 |
| $\mathbf{1}$     | $\,1$            | $\mathbf 1$      | $\boldsymbol{7}$ | 4830           | $\mathbf{1}$ | $\mathbf{1}$   | $\mathbf{1}$   | 24           | 16560 |
| $\mathbf{1}$     | $\boldsymbol{0}$ | $\boldsymbol{0}$ | 22               | 5060           | $\mathbf{1}$ | 1              | $\mathbf{1}$   | 25           | 17250 |
| $\,1$            | $\boldsymbol{0}$ | $\boldsymbol{0}$ | 23               | 5290           | $\mathbf 1$  | $\mathbf{1}$   | $\mathbf{1}$   | 26           | 17940 |
| $\mathbf{1}$     | $\,1$            | $\mathbf{1}$     | $8\,$            | 5520           | $\mathbf 1$  | $\mathbf{1}$   | $\mathbf{1}$   | $27\,$       | 18630 |
| $\mathbf{1}$     | $\boldsymbol{0}$ | $\boldsymbol{0}$ | 25               | 5750           | $\mathbf{1}$ | $\mathbf{1}$   | $\mathbf{1}$   | 28           | 19320 |
| $\,1$            | $\boldsymbol{0}$ | $\boldsymbol{0}$ | 26               | 5980           | $\mathbf{1}$ | $\mathbf{1}$   | $\mathbf{1}$   | 29           | 20010 |
| $\,1$            | $\mathbf{1}$     | $\mathbf{1}$     | 9                | 6210           | $\mathbf{1}$ | $\mathbf{1}$   | $\mathbf{1}$   | 30           | 20700 |
| $\,1$            | $\boldsymbol{0}$ | $\boldsymbol{0}$ | 28               | 6440           | $\mathbf{1}$ | $\mathbf{1}$   | $\mathbf{1}$   | 31           | 21390 |
| $\mathbf{1}$     | $\boldsymbol{0}$ | $\boldsymbol{0}$ | 29               | 6670           | $\,1\,$      | $\mathbf{1}$   | $\mathbf{1}$   | 32           | 22080 |

Tab. B.12: Ladespezifikation 1ph/3ph mit Maximalstrom 32A

| Phase 1        | Phase 2          | I/A<br>Phase 3   |                  | P/W              |  |
|----------------|------------------|------------------|------------------|------------------|--|
| $\overline{0}$ | $\overline{0}$   | $\overline{0}$   | $\boldsymbol{0}$ | $\boldsymbol{0}$ |  |
| $\mathbf{1}$   | $\overline{0}$   | $\overline{0}$   | 6                | 1380             |  |
| $\mathbf{1}$   | $\overline{0}$   | $\overline{0}$   | $\boldsymbol{7}$ | 1610             |  |
| $\mathbf{1}$   | $\mathbf{0}$     | $\overline{0}$   | 8                | 1840             |  |
| $\mathbf{1}$   | $\overline{0}$   | $\overline{0}$   | 9                | 2070             |  |
| $\mathbf{1}$   | $\overline{0}$   | $\overline{0}$   | 10               | 2300             |  |
| $\mathbf{1}$   | $\overline{0}$   | $\overline{0}$   | 11               | 2530             |  |
| $\mathbf{1}$   | $\mathbf{1}$     | $\overline{0}$   | 6                | 2760             |  |
| $\mathbf{1}$   | $\boldsymbol{0}$ | $\boldsymbol{0}$ | 13               | 2990             |  |
| $\mathbf{1}$   | $\mathbf{1}$     | $\overline{0}$   | $\boldsymbol{7}$ |                  |  |
| $\mathbf{1}$   | $\overline{0}$   | $\overline{0}$   | 15               | 3450             |  |
| $\mathbf{1}$   | $\mathbf{1}$     | $\overline{0}$   | 8                | 3680             |  |
| $\mathbf{1}$   | $\mathbf{1}$     | $\mathbf{1}$     | 6                | 4140             |  |
| $\mathbf 1$    | $\mathbf{1}$     | $\overline{0}$   | 10               | 4600             |  |
| $\mathbf{1}$   | $\mathbf{1}$     | $\mathbf{1}$     | $\boldsymbol{7}$ | 4830             |  |
| $\mathbf{1}$   | $\mathbf{1}$     | $\overline{0}$   | 11               | 5060             |  |
| $\mathbf{1}$   | $\mathbf{1}$     | $\mathbf{1}$     | 8                | 5520             |  |
| $\mathbf{1}$   | $\mathbf{1}$     | $\overline{0}$   | 13               | 5980             |  |
| $\mathbf{1}$   | $\mathbf{1}$     | $\mathbf{1}$     | 9                | 6210             |  |
| $\mathbf{1}$   | $\mathbf{1}$     | $\overline{0}$   | 14               | 6440             |  |
| $\mathbf{1}$   | $\mathbf{1}$     | $\mathbf{1}$     | 10               | 6900             |  |
| $\mathbf{1}$   | $\mathbf{1}$     | $\overline{0}$   | 16               | 7360             |  |
| $\mathbf{1}$   | $\mathbf{1}$     | $\mathbf{1}$     | 11               | 7590             |  |
| $\mathbf{1}$   | $\mathbf{1}$     | $\mathbf{1}$     | 12               | 8280             |  |
| $\mathbf{1}$   | $\mathbf{1}$     | $\mathbf{1}$     | 13               | 8970             |  |
| $\mathbf{1}$   | $\mathbf{1}$     | $\mathbf{1}$     | 14               | 9660             |  |
| $\mathbf{1}$   | $\mathbf{1}$     | $\mathbf{1}$     | 15               | 10350            |  |
| $\mathbf{1}$   | $\mathbf{1}$     | $\mathbf{1}$     | 16               | 11040            |  |

Tab. B.13: Ladespezifikation 1ph - 3ph mit Maximalstrom 16A

<span id="page-87-0"></span>

| Phase 1          | Phase 2          | Phase 3          | I/A              | $P\,/\,W$        | Phase 1      | Phase 2      | Phase 3          | I/A    | P/W   |
|------------------|------------------|------------------|------------------|------------------|--------------|--------------|------------------|--------|-------|
| $\boldsymbol{0}$ | $\boldsymbol{0}$ | $\boldsymbol{0}$ | $\boldsymbol{0}$ | $\boldsymbol{0}$ | $\,1\,$      | $\mathbf{1}$ | $\boldsymbol{0}$ | 19     | 8740  |
| $\mathbf{1}$     | $\boldsymbol{0}$ | $\boldsymbol{0}$ | 6                | 1380             | $\,1$        | $\mathbf{1}$ | $\mathbf{1}$     | 13     | 8970  |
| $\mathbf{1}$     | $\boldsymbol{0}$ | $\boldsymbol{0}$ | $\boldsymbol{7}$ | 1610             | $\mathbf{1}$ | $\mathbf{1}$ | $\boldsymbol{0}$ | 20     | 9200  |
| $\mathbf{1}$     | $\boldsymbol{0}$ | $\boldsymbol{0}$ | $8\,$            | 1840             | $\mathbf{1}$ | $\mathbf{1}$ | $\mathbf{1}$     | 14     | 9660  |
| $\mathbf{1}$     | $\boldsymbol{0}$ | $\boldsymbol{0}$ | 9                | 2070             | $\mathbf{1}$ | $\mathbf{1}$ | $\boldsymbol{0}$ | 22     | 10120 |
| $\mathbf{1}$     | $\boldsymbol{0}$ | $\boldsymbol{0}$ | 10               | 2300             | $\mathbf{1}$ | $\mathbf{1}$ | $\mathbf{1}$     | 15     | 10350 |
| $\mathbf{1}$     | $\boldsymbol{0}$ | $\boldsymbol{0}$ | 11               | 2530             | $\mathbf{1}$ | $\mathbf{1}$ | $\boldsymbol{0}$ | 23     | 10580 |
| $\mathbf{1}$     | $\mathbf{1}$     | $\boldsymbol{0}$ | 6                | 2760             | $\mathbf{1}$ | 1            | $\mathbf{1}$     | 16     | 11040 |
| $\mathbf{1}$     | $\boldsymbol{0}$ | $\boldsymbol{0}$ | 13               | 2990             | $\mathbf{1}$ | $\mathbf{1}$ | $\boldsymbol{0}$ | 25     | 11500 |
| $\mathbf{1}$     | $\mathbf{1}$     | $\boldsymbol{0}$ | $\boldsymbol{7}$ | 3220             | $\mathbf{1}$ | 1            | $\mathbf{1}$     | 17     | 11730 |
| $\mathbf{1}$     | $\boldsymbol{0}$ | $\boldsymbol{0}$ | 15               | 3450             | $\mathbf{1}$ | $\mathbf{1}$ | $\boldsymbol{0}$ | 26     | 11960 |
| $\mathbf{1}$     | $\mathbf{1}$     | $\boldsymbol{0}$ | $8\,$            | 3680             | $\,1$        | 1            | $\mathbf{1}$     | 18     | 12420 |
| $\mathbf 1$      | $\boldsymbol{0}$ | $\boldsymbol{0}$ | 17               | 3910             | $\,1$        | $\mathbf{1}$ | $\boldsymbol{0}$ | 28     | 12880 |
| $\mathbf{1}$     | $\mathbf{1}$     | $\mathbf{1}$     | 6                | 4140             | $\mathbf{1}$ | $\mathbf{1}$ | $\mathbf{1}$     | 19     | 13110 |
| $\mathbf{1}$     | $\boldsymbol{0}$ | $\boldsymbol{0}$ | 19               | 4370             | $\mathbf{1}$ | $\mathbf{1}$ | $\boldsymbol{0}$ | 29     | 13340 |
| $\mathbf{1}$     | $\,1$            | $\boldsymbol{0}$ | 10               | 4600             | $\mathbf{1}$ | $\mathbf{1}$ | $\mathbf{1}$     | 20     | 13800 |
| $\,1$            | $\mathbf{1}$     | $\mathbf{1}$     | $\tau$           | 4830             | $\,1$        | $\mathbf{1}$ | $\boldsymbol{0}$ | 31     | 14260 |
| $\mathbf{1}$     | $\mathbf{1}$     | $\boldsymbol{0}$ | 11               | 5060             | $\mathbf{1}$ | $\mathbf{1}$ | $\mathbf{1}$     | 21     | 14490 |
| $\,1$            | $\boldsymbol{0}$ | $\boldsymbol{0}$ | 23               | 5290             | $\mathbf{1}$ | $\mathbf{1}$ | $\boldsymbol{0}$ | 32     | 14720 |
| $\mathbf{1}$     | $\mathbf{1}$     | $\mathbf{1}$     | $8\,$            | 5520             | $\mathbf{1}$ | $\mathbf{1}$ | $\mathbf{1}$     | 22     | 15180 |
| $\mathbf{1}$     | $\boldsymbol{0}$ | $\boldsymbol{0}$ | 25               | 5750             | $\,1$        | $\mathbf{1}$ | $\mathbf{1}$     | 23     | 15870 |
| $\mathbf{1}$     | $\mathbf{1}$     | $\boldsymbol{0}$ | 13               | 5980             | $\mathbf{1}$ | 1            | $\mathbf{1}$     | 24     | 16560 |
| $\mathbf{1}$     | $\mathbf{1}$     | $\mathbf{1}$     | 9                | 6210             | $\mathbf{1}$ | $\mathbf{1}$ | $\mathbf{1}$     | 25     | 17250 |
| 1                | 1                | $\boldsymbol{0}$ | 14               | 6440             | $\mathbf{1}$ | 1            | 1                | 26     | 17940 |
| $\bf{l}$         | $\boldsymbol{0}$ | $\boldsymbol{0}$ | 29               | 6670             | $\mathbf{I}$ | T            | $\mathbf{I}$     | $27\,$ | 18630 |
| $\,1$            | $\mathbf{1}$     | $\mathbf{1}$     | 10               | 6900             | $\mathbf 1$  | $\mathbf{1}$ | $\mathbf{1}$     | 28     | 19320 |
| $\mathbf{1}$     | $\boldsymbol{0}$ | $\boldsymbol{0}$ | 31               | 7130             | $\mathbf 1$  | $\mathbf{1}$ | $\mathbf{1}$     | 29     | 20010 |
| $\mathbf 1$      | $\mathbf{1}$     | $\boldsymbol{0}$ | 16               | 7360             | $\mathbf 1$  | $\mathbf{1}$ | $\mathbf{1}$     | $30\,$ | 20700 |
| $\,1$            | $\mathbf{1}$     | $\mathbf{1}$     | 11               | 7590             | $\,1$        | $\mathbf{1}$ | $\mathbf{1}$     | 31     | 21390 |
| $\mathbf 1$      | $\mathbf{1}$     | $\boldsymbol{0}$ | 17               | 7820             | $\mathbf{1}$ | $\mathbf{1}$ | $1\,$            | 32     | 22080 |
| $\mathbf{1}$     | $\mathbf{1}$     | $\mathbf{1}$     | 12               | 8280             |              |              |                  |        |       |

Tab. B.14: Ladespezifikation 1ph - 3ph mit Maximalstrom 32A

# C Exemplarische Ladekurven

Im Folgenden sind einige exemplarische Ladekurven des Tesla Model 3 sowie des Renault Zoe bei unterschiedlichen Phasenkonfigurationen und Ladeströmen dargestellt. Es wurden die Stromverläufe aller drei Phasen (U, V und W),  $I_U$ ,  $I_V$  und  $I_W$ , über zwei Perioden aufgezeichnet sowie der sich für den Strom ergebende Mittelwert *I*<sub>RMS</sub> angetragen.

### C.1 Tesla Model 3

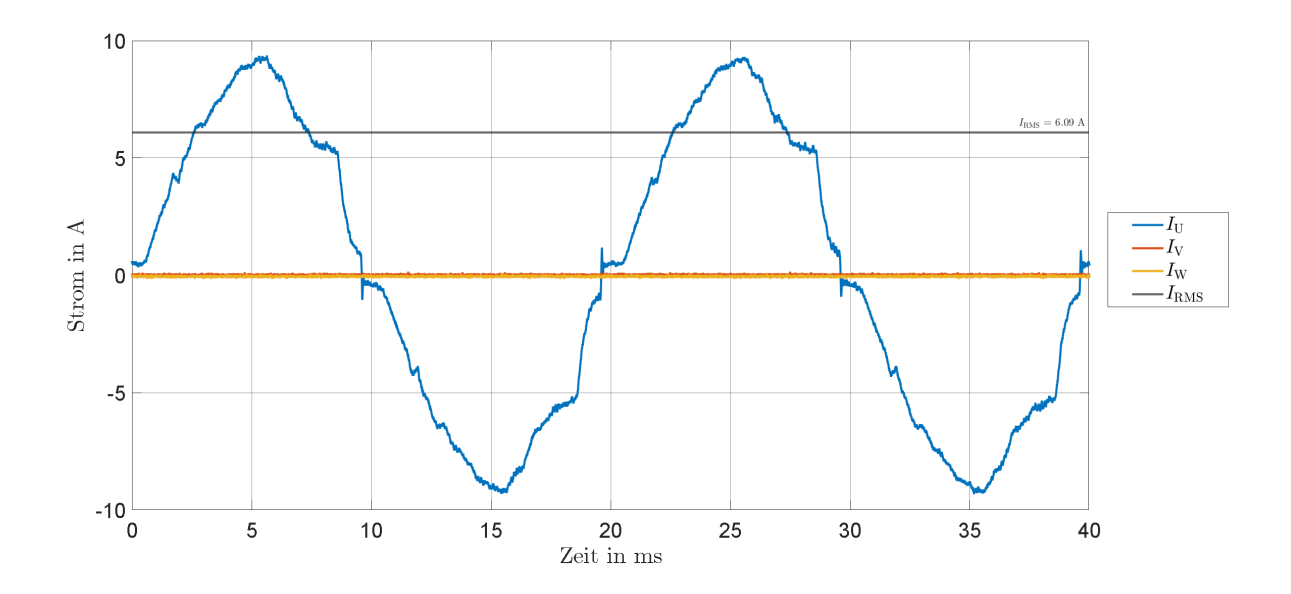

Abb. C.1: Ladekurven des Tesla Model 3 während des einphasigen Ladens mit einem vorgegebenen Ladestrom von 6 A und einem *I*RMS von 6,09 A

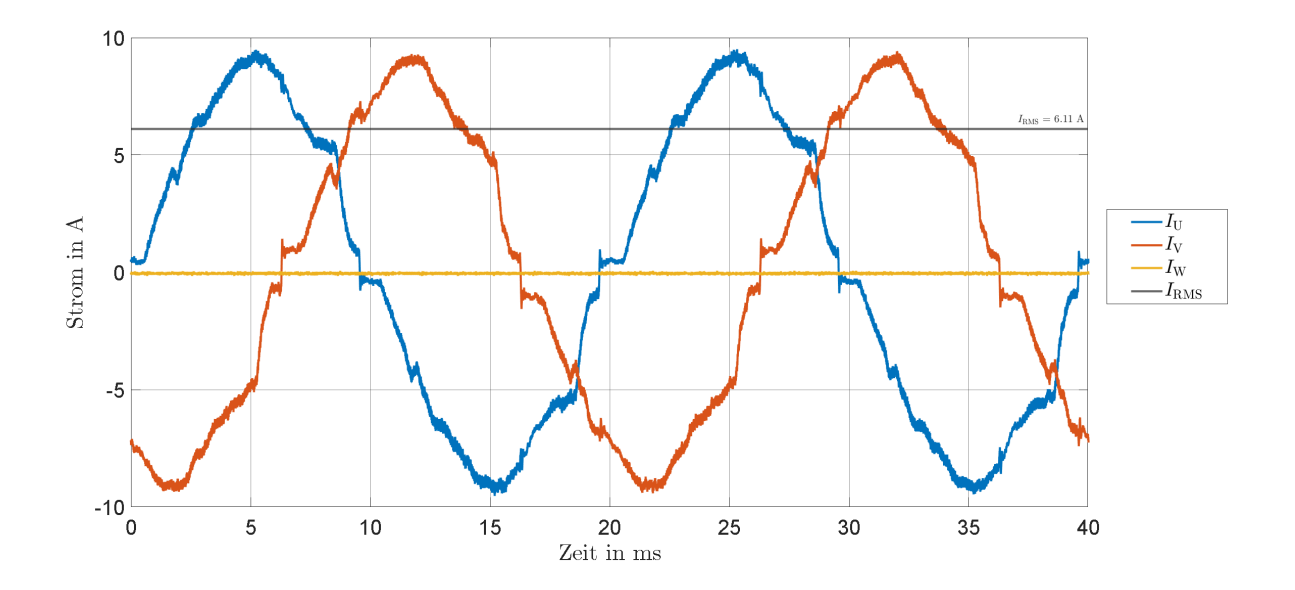

Abb. C.2: Ladekurven des Tesla Model 3 während des zweiphasigen Ladens mit einem vorgegebenen Ladestrom von 6 A und einem *I*RMS von 6,11 A

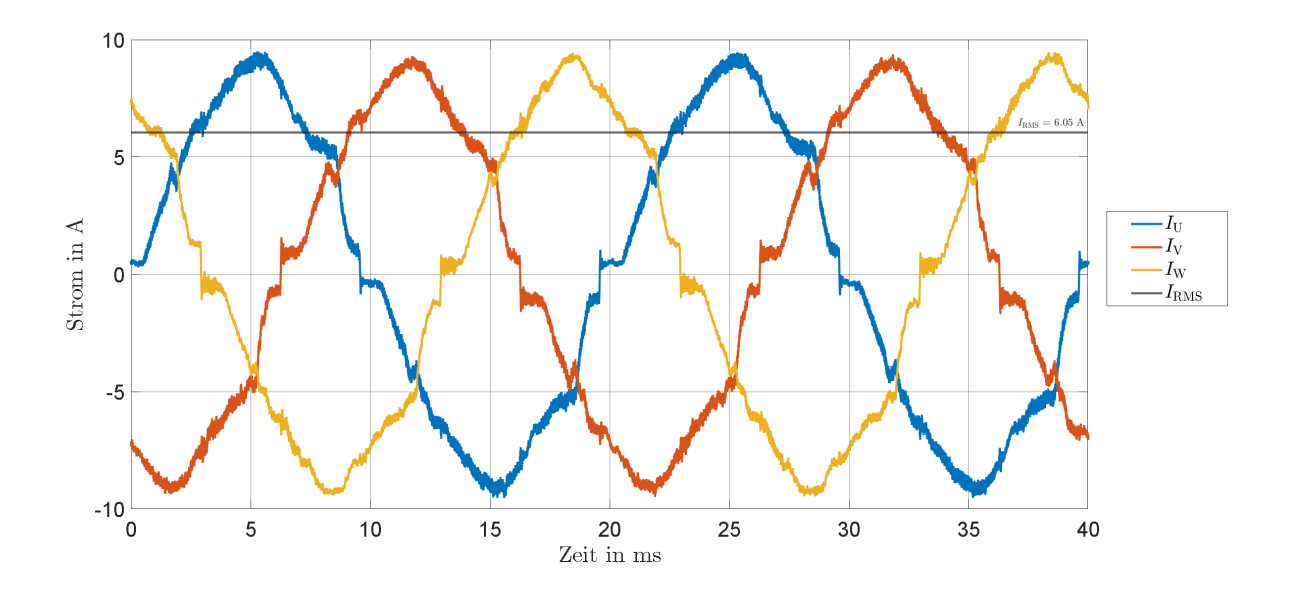

Abb. C.3: Ladekurven des Tesla Model 3 während des dreiphasigen Ladens mit einem vorgegebenen Ladestrom von 6 A und einem *I*RMS von 6,05 A

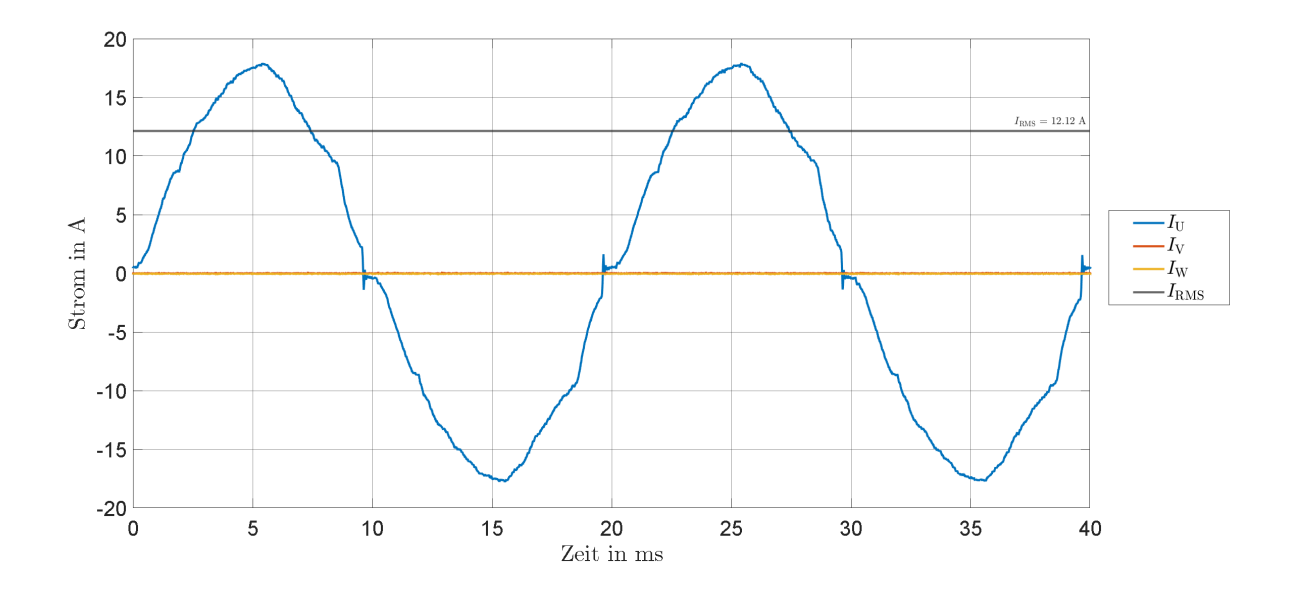

Abb. C.4: Ladekurven des Tesla Model 3 während des einphasigen Ladens mit einem vorgegebenen Ladestrom von 12 A und einem *I*RMS von 12,12 A

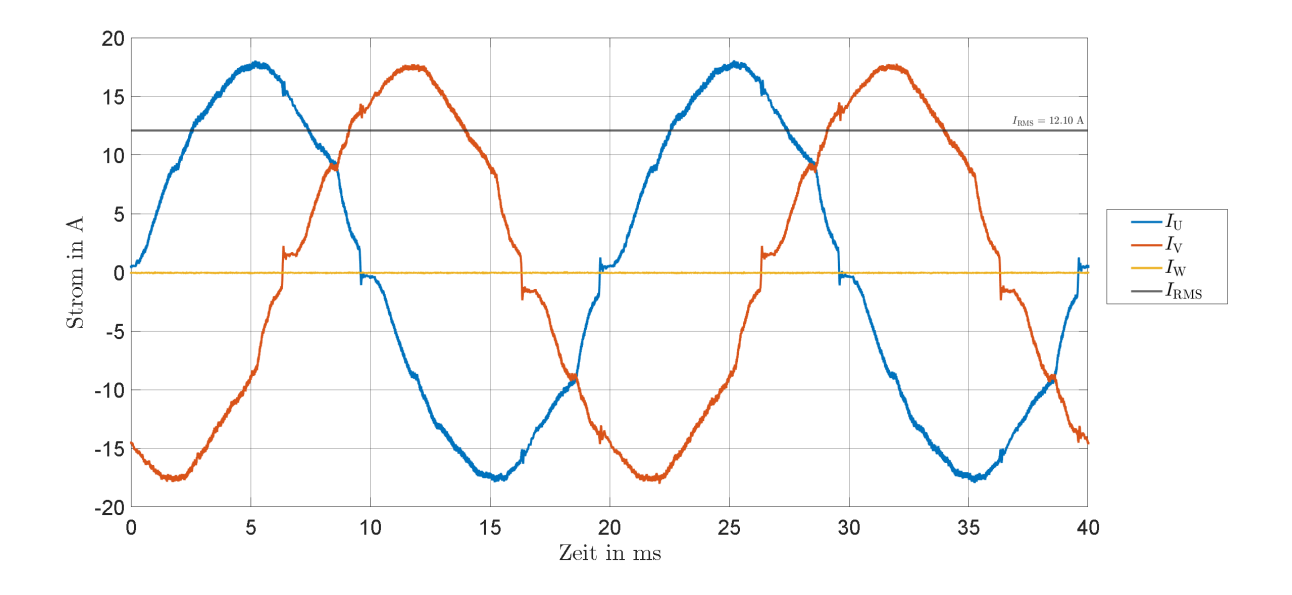

Abb. C.5: Ladekurven des Tesla Model 3 während des zweiphasigen Ladens mit einem vorgegebenen Ladestrom von 12 A und einem *I*RMS von 12,10 A

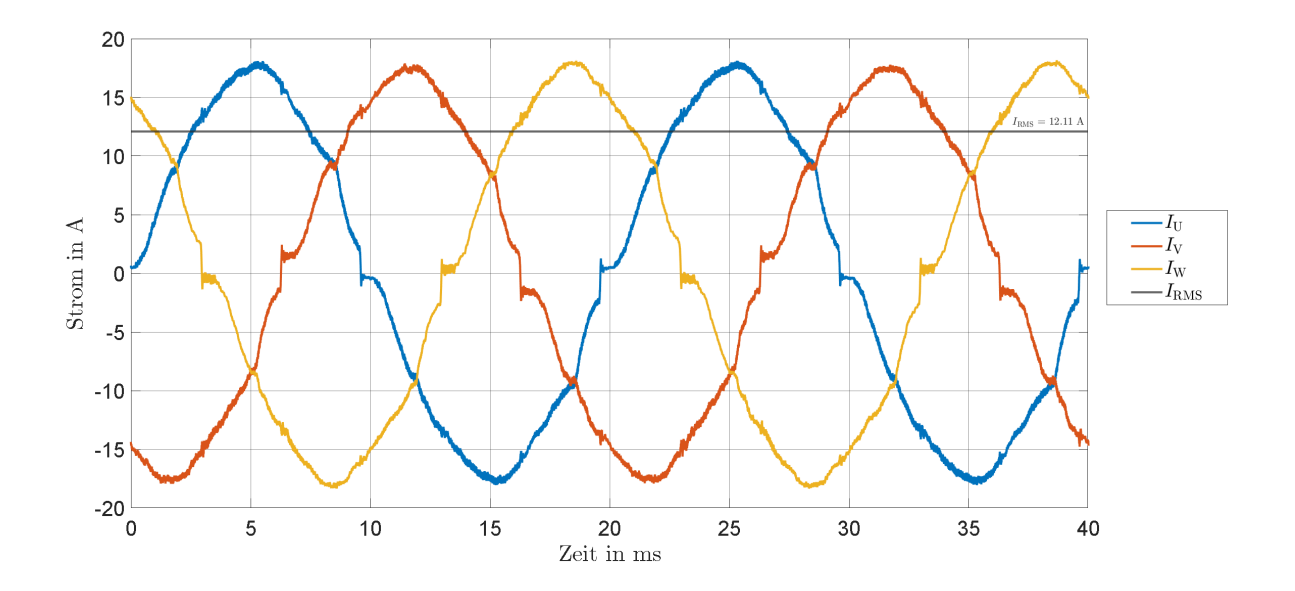

Abb. C.6: Ladekurven des Tesla Model 3 während des dreiphasigen Ladens mit einem vorgegebenen Ladestrom von 12 A und einem *I*RMS von 12,11 A

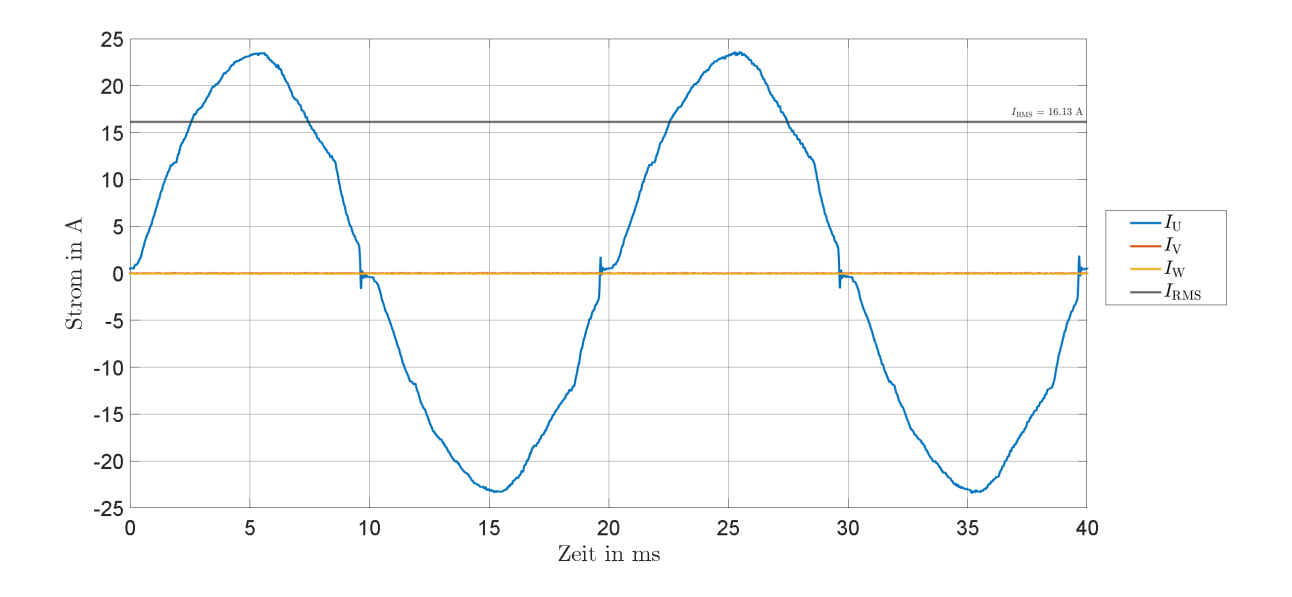

Abb. C.7: Ladekurven des Tesla Model 3 während des einphasigen Ladens mit einem vorgegebenen Ladestrom von 16 A und einem *I*RMS von 16,13 A

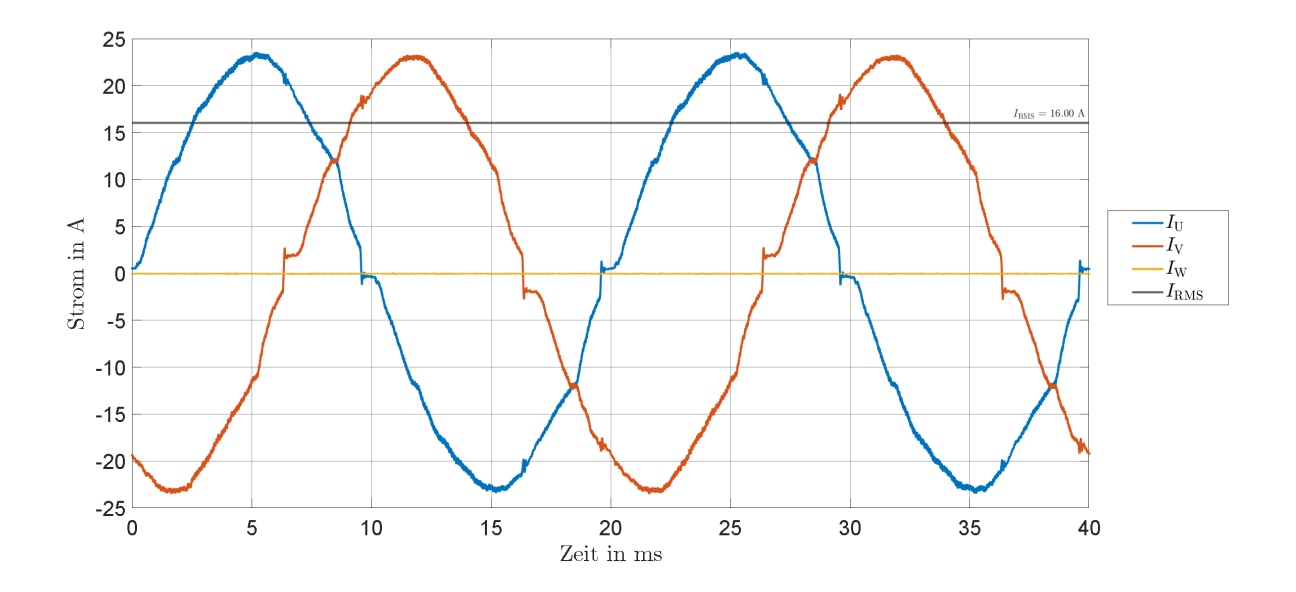

Abb. C.8: Ladekurven des Tesla Model 3 während des zweiphasigen Ladens mit einem vorgegebenen Ladestrom von 16 A und einem *I*RMS von 16,00 A

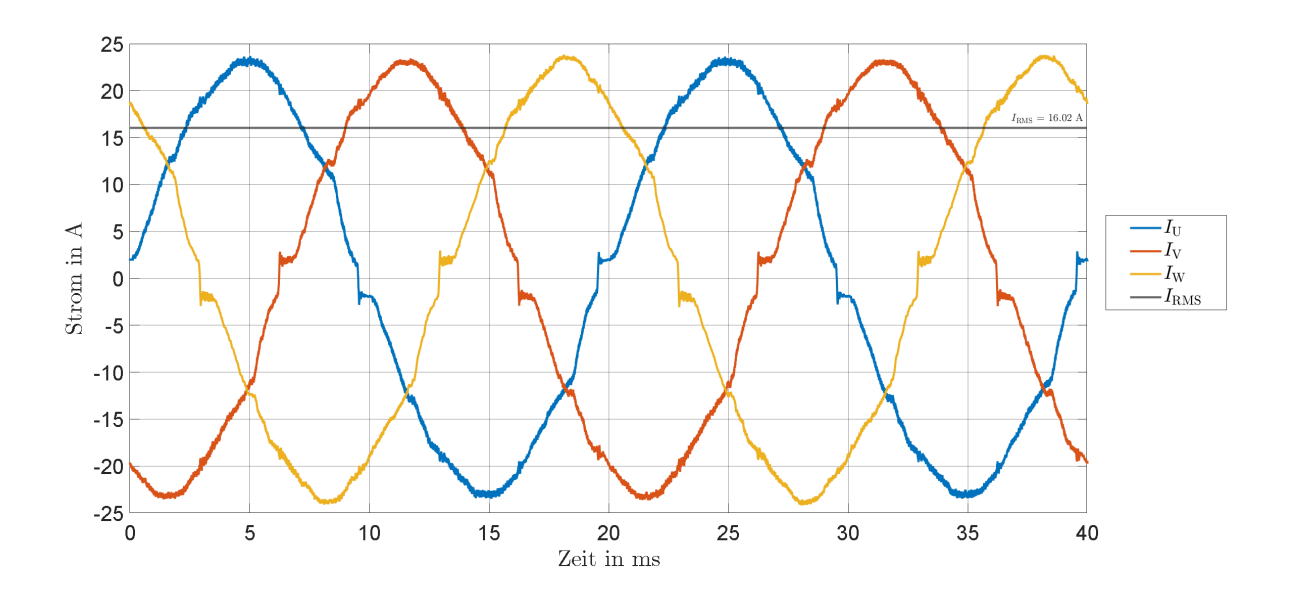

Abb. C.9: Ladekurven des Tesla Model 3 während des dreiphasigen Ladens mit einem vorgegebenen Ladestrom von 16 A und einem *I*RMS von 16,02 A

### C.2 Renault Zoe

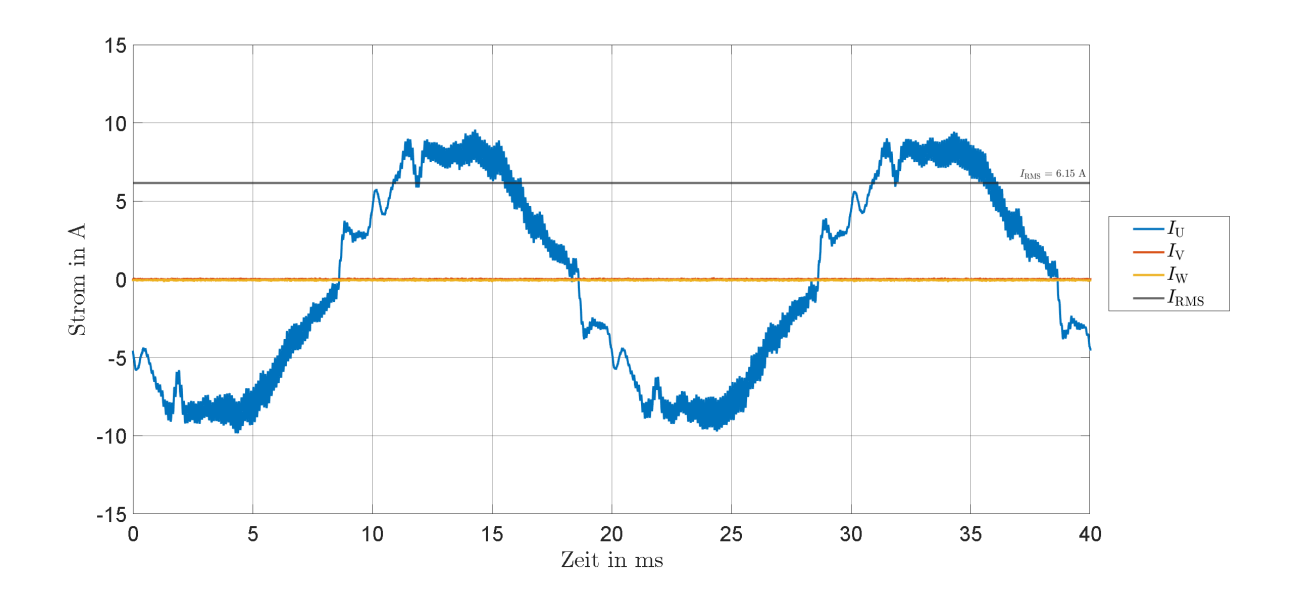

Abb. C.10: Ladekurven des Renault Zoe während des einphasigen Ladens mit einem vorgegebenen Ladestrom von 6 A und einem *I*RMS von 6,15 A

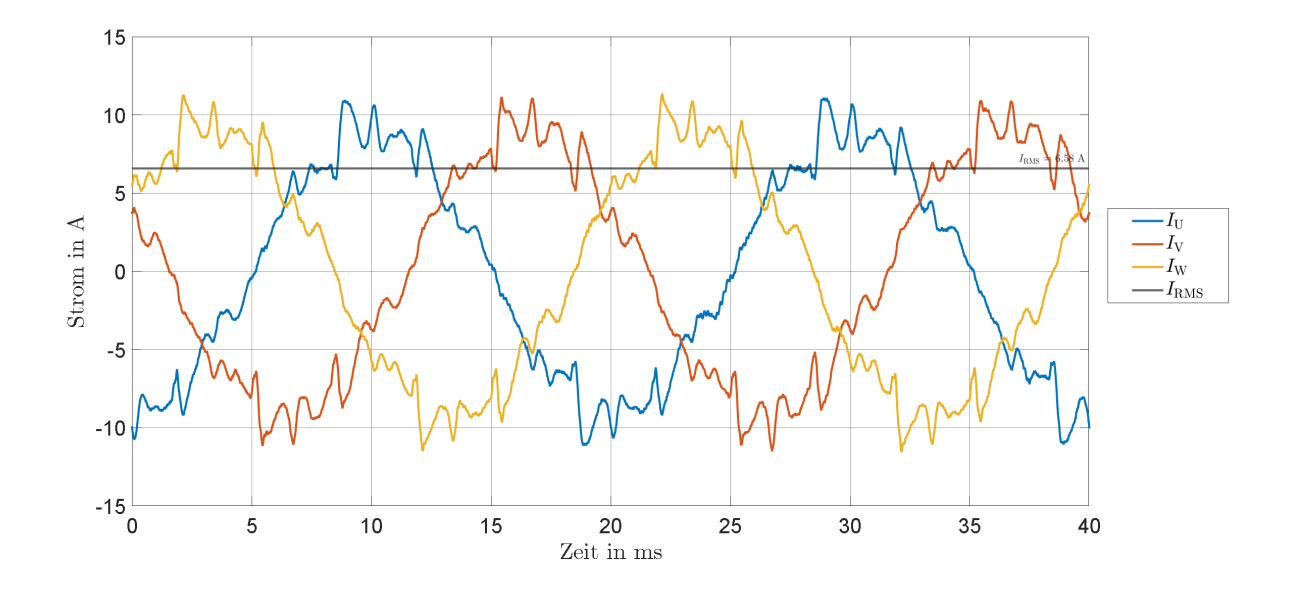

Abb. C.11: Ladekurven des Renault Zoe während des dreiphasigen Ladens mit einem vorgegebenen Ladestrom von 6 A und einem *I*RMS von 6,58 A

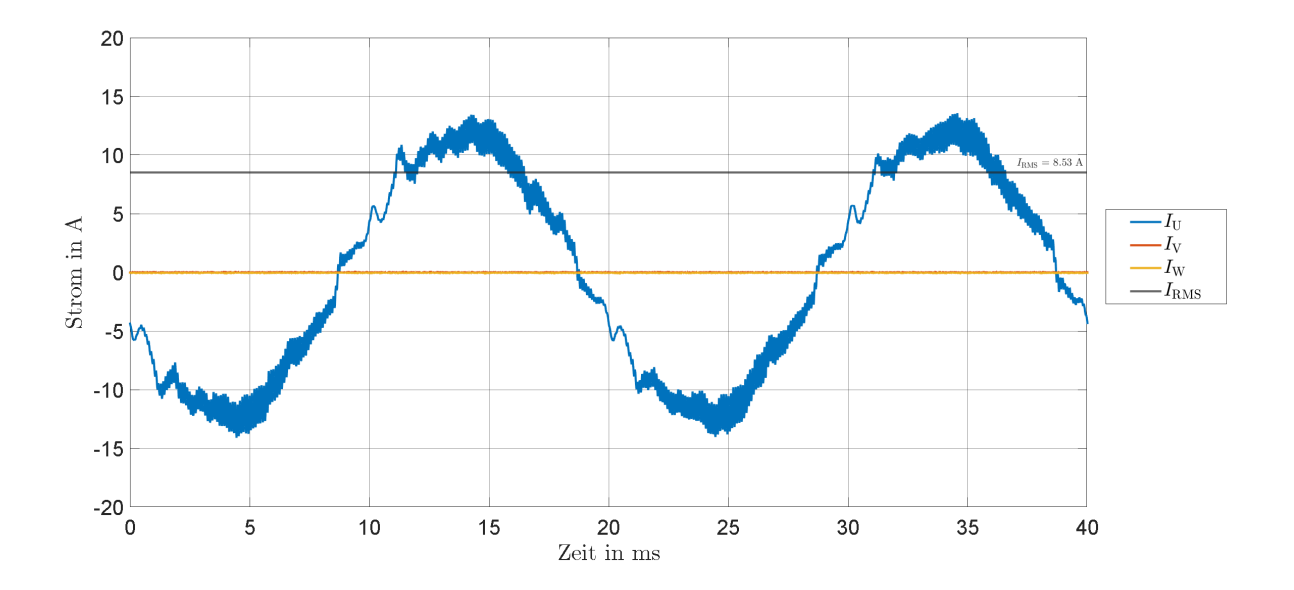

Abb. C.12: Ladekurven des Renault Zoe während des einphasigen Ladens mit einem vorgegebenen Ladestrom von 10 A und einem I*RMS* von 8,53 A

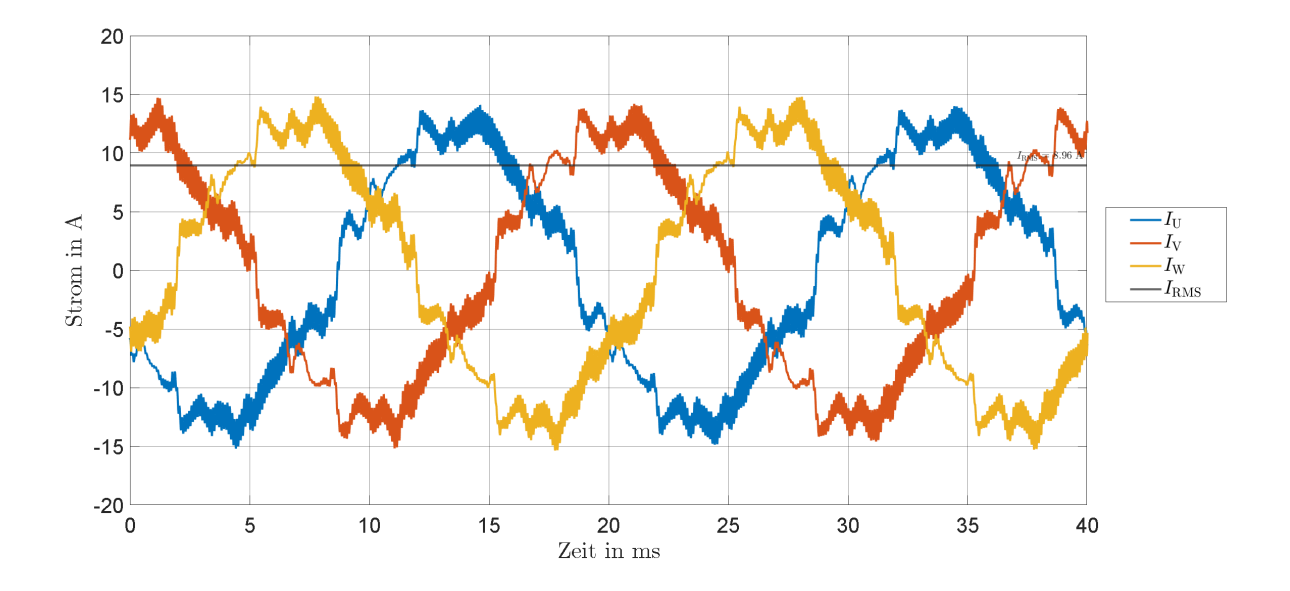

Abb. C.13: Ladekurven des Renault Zoe während des dreiphasigen Ladens mit einem vorgegebenen Ladestrom von 10 A und einem  $I_{\rm RMS}$  von 8,96 A

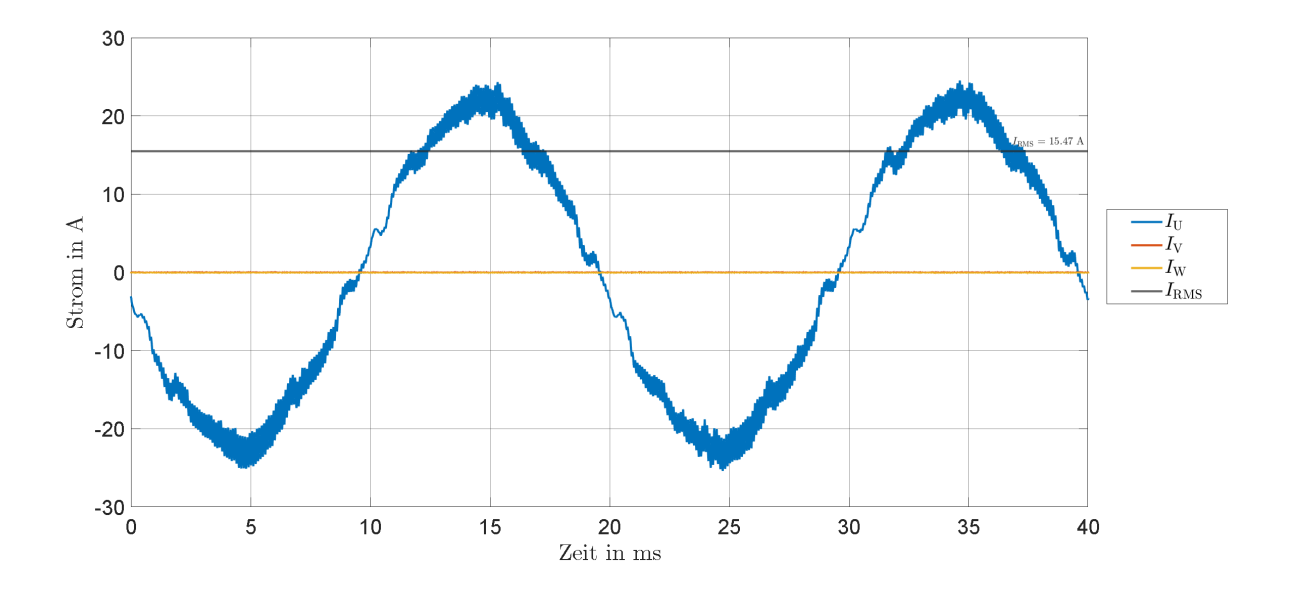

Abb. C.14: Ladekurven des Renault Zoe während des einphasigen Ladens mit einem vorgegebenen Ladestrom von 16 A und einem *I*RMS von 15,47 A

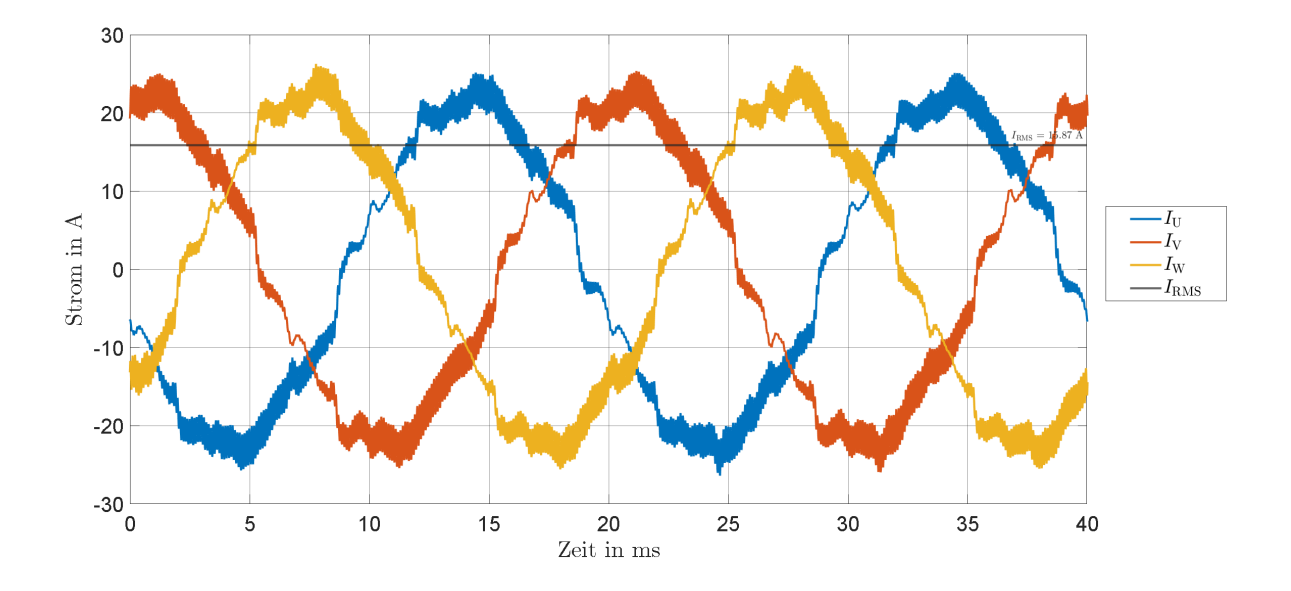

Abb. C.15: Ladekurven des Renault Zoe während des dreiphasigen Ladens mit einem vorgegebenen Ladestrom von 16 A und einem *I*RMS von 15,87 A

## D Literatur

- [1] P. Komarnicki, J. Haubrock und Z. A. Styczynski. *Elektromobilität und Sektorenkopplung*. Springer Berlin Heidelberg, 2018. DOI: [10.1007/978-3-662-56249-9](https://doi.org/10.1007/978-3-662-56249-9).
- [2] B. K. Sovacool, J. Axsen und W. Kempton. "The Future Promise of Vehicle-to-Grid (V2G) Integration: A Sociotechnical Review and Research Agenda". In: *Annual Review of Environment and Resources* 42.1 (Okt. 2017), S. 377–406. DOI: [10.1146/annurev- environ- 030117-](https://doi.org/10.1146/annurev-environ-030117-020220) [020220](https://doi.org/10.1146/annurev-environ-030117-020220).
- [3] *Raspberry Pi 4 Computer Model B*. 1. Aufl. Raspberry Pi (Trading) Ltd. Mai 2020.
- [4] P. Schnabel. *Raspberry Pi: GPIO beschalten*. URL: [https://www.elektronik-kompendium.](https://www.elektronik-kompendium.de/sites/raspberry-pi//2006031) [de/sites/raspberry-pi//2006031](https://www.elektronik-kompendium.de/sites/raspberry-pi//2006031) (besucht am 22. 09. 2020).
- [5] *BCM2711 ARM Peripherals*. 1. Aufl. Raspberry Pi (Trading) Ltd. Feb. 2020.
- [6] *Solid State Relay G3MB Low cost Subminiature PCB mounting 2 amp Single in-line package (SIP) SSR*. OMRON ELECTRONICCOMPONENTS LLC. 55 E. Commerce Drive, Suite BSchaumburg, IL 60173, Juni 2009.
- [7] DIN EN 62196-1:2015-06, Stecker, Steckdosen, Fahrzeugkupplungen und Fahrzeugstecker Konduktives Laden von Elektrofahrzeugen - Teil 1: Allgemeine Anforderungen (IEC 62196- 1:2014, modifiziert).
- [8] DIN EN IEC 61851-1 VDE 0122-1:2019-12 Konduktive Ladesysteme für ElektrofahrzeugeTeil 1: Allgemeine Anforderungen (IEC 61851-1:2017).
- [9] *7E.78.8.400.0112 Dreiphasiger, MID geeichter, Energiezähler (80 A) für 3 oder 4 Leiteranschluss*. FINDER S.p.A. sole proprietorship. URL: [https : / / findernet - cms - s3 . s3 . eu - west -](https://findernet-cms-s3.s3.eu-west-1.amazonaws.com/app/uploads/2020/09/11050900/IB7E78_0112DE.pdf) [1.amazonaws.com/app/uploads/2020/09/11050900/IB7E78\\_0112DE.pdf](https://findernet-cms-s3.s3.eu-west-1.amazonaws.com/app/uploads/2020/09/11050900/IB7E78_0112DE.pdf) (besucht am 07. 10. 2020).
- [10] DIN EN 62053-31:1999-04 Einrichtungen zur Messung der elektrischen Energie (AC) Besondere Anforderungen - Teil 31: Impulseinrichtungen für Induktionszähler oder elektronische Zähler (nur Zweidrahtsysteme) (IEC 62053-31:1998).
- [11] *A9C21844 Installationsschütz iCT 40A 4S 220/240V 50Hz*. Schneider Electric GmbH. Gothaer Straße 2940880 Ratingen, Okt. 2020. URL: [https : / / www . se . com / de / de / product /](https://www.se.com/de/de/product/download-pdf/GC4040M6) [download-pdf/GC4040M6](https://www.se.com/de/de/product/download-pdf/GC4040M6) (besucht am 13. 10. 2020).
- [12] *22.32 Installationsschütze 25 A*. FINDER S.p.A. sole proprietorship. Juni 2019. URL: [https:](https://findernet-cms-s3.s3.eu-west-1.amazonaws.com/app/uploads/2020/09/11030217/IB2232DE.pdf) [/ / findernet - cms - s3 . s3 . eu - west - 1 . amazonaws . com / app / uploads / 2020 / 09 /](https://findernet-cms-s3.s3.eu-west-1.amazonaws.com/app/uploads/2020/09/11030217/IB2232DE.pdf) [11030217/IB2232DE.pdf](https://findernet-cms-s3.s3.eu-west-1.amazonaws.com/app/uploads/2020/09/11030217/IB2232DE.pdf) (besucht am 13. 10. 2020).
- [13] *Einzelrelais REL-MR-230AC/21-21AU 2961480*. Phoenix Contact GmbH. Ada-Christen-Gasse 41100 Wien. URL: <https://www.phoenixcontact.com/at/produkte/2961480> (besucht am 14. 10. 2020).
- [14] *Mean Well 20W Single Output Industrial DIN Rail Power Supply*. Mean Well Enterprise. Juni 2019. URL: <https://www.meanwell.com/webapp/product/search.aspx?prod=MDR-20> (besucht am 14. 10. 2020).
- [15] *PyCharm The Python IDE for Professional Developers*. [https://www.jetbrains.com/](https://www.jetbrains.com/pycharm/) [pycharm/](https://www.jetbrains.com/pycharm/). Aufgerufen: 12.01.2021.
- [16] [https://www.jetbrains.com/help/pycharm/quick- start- guide.html](https://www.jetbrains.com/help/pycharm/quick-start-guide.html). Aufgrufen: 13.01.2021.
- [17] M. Weigend. *Raspberry Pi programmieren mit Python*. ger. 4. Aufl. mitp-Verlag. ISBN: 9783958459137. URL: http://www.content-select.com/index.php?id=bib\_view & amp; ean= [9783958459137](http://www.content-select.com/index.php?id=bib_view&ean=9783958459137).
- [18] *Flask web development, one drop at a time*. [https : / / flask . palletsprojects . com/](https://flask.palletsprojects.com/). Aufgerufen: 12.01.2021.
- [19] P. Barry. *Python von Kopf bis Fuß*. O'Reilly Verlag, 2017. ISBN: 9783960101352.
- [20] D. R. Brooks. *Programming in HTML and PHP*. Springer, 2017. ISBN: 978-3-319-56973-4.
- [21] P. W. Jeremy McPeak. *Beginning JavaScript*. John Wiley & Sons, Inc., 2015. ISBN: 978-1-118- 90333-9.
- [22] DIN EN 81346-1:2010-05 Industrielle Systeme, Anlagen und Ausrüstungen und Industrieprodukte - Strukturierungsprinzipien und Referenzkennzeichnung - Teil 1: Allgemeine Regeln (IEC 81346-1:2009).
- [23] DIN VDE 0100-722:2019-06 Errichten von Niederspannungsanlagen Teil 7-722: Anforderungen für Betriebsstätten, Räume und Anlagen besonderer Art - Stromversorgung von Elektrofahrzeugen (IEC 60364-7-722:2018).
- [24] DIN VDE 0100-410:2018-10 Errichten von Niederspannungsanlagen Teil 4-41: Schutzmaßnahmen - Schutz gegen elektrischen Schlag (IEC 60364-4-41:2005, modifiziert + A1:2017, modifiziert).
- [25] <https://bulma.io/>. Aufgerufen: 19.01.2021.
- [26] <https://wallbox-info.de/>. Aufgerufen: 05.02.2021.
- [27] [https : / / blog . renault . de / neues von renault elektroauto zoe aufladen](https://blog.renault.de/neues-von-renault-elektroauto-zoe-aufladen-reichweite-erweitern/)  [reichweite-erweitern/](https://blog.renault.de/neues-von-renault-elektroauto-zoe-aufladen-reichweite-erweitern/). Aufgerufen: 09.02.2021.
- [28] *Operator's ManualWaveRunner 8000 Oscilloscopes*. Teledyne LeCroy, Inc. Jan. 2019. URL: [http://cdn.teledynelecroy.com/files/manuals/waverunner- 8000- operators](http://cdn.teledynelecroy.com/files/manuals/waverunner-8000-operators-manual.pdf)[manual.pdf](http://cdn.teledynelecroy.com/files/manuals/waverunner-8000-operators-manual.pdf) (besucht am 16. 01. 2021).
- [29] *Instruction Manual TT-SI 9101 100MHz Active Differential Probe*. Testec Elektronik GmbH. URL: [https://www.testec.de/assets/pdf/TT-SI/TT-SI-9101\\_Manual\\_EN.pdf](https://www.testec.de/assets/pdf/TT-SI/TT-SI-9101_Manual_EN.pdf) (besucht am 16. 01. 2021).
- [30] *AC/DC Current Measurement Systems*. Tektronix. Mai 2019. URL: [file:///C:/Downloads/](file:///C:/Downloads/TCPA-Amplifiers-and-TCP300-400-Probes-Datasheet-60W1645812.pdf) [TCPA-Amplifiers-and-TCP300-400-Probes-Datasheet-60W1645812.pdf](file:///C:/Downloads/TCPA-Amplifiers-and-TCP300-400-Probes-Datasheet-60W1645812.pdf) (besucht am 16. 01. 2021).
- [31] *WaveStation Function/ArbitraryWaveform Generators*. Teledyne LeCroy, Inc. Apr. 2015. URL: [http://cdn.teledynelecroy.com/files/pdf/wavestation\\_datasheet.pdf](http://cdn.teledynelecroy.com/files/pdf/wavestation_datasheet.pdf) (besucht am 16. 01. 2021).
- [32] *4 Kanal Leistungsmessgerät LMG450*. ZES ZIMMER Electronic Systems GmbH. März 2011.
- [33] *PulsAres Betriebsanleitung EV SimpleCharge*. 6. Aufl. Pulsares GmbH. Steinbreite 3 31688 Nienstädt, Aug. 2020. URL: <https://www.pulsares.shop/evsimplecharge.html>.
- [34] *Darstellung der Stiftleiste des Raspberry Pi (Pinout)*. URL: [https : / / www . raspberrypi .](https://www.raspberrypi.org/documentation/usage/gpio/images/GPIO-Pinout-Diagram-2.png) [org/documentation/usage/gpio/images/GPIO-Pinout-Diagram-2.png](https://www.raspberrypi.org/documentation/usage/gpio/images/GPIO-Pinout-Diagram-2.png) (besucht am 23. 09. 2020).